# ΕΛΛΗΝ ΙΚΟ ΜΕΣΟΓΕΙΑΚΟ ΜΕΣΟΓΕΙΑΚΟ ΠΑΝΕΠΙΣΤΗΜΙΟ ΣΧΟΛΗ ΜΗΧΑΝΙΚΩΝ

ΔΙΑΤΜΗΜΑΤΙΚΟ ΠΡΟΓΡΑΜΜΑ ΜΕΤΑΠΤΥΧΙΑΚΩΝ ΣΠΟΥΔΩΝ ΠΡΟΗΓΜΕΝΑ ΣΥΣΤΗΜΑΤΑ ΠΑΡΑΓΩΓΗΣ, ΑΥΤΟΜΑΤΙΣΜΟΥ & ΡΟΜΠΟΤΙΚΗΣ

ΜΕΤΑΠΤΥΧΙΑΚΗ ΔΙΠΛΩΜΑΤΙΚΗ ΕΡΓΑΣΙΑ

Αυτοματοποιημένη Διάταξη για επιφανειακή κατεργασία υλικών υλικών με Laser

Λιλιμπάκης Σπύρος Σπύρος (A.M.: MTH-64) 64)

Επιβλέπων: Επιβλέπων: Δρ. Γεωργίου Ευστράτιος

Ηράκλειο Κρήτης

Δεκέμβριος 2022

# HELLENIC MEDITERRANEAN UNIVERSITY SCHOOL OF ENGINEERING

POSTGRADUATE PROGRAM

**MASTER OF SCIENCE IN** 

ADVANCED MANUFACTURING SYSTEMS, AUTOMATION AND ROBOTICS

## MASTER THESIS

Automated device for materials surface Laser Laser-processing

Lilibakis Spiros

Advisor: Dr. Georgiou Efstratios

Heraklion, Crete

December 2022

### Ευχαριστίες

Θα ήθελα να εκφράσω τις ευχαριστίες μου στον επιβλέποντα αυτής της εργασίας κ. Ευστράτιο Γεωργίου για την εμπιστοσύνη που μου έδειξε στην ανάληψη του θέματος, για την καθοδήγηση και τις συμβουλές που μου παρείχε καθ' όλη τη διάρκεια της εκπόνησης του. Θα ήθελα να ευχαριστήσω τον φίλο και καλό Μηχανολόγο Μηχανικό, Κώστα Τσαμπάζη για τη μεγάλη βοήθειά του στο κατασκευαστικό κομμάτι της εργασίας.

Τέλος, θα ήθελα να ευχαριστήσω τους γονείς μου αλλά ιδιαιτέρως τη γυναίκα και τον γιό μου, που δεν σταμάτησαν να με υποστηρίζουν και να με βοηθούν καθ' όλη την διάρκεια του μεταπτυχιακού προγράμματος.

## Περίληψη

Η διαδικασία χάραξης με τη χρήση δέσμης Laser, έχει τα τελευταία χρόνια, εξελιχθεί με μεγάλο βαθμό, με αποτέλεσμα να αναπτυχθούν τεχνικές χάραξης για ένα εύρος επιφανειών και υλικών. Η δέσμη Laser χρησιμοποιεί την μεγάλη θερμότητα που προσδίδει στο υλικό, ώστε να κάψει και να εξαχνώσει τα τμήματα του υλικού που πρέπει να αφαιρεθούν. Η ενέργεια που μεταφέρεται στο υλικό με την μορφή θερμότητας μπορεί να μεταβάλλεται, αλλάζοντας το χρόνο αλληλεπίδρασης μεταξύ υλικού και δέσμης, καθώς και την ισχύ της δέσμης.

Σκοπός της παρούσας πτυχιακής εργασίας είναι η κατασκευή μίας αυτοματοποιημένης διάταξης για επιφανειακή κατεργασία υλικών με Laser. Πρόκειται δηλαδή για μία μηχανή χάραξης με Laser. H κατασκευή αυτή έχει τη δυνατότητα να δημιουργεί οποιαδήποτε σχήματα ή γράμματα πάνω σε επιφάνειες με τη χρήση ενός διοδικού Laser ισχύος 3.500mW και μήκους κύματος εκπομπής 450nm.

Για την επίτευξη σχεδιασμού διαφόρων σχημάτων, χρησιμοποιείται ειδικό λογισμικό που μετατρέπει το επιθυμητό προς σχεδίαση σχήμα σε κώδικα μηχανής (g-code) το οποίο στη συνέχεια με άλλο λογισμικό στέλνεται στον μικροεπεξεργαστή ο οποίος ρυθμίζει τη συνδυαστική κίνηση των κινητήρων και την ενεργοποίηση – απενεργοποίηση το Laser.

Η διάταξη των εξαρτημάτων είναι τέτοια ώστε να μετακινείται το Laser στον άξονα Χ σε ένα εύρος 20,5cm ενώ η τράπεζα μετακινείται στον άξονα Υ σε ένα εύρως 17cm δίνοντας έτσι στο Laser τη δυνατότητα να σχεδιάζει πάνω σε επιφάνειες διαστάσεων 20,5 Χ 17cm οποιοδήποτε σχέδιο μέσω ειδικού λογισμικού.

Στο πρώτο κομμάτι της εργασίας υπάρχουν γενικά στοιχεία για τις μηχανές χάραξης με Laser (Laser engraver) και στοιχειώδη ανάλυση των κύριων τμημάτων που απαρτίζουν τη κατασκευή δηλαδή το Laser, τους βηματικούς κινητήρες και τον ελεγκτή, ενώ γίνεται και αναφορά και σε διατάξεις που υπάρχουν για λόγους ασφαλείας στη κατασκευή. Στη συνέχεια αναλύεται η κατασκευή του μηχανολογικού μέρους της κατασκευής καθώς επίσης και οι ρυθμίσεις του ελεγκτή ενώ στο τέλος πραγματοποιούνται δοκιμές χάραξης δε διάφορα υλικά με τα ανάλογα συμπεράσματα.

#### Abstract

The process of engraving using a laser beam has, in recent years, evolved greatly, resulting in the development of engraving techniques for a range of surfaces and materials. The laser beam uses the high heat it imparts to the material to burn and sublimate the parts of the material to be removed. The energy transferred to the material in the form of heat can be varied by changing the interaction time between the material and the beam, as well as the power of the beam.

The purpose of this thesis is the construction of an automated device for Laser surface treatment of materials. In other words, it is a Laser engraving machine. This device has the ability to create any shapes or letters on surfaces using a diode Laser with a power of 3,500mW and an emission wavelength of 450nm.

To achieve the design of various shapes, special software is used that converts the desired shape to be designed into a machine code (g-code) which is then sent with other software to the microprocessor which regulates the combined movement of the motors and the activation deactivation of the Laser.

The arrangement of the parts is such that the Laser moves on the X-axis in a range of 20.5cm while the table moves on the Y-axis in a range of 17cm, thus giving the Laser the ability to draw any design on surfaces measuring 20.5 X 17cm through special software.

In the first part of the work, there are general information about Laser engraving machines (Laser engraver) and an elementary analysis of the main parts that make up the setup, i.e. the Laser, the stepper motors and the controller, while reference is also made to provisions that exist for safety reasons. Then the construction of the mechanical part of the device is analyzed as well as the settings of the controller, while at the end etching tests are carried out and various materials with the corresponding conclusions.

## Περιεχόμενα

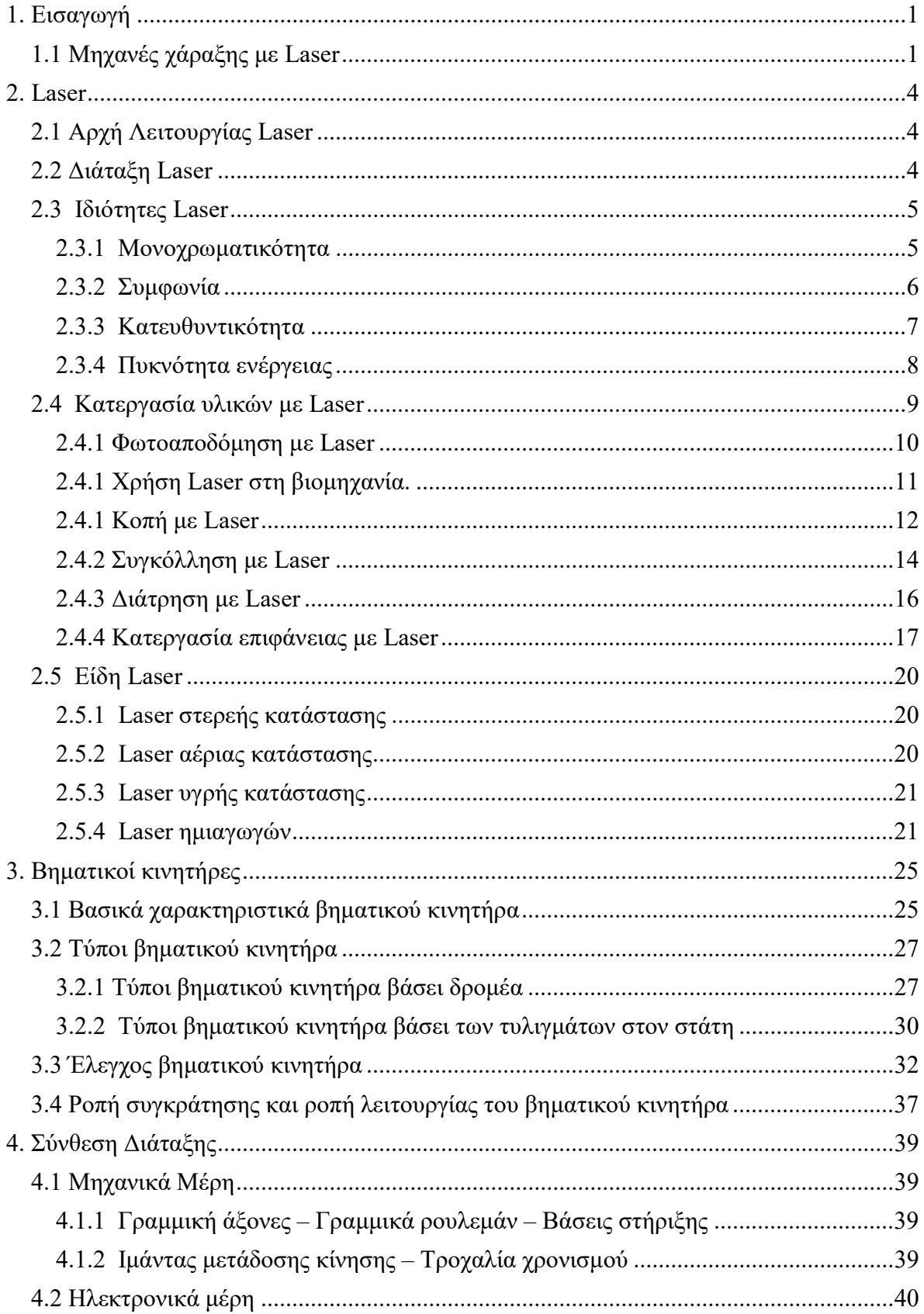

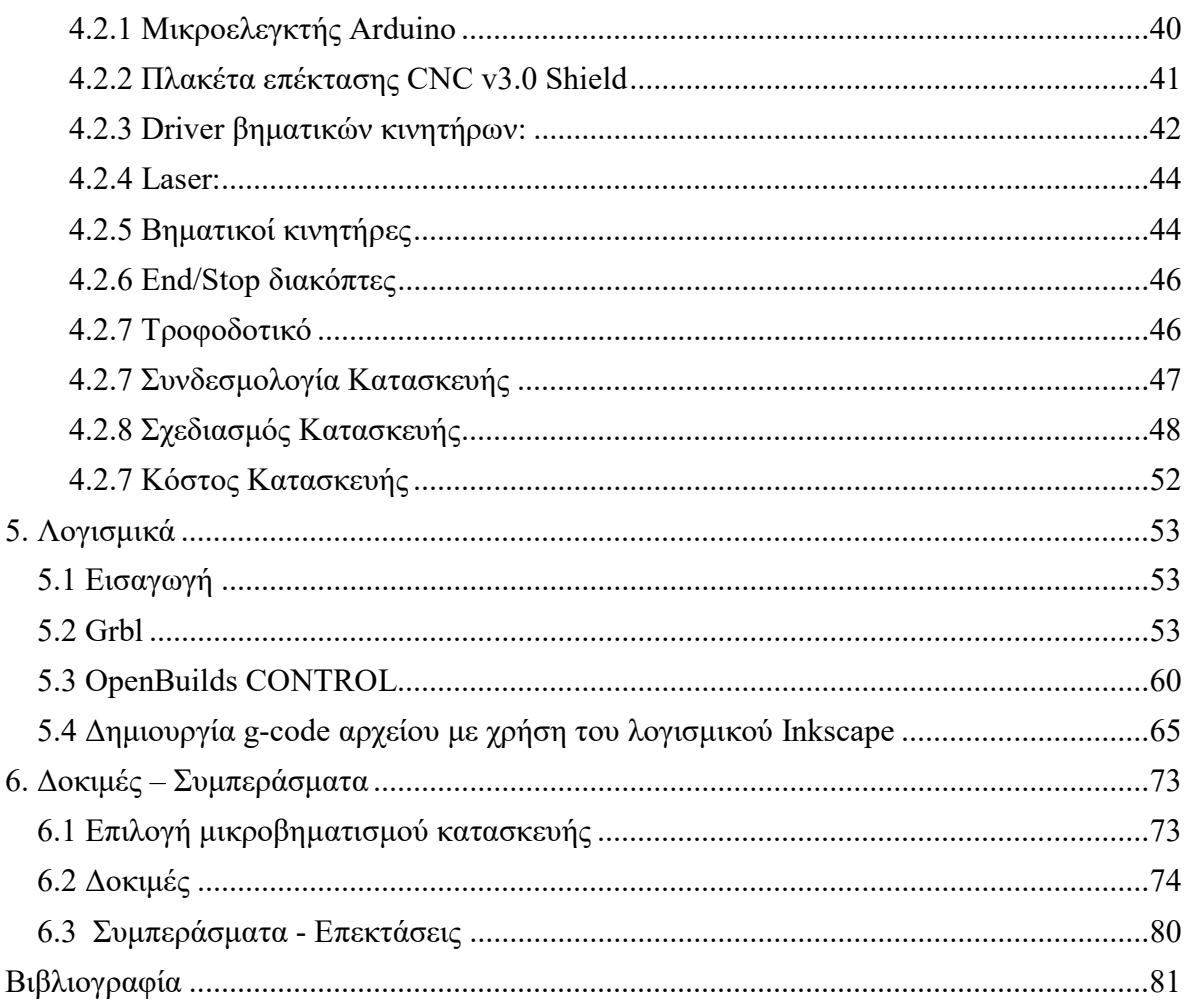

## 1. Εισαγωγή

#### 1.1 Μηχανές χάραξης με Laser

Η χάραξη με Laser (Laser engraving), η οποία αποτελεί υποσύνολο της γενικότερης κατηγορίας εν ονόματι σημάδεμα με Laser (Laser marking), είναι η πρακτική της χρήσης Laser για να χαραχθεί ένα αντικείμενο. Το σημάδεμα με Laser, από την άλλη πλευρά, είναι μια ευρύτερη κατηγορία μεθόδων που αφήνουν σημάδια σε ένα αντικείμενο, το οποίο περιλαμβάνει την αλλαγή χρώματος λόγω χημικής / μοριακής αλλοίωσης, καψίματος, αφρισμού, τήξης, αφαίρεσης και πολλά άλλα. Η μέθοδος αυτή σε αντίθεση με άλλες μεθόδους που γίνεται χρήση μελανιών ή κοπτικών εργαλείων τα οποία έρχονται σε επαφή με την επιφάνεια χάραξης και φθείρονται, έχει το πλεονέκτημα να μην απαιτούνται αναλώσιμα όπως μελάνι ή κεφαλές κοπής τα οποία πρέπει να αντικαθίστανται τακτικά.

Μια μηχανή χάραξης Laser αποτελείται από τρία κύρια μέρη: Το Laser, τον ελεγκτή και την προς κατεργασία επιφάνεια. Το Laser είναι το εργαλείο σχεδίασης: η ακτίνα Laser προσκρούει στο υλικό, εκθέτοντάς το σε πολύ θερμότητα. Ανάλογα με τον χρόνο έκθεσης, το χρώμα αλλάζει και δημιουργεί αντίθεση ή το υλικό εξατμίζεται ή καίγεται. Η προκύπτουσα χάραξη με Laser είναι μόνιμη και πολύ ανθεκτική στην τριβή. Ο ελεγκτής καθορίζει την κατεύθυνση, την ένταση, την ταχύτητα κίνησης και την εξάπλωση της δέσμης Laser με στόχο την επιφάνεια. Η προς κατεργασία επιφάνεια θα πρέπει να επιλέγεται ώστε να ταιριάζει με τον τύπο του υλικού που μπορεί να δράσει το Laser.

Ο πιο συνηθισμένος τρόπος λειτουργίας των μηχανών χάραξης είναι αυτή όπου η τράπεζα πάνω στην οποία τοποθετείται η προς κατεργασία επιφάνεια είναι ακίνητη ενώ το Laser κινείται σε δύο διαστάσεις Χ-Υ.

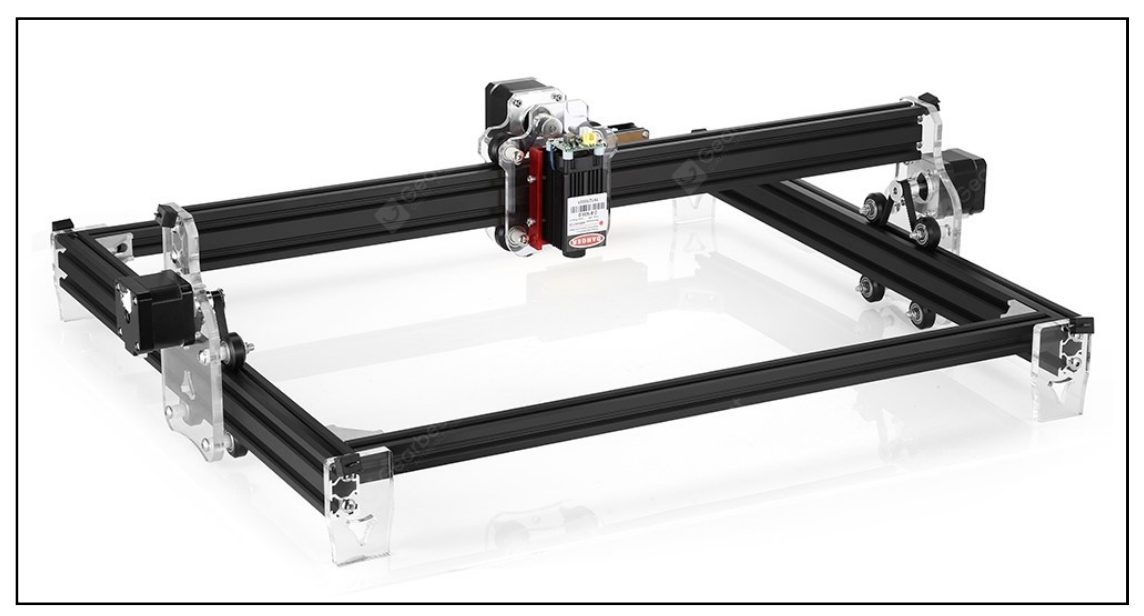

Εικόνα 1.1: Μηχανή χάραξης όπου το Laser κινείται στους άξονες Χ-Υ

Μερικές φορές το Laser είναι ακίνητο και η τράπεζα κινείται στις διαστάσεις Χ-Υ. Άλλες φορές το τεμάχιο εργασίας κινείται στον έναν άξονα και το Laser στο άλλο.

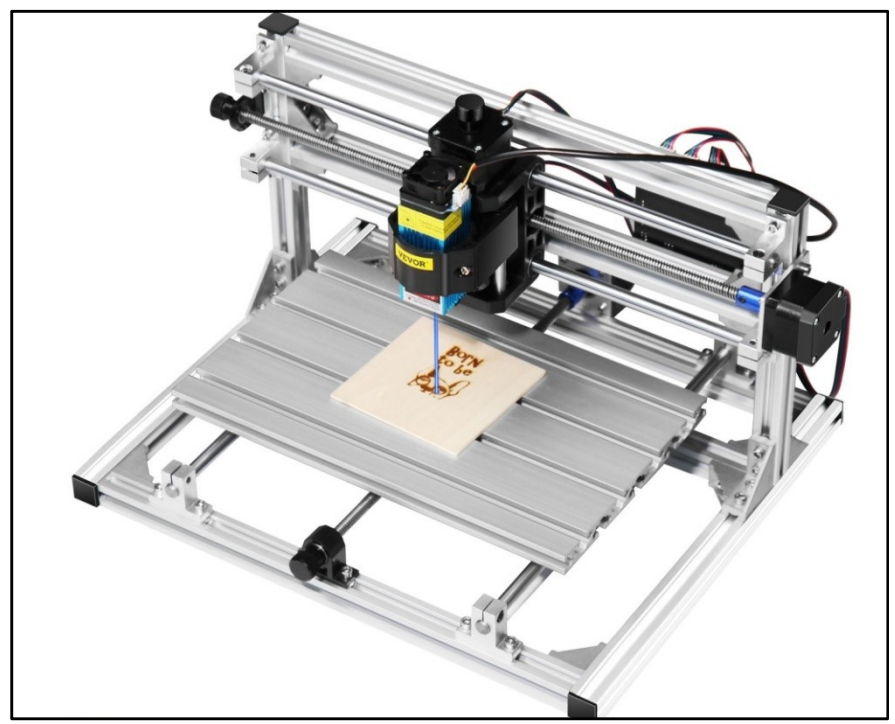

Εικόνα 1.2: Μηχανή χάραξης όπου το Laser κινείται στον ένα άξονα και η προς επεξεργασία επιφάνεια στον άλλο

Ένα πιο εξειδικευμένο είδος είναι αυτό τα κυλινδρικά τεμάχια (ή τα επίπεδα τεμάχια που τοποθετούνται γύρω από έναν κύλινδρο) όπου το προς επεξεργασία αντικείμενο περιστρέφεται, το Laser μετακινείται στον άξονα, με αποτέλεσμα να πραγματοποιείται ελικοειδούς μορφής χάραξη.

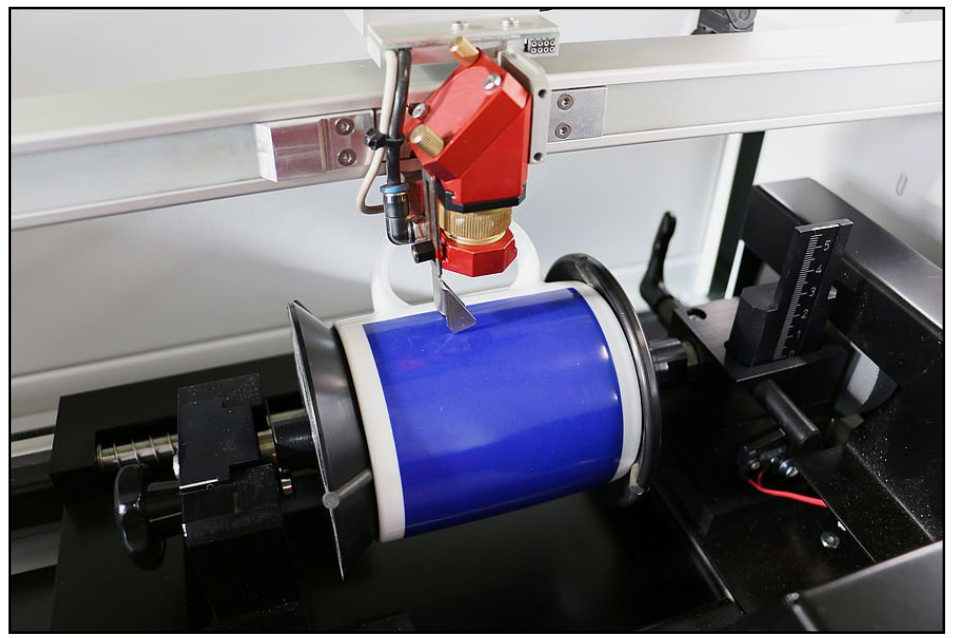

Εικόνα 1.3: Περιστροφική μηχανή χάραξης

Τέλος υπάρχει και το είδος όπου τόσο το Laser όσο και το τεμάχιο εργασίας είναι ακίνητα και κατάλληλης διάταξης καθρέπτες μετακινούν τη δέσμη Laser πάνω στην προς κατεργασία επιφάνεια.

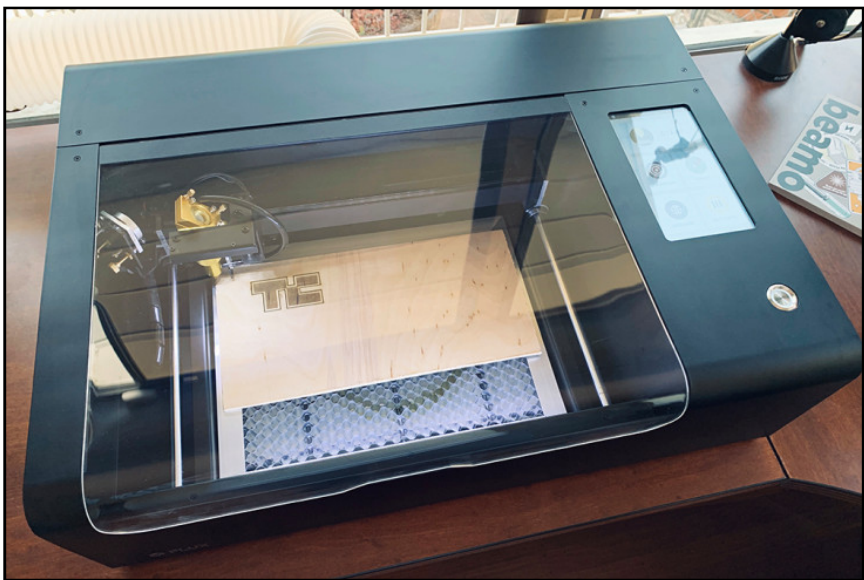

Εικόνα 1.4: Μηχανή χάραξης με καθρέπτες.

Η χάραξη με Laser επιτυγχάνεται με τον προγραμματισμό από τον ελεγκτή της μηχανής ώστε να διασχίσει μια συγκεκριμένη διαδρομή η δέσμη Laser με την πάροδο του χρόνου. Το ίχνος της δέσμης Laser ρυθμίζεται προσεκτικά ώστε να επιτυγχάνεται σταθερό βάθος απομάκρυνσης του υλικού. Για παράδειγμα, αποτρέπονται οι διασταυρούμενες διαδρομές για να εξασφαλιστεί ότι κάθε χαραγμένη επιφάνεια εκτίθεται στο Laser μόνο μία φορά, οπότε αφαιρείται η ίδια ποσότητα υλικού. Η ταχύτητα με την οποία μετατοπίζεται η δέσμη δια μέσου του υλικού λαμβάνεται επίσης υπόψη στη δημιουργία σχεδίων χάραξης.

#### 2. Laser

#### 2.1 Αρχή Λειτουργίας Laser

Η λέξη LASER είναι ακρωνύμιο της φράσης Light Amplification by Stimulated Emission of Radiation, και χρησιμοποιείται λόγω της βασικής αρχής λειτουργίας ενός συστήματος Laser που είναι η εξαναγκασμένη εκπομπή ακτινοβολίας από άτομα ή μόρια που βρίσκονται σε διεγερμένη κατάσταση. Η κλασσική διαδικασία δημιουργίας φωτός είναι η αυθόρμητη εκπομπή κατά την οποία τα διεγερμένα άτομα αποδιεγείρονται ανεξάρτητα το ένα από το άλλο, δίνοντας φωτόνια των οποίων οι ιδιότητες δεν παρουσιάζουν καμία συμφωνία ή συσχέτιση. Επομένως, η ακτινοβολία που εκπέμπεται αυθόρμητα από κλασικές πηγές, αφενός διαδίδεται προς όλες τις κατευθύνσεις στο χώρο και αφετέρου η κατανομή της συχνότητας της (ή του μήκους κύματος) είναι ιδιαίτερα πλατιά. Αντίθετα, κατά την εξαναγκασμένη εκπομπή (Σχήμα 2.1), η δημιουργία του φωτονίου εξαρτάται από ήδη υπάρχοντα φωτόνια (δημιουργούμενα αρχικά με αυθόρμητη εκπομπή), τα οποία εξαναγκάζουν τα διεγερμένα άτομα να εκπέμψουν φωτόνια πανομοιότυπα με τα ήδη υπάρχοντα. Δηλαδή, ο μηχανισμός της εξαναγκασμένης εκπομπής προκαλεί τον πολλαπλασιασμό των φωτονίων, με τα δημιουργούμενα φωτόνια να έχουν όλα ακριβώς τις ίδιες ιδιότητες. Σαν αποτέλεσμα, η δέσμη Laser έχει μοναδικές ιδιότητες όπως συμφωνία, μονοχρωματικότητα, κατευθυντικότητα και πυκνότητα ενέργειας [1].

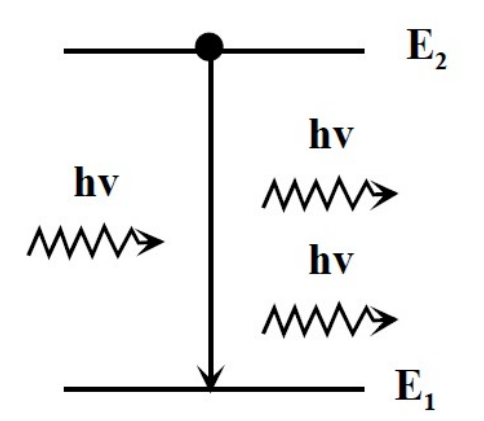

Σχήμα 2.1: Μηχανισμός εξαναγκασμένης εκπομπής

#### 2.2 Διάταξη Laser

Μία απλοποιημένη διάταξη Laser φαίνεται στο σχήμα 2.2. το Laser αποτελείται από το ενεργό υλικό (active medium), τον μηχανισμό άντλησης (excitation mechanism) και την οπτική κοιλότητα που υποστηρίζει τον μηχανισμό ανάδρασης (feedback) και αποτελείται από δύο κάτοπτρα, ένα με ανακλαστικότητα 100% και ένα ημιδιαπερατό από το οποίο εξέρχεται η χρήσιμη ακτινοβολία. Το ενεργό υλικό μπορεί να είναι ένα κατάλληλο στερεό (π.χ. κρύσταλλος ή ημιαγώγιμο υλικό), υγρό (π.χ διάλυμα οργανικής χρωστικής) ή αέριο (π.χ. He-Ne ή CO<sub>2</sub>). Το ενεργό υλικό διεγείρεται μέσω του μηχανισμού άντλησης (που μπορεί να είναι ηλεκτρική, οπτική ή χημική διαδικασία) με αποτέλεσμα την δημιουργία μέσω αυθόρμητης εκπομπής μικρού αριθμού φωτονίων, το μήκος κύματος των οποίων εξαρτάται από τις ενεργειακές στάθμες του ενεργού υλικού που συμμετέχουν στην διαδικασία διέγερσης. Τα φωτόνια αυτά ταξιδεύουν μέσα στο διεγερμένο ενεργό υλικό και πολλαπλασιάζονται μέσω εξαναγκασμένης εκπομπής, με τα δημιουργούμενα φωτόνια να παρουσιάζουν πανομοιότυπες ιδιότητες όπως μήκος κύματος, διεύθυνση διάδοσης και φάση. Ο πολλαπλασιασμός των φωτονίων συνεχίζεται μέσω πολλαπλών διαδρομών μέσα στην οπτική κοιλότητα και όταν ο αριθμός τους υπερβεί κάποιο όριο (υπερβεί τις απώλειες), εξέρχεται δέσμη Laser από το ημιδιαπερατό κάτοπτρο.

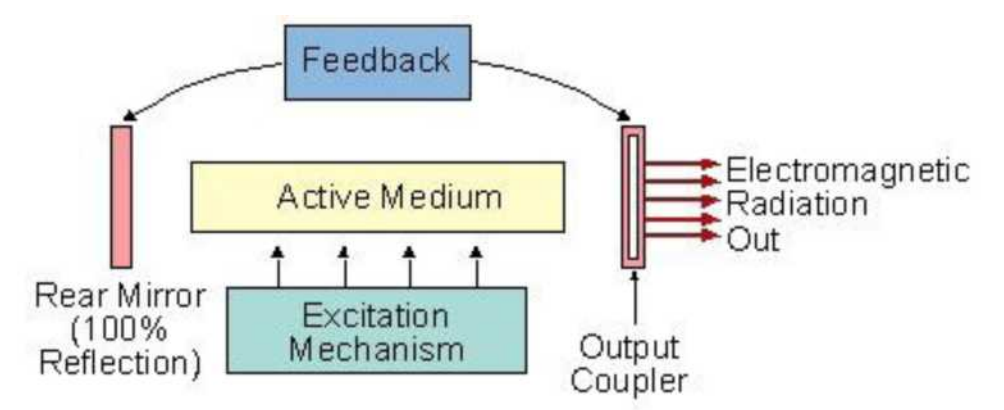

Σχήμα 2.2: Βασική διάταξη σε σύστημα Laser

Σήμερα υπάρχει πληθώρα συστημάτων Laser τα οποία διαφέρουν ως προς διάφορες λειτουργικές παραμέτρους τους όπως μήκος κύματος εκπομπής, ενέργεια εξόδου, χρονική εξέλιξη της λειτουργίας (παλμική ή συνεχής) κλπ. Οι δυνατότητες τους επεκτείνονται από το υπεριώδες στο υπέρυθρο, από συνεχή λειτουργία έως παλμούς διάρκειας fsec και συστήματα με ενέργεια κατάλληλη για ευθυγράμμιση έως και την κοπή ανοξείδωτου χάλυβα μεγάλου πάχους. Αντίστοιχα, είναι τεράστια η πληθώρα των εφαρμογών όπου τα Laser μπορούν να παίξουν ουσιαστικό ρόλο. Διάφοροι τομείς όπως βιομηχανία, επικοινωνίες, ιατρική, διαγνωστική και φυσική- χημεία, έχουν παρουσιάσει τα τελευταία χρόνια τεράστια εξέλιξη λόγω των νέων οριζόντων που άνοιξαν τα Laser.

#### 2.3 Ιδιότητες Laser

Όπως ήδη αναφέρθηκε, λόγω της αρχής λειτουργίας του, το Laser παρουσιάζει μερικές μοναδικές ιδιότητες οι οποίες το καθιστούν μοναδικό εργαλείο σε μία πληθώρα εφαρμογών. Θα εξετάσουμε στη συνέχεια τις ιδιότητες αυτές και το πως αυτές οδηγούν σε εφαρμογές μέτρησης, ανίχνευσης, ανάλυσης και ελέγχου.

#### 2.3.1 Μονοχρωματικότητα

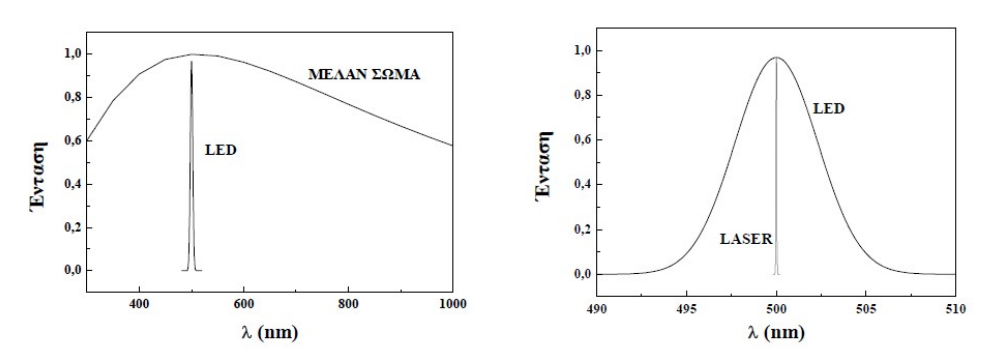

Σχήμα 2.3: Φασματική κατανομή εκπομπής από μέλαν σώμα, LED και LASER

Η φασματική γραμμή εκπομπής από μία πηγή Laser είναι ιδιαίτερα λεπτή, μία ιδιότητα την οποία η επιστήμη δεν είχε καταφέρει να επιτύχει με κλασσικές πηγές ακόμα και μετά από προσπάθειες πολλών ετών. Για να γίνει κατανοητή η πρόοδος που πέτυχε το Laser, η φασματική γραμμή του βρέθηκε να είναι περίπου ένα εκατομμύριο φορές στενότερη από τα καλύτερα αποτελέσματα των κλασσικών πηγών. Ένα παράδειγμα πλάτους φασματικής γραμμής εκπομπής κοντά στα 500 nm παρουσιάζεται στο Σχήμα 2.3 για μέλαν σώμα (εκπομπή λόγω θερμοκρασίας), LED και Laser, όπου είναι εμφανής η τεράστια διαφορά που επιτυγχάνεται με το Laser. Ταυτόχρονα βέβαια, αξίζει να σημειωθεί ότι η πολύ στενή φασματική γραμμή συνοδεύεται από μεγάλο αριθμό φωτονίων (όπως θα δούμε στη συνέχεια), συνδυασμός ιδιοτήτων που ήταν αδύνατος χωρίς το Laser.

Σχετικά τώρα με την χρησιμότητα της μονοχρωματικότητας μιας πηγής Laser και των συνεπαγόμενων εφαρμογών, αξίζει να σημειωθεί εδώ η τεράστια συνεισφορά του στενού φασματικού πλάτους σε μία άλλη πολύ βασική ιδιότητα της ακτινοβολίας Laser, την συμφωνία, και όλες τις συνεπαγόμενες εφαρμογές της. Ταυτόχρονα όμως, το στενό φασματικό πλάτος αποτελεί ένα ισχυρότατο εργαλείο σε διάφορες διατάξεις σχετικές με στοιχειακή ανάλυση όπως TOF-MS, LIF κλπ. Λόγω της ιδιότητας αυτής, η ακτινοβολία Laser μπορεί να διεγείρει επιλεκτικά άτομα ή μόρια και να οδηγήσει στην αναγνώριση τους μέσω του συνεπαγόμενου ιονισμού ή φθορισμού.

#### 2.3.2 Συμφωνία

Η άλλη ιδιότητα με τεράστια σημασία είναι η συμφωνία που παρουσιάζει η ακτινοβολία Laser. Έστω μία κλασσική πηγή φωτός όπου τα κύματα εκπέμπονται μεν με την ίδια φάση αλλά λόγω π.χ. αυθόρμητης εκπομπής των φωτονίων, η γωνιακή συχνότητα τους μπορεί να διαφέρει σημαντικά. Σαν αποτέλεσμα, ενώ τα κύματα ξεκινούν σε φάση (έχουν δηλαδή την ίδια αρχική φάση φ), μετά από χρόνο t σχετικά μεγάλο (ή απόσταση z αντίστοιχα), οι φάσεις των επιμέρους κυμάτων διαφέρουν σημαντικά. Σε ένα Laser αντίστοιχα, όλα τα φωτόνια είναι πανομοιότυπα, δηλαδή παρουσιάζουν και την ίδια αρχική φάση αλλά και πολύ στενή κατανομή γωνιακών συχνοτήτων και κυματανυσμάτων, όπως αναφέρθηκε στην προηγούμενη ενότητα. Αυτό έχει σαν αποτέλεσμα η φάση των ΗΜ κυμάτων να παραμένει περίπου ίδια για μεγάλο χρονικό διάστημα t (ή απόσταση z αντίστοιχα), δηλαδή τα φωτόνια παραμένουν σε φάση για μεγάλο χρόνο (αλλά και σε μεγάλη περιοχή του χώρου). Η συνθήκη αυτή καθορίζει την συμφωνία της ακτινοβολίας Laser, ιδιότητα η οποία οδηγεί ιδανικά στην ικανότητα μόνιμης γνώσης της φάσης σε μία δέσμη Laser με δυνατότητα πρόβλεψης σε σχέση με την μεταβολή του χώρου ή του χρόνου. Επιπλέον οδηγεί σε μερικές μοναδικές εφαρμογές όπως π.χ. η συμβολομετρία ή η ολογραφία, όπου η ύπαρξη συμφωνίας είναι αναγκαία προϋπόθεση. Ταυτόχρονα όμως, εισάγει ένα μοναδικό πλεονέκτημα κατά την ταυτόχρονη διάδοση πολλών ΗΜ κυμάτων, όπως φαίνεται στο Σχήμα 2.4. Αν βρεθούν ταυτόχρονα πολλά κύματα σε ένα σημείο του χώρου, αν τα κύματα είναι εκτός φάσης, το συνολικό επαγόμενο πλάτος θα είναι σχεδόν μηδέν (αποσβετική συμβολή κυμάτων). Αντίθετα, αν τα κύματα είναι σε φάση, το συνολικό πλάτος θα είναι πολύ μεγάλο (ενισχυτική συμβολή).

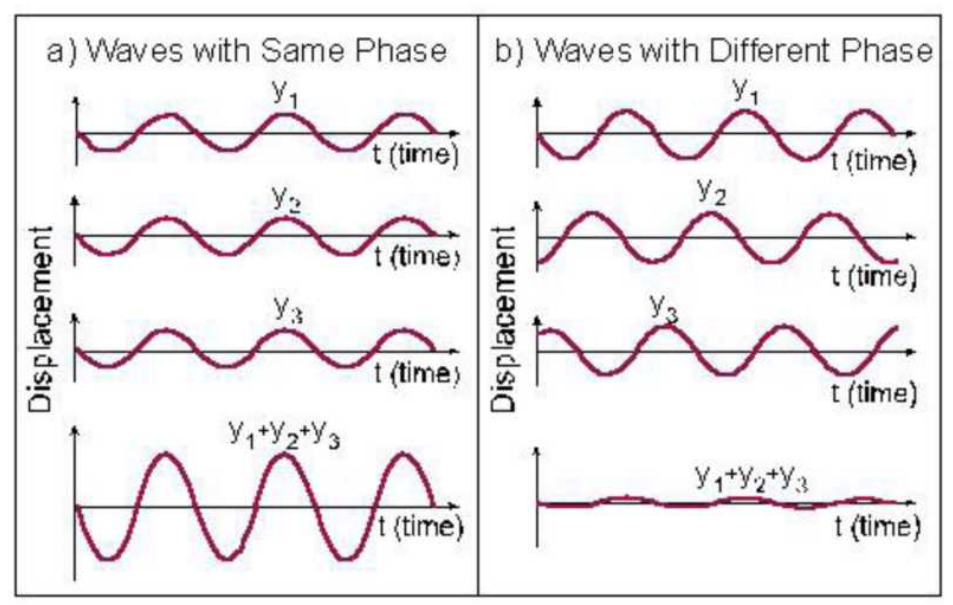

Σχήμα 2.4: Πρόσθεση κυμάτων σε φάση (αριστερά) και εκτός φάσης (δεξιά).

#### 2.3.3 Κατευθυντικότητα

Ενώ στις κλασσικές πηγές ΗΜ ακτινοβολίας, η εκπεμπόμενη ακτινοβολία διαδίδεται προς όλες τις κατευθύνσεις, η δέσμη από ένα Laser εμφανίζει ισχυρή κατευθυντικότητα, η οποία περιγράφεται σαν μία ελάχιστη απόκλιση της δέσμης όπως αυτή διαδίδεται (Σχήμα 2.6). Αυτή η ιδιότητα είναι άμεσο επακόλουθο της διαδικασίας εξαναγκασμένης εκπομπής και της ύπαρξης οπτικής κοιλότητας. Η μεν διαδικασία εξαναγκασμένης εκπομπής προκαλεί την δημιουργία πανομοιότυπων φωτονίων ενώ η οπτική κοιλότητα περιορίζει την ενίσχυση μόνο στα φωτόνια που διαδίδονται ακριβώς παράλληλα στον άξονα της.

Γενικά, η κατευθυντικότητα της δέσμης Laser σχετίζεται με την ικανότητα της δέσμης να μεταφέρει την ΗΜ ακτινοβολία σε μεγάλη απόσταση, χωρίς παρουσία εξασθένισης. Σε αντίθεση, σε μια λάμπα πυρακτώσεως παρατηρείται εξασθένιση της πυκνότητας ακτινοβολίας σύμφωνα με τον νόμο  $1/r^2$ . Επομένως, η πυκνότητα ενέργειας της δέσμης Laser είναι ιδιαίτερα μεγάλη, με αποτέλεσμα μία πληθώρα εφαρμογών στην βιομηχανία, την ιατρική κλπ. Μάλιστα, η πυκνότητα ενέργειας μπορεί να γίνει πάρα πολύ μεγαλύτερη λόγω της δυνατότητας που προσδίδει η κατευθυντικότητα για ισχυρή εστίαση της δέσμης.

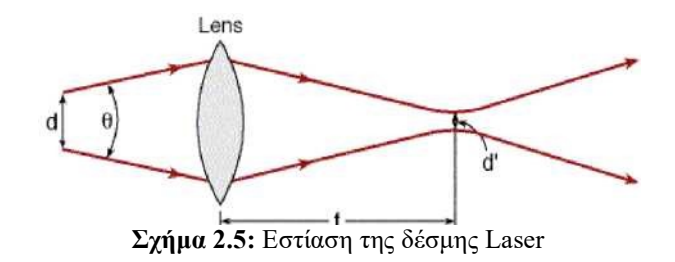

#### 2.3.4 Πυκνότητα ενέργειας

Για να ορίσουμε την ικανότητα μεταφοράς ενέργειας με την ακτινοβολία, έχει οριστεί το μέγεθος πυκνότητα ενέργειας (fluence) με μονάδες J/m², δηλαδή η ενέργεια που μεταφέρεται ανά μονάδα επιφανείας. Αντίστοιχα ορίζεται η πυκνότητα ισχύος ή ένταση ακτινοβολίας με μονάδες W/m<sup>2</sup> (power density ή radiation intensity), όπου σε αυτή την περίπτωση, ιδιαίτερη σημασία παίζει η χρονική εξέλιξη της εξόδου του Laser. Όπως αναφέρθηκε, μία δέσμη Laser παρουσιάζει ισχυρή κατευθυντικότητα. Επομένως, η πυκνότητα ενέργειας που μεταφέρεται όχι μόνο είναι ιδιαίτερα μεγάλη αλλά και σε μία πρώτη προσέγγιση παραμένει σταθερή ανεξάρτητα από την απόσταση. Αντίθετα, σε μία κλασσική πηγή όπου έχουμε εκπομπή σε στερεά γωνία 4π (εκπομπή προς όλες τις διευθύνσεις), όχι μόνο η πυκνότητα ενέργειας είναι μικρή αλλά και ελαττώνεται πολύ γρήγορα όπως απομακρυνόμαστε από την πηγή. Αυτό έχει σαν αποτέλεσμα η πυκνότητα ενέργειας που μεταφέρεται από μία δέσμη Laser να είναι τεράστια σε σχέση με οποιαδήποτε κλασσική πηγή. Χαρακτηριστικά αναφέρεται ότι πρέπει σε κάθε περίπτωση να αποφεύγεται η απ' ευθείας παρατήρηση ενός Laser με το μάτι. Μάλιστα τονίζεται ότι η πυκνότητα ενέργειας από το απλούστερο Laser είναι αρκετά μεγαλύτερη από αυτή του ήλιου. Για να γίνει αυτό περισσότερο κατανοητό, ας συγκρίνουμε ένα απλό Laser ευθυγραμμίσεων He-Ne ισχύος 5 mW με τον ήλιο, ο οποίος ακτινοβολεί συνολικά 3.8  $10^{26}$  W με πυκνότητα ισχύος στη γη 1350 W/m<sup>2</sup>. Η διατομή του Laser είναι περίπου 2 mm (ακόμα και σε απόσταση 1 m), επομένως η πυκνότητα ισχύος που μεταφέρει η δέσμη του είναι 1600 W/m . Δηλαδή, η πυκνότητα ενέργειας από αυτό το απλό Laser είναι μεγαλύτερη από αυτή του ήλιου. Αντίστοιχα, ας συγκρίνουμε το ίδιο Laser με λάμπα πυρακτώσεως 100 W (οπτική ισχύ) σε απόσταση 1 m. Λόγω της εκπομπής από την λάμπα προς όλες τις κατευθύνσεις, η ακτινοβολία σε απόσταση r έχει κατανεμηθεί σε σφαίρα επιφάνειας 4πr . Άρα, η λάμπα των 100 W σε απόσταση 1 m προσφέρει πυκνότητα ισχύος 8 W/m , 200 φορές μικρότερη από αυτή του Laser.

Είναι φανερό επομένως ότι μία δέσμη Laser μεταφέρει τεράστια πυκνότητα ενέργειας ή ισχύος αντίστοιχα. Η ιδιότητα αυτή σε συνδυασμό με την κατευθυντικότητα δίνει στο Laser τεράστιες δυνατότητες σε σχέση με εφαρμογές μέτρησης απόστασης, radar Laser αλλά και συστήματα ευθυγράμμισης, καθώς η δέσμη μπορεί να ταξιδέψει πάρα πολύ μακριά. Ταυτόχρονα όμως, η πυκνότητα αυτή ενέργειας, ειδικά η σχετική με εστιασμένες δέσμες από μεγάλα συστήματα Laser, προσφέρει τεράστιες δυνατότητες σε κατεργασία υλικών καθώς δίνει την ικανότητα εφαρμογής τεραστίων ποσοτήτων ενέργειας σε πολύ μικρές διαστάσεις. Σαν παράδειγμα, η εφαρμογή αυτής της πυκνότητας ενέργειας προκαλεί τεράστια αύξηση της θερμοκρασίας άρα και κοπή, διάτρηση ή συγκόλληση ακόμα και μεταλλικών τμημάτων. Οι τεράστιες δυνατότητες φαίνονται ακόμα καλύτερα στην περίπτωση παλμικών Laser με πολύ μικρή διάρκεια παλμού (της τάξης 10-15 sec). Σε αυτές τις περιπτώσεις οι πυκνότητες ισχύος είναι τόσο μεγάλες ώστε το σχετιζόμενο ηλεκτρικό πεδίο υπερβαίνει κατά πολύ αυτό που συγκρατεί τα ηλεκτρόνια στα άτομα.

#### 2.4 Κατεργασία υλικών με Laser

Ένα από τα βασικά χαρακτηριστικά του Laser είναι η ικανότητα του να δράση σαν ισχυρή πηγή θερμότητας. Για παράδειγμα, ένα CO<sub>2</sub> Laser ισχύος 2 kW αν εστιαστεί σε ακτίνα διατομής στο σημείο εστίασης 100 μm, η πυκνότητα ενέργειας (ή η ένταση ακτινοβολίας) που παρέχει είναι περίπου 6.5 MW/cm<sup>2</sup>. Η τιμή αυτή είναι αρκετά μεγαλύτερη από την πυκνότητα ενέργειας που παρέχει ένα ηλεκτρικό τόξο (54 kW/cm<sup>2</sup>) και συγκρίνεται μόνο με αυτή που παρέχει η δέσμη ηλεκτρονίων σε βιομηχανικές εφαρμογές. Αν ληφθούν υπόψη και τα υπόλοιπα χαρακτηριστικά του Laser όπως η ισχυρή εστίαση, η ευκολία διαχείρισης και αυτοματοποίησης κάθε είδους διαδικασίας και η δυνατότητα λειτουργίας του σε κάθε περιβάλλον, το Laser αποτελεί την ιδανικότερη πηγή θερμότητας. Αυτός άλλωστε είναι ο λόγος που οδήγησε στην ύπαρξη σήμερα πληθώρας βιομηχανικών εφαρμογών όπως κοπή, συγκόλληση, διάτρηση, επεξεργασία επιφάνειας και εγγραφή σε επιφάνεια.

Η φυσική διαδικασία που επικρατεί στην αλληλεπίδραση υλικού με Laser εξαρτάται από την ένταση της ακτινοβολίας, το μήκος κύματος και τις ιδιότητες του υλικού:

- $\triangleright$  Για εντάσεις ακτινοβολίας έως και  $10^3$  W/cm<sup>2</sup>, η ακτινοβολία που απορροφάται εξαρτάται από το μήκος κύματος, το υλικό και τη κατάσταση της επιφάνειας και περιγράφεται πολύ καλά από την απορρόφηση του υλικού. Η κατάσταση αυτή αφορά επεξεργασίας επιφάνειας όπως η σκλήρυνση.
- $\triangleright$  Σε εντάσεις 10<sup>3</sup>-10<sup>5</sup> W/cm<sup>2</sup>, το υλικό στην περιοχή αλληλεπίδρασης αρχίζει να λειώνει και η απορρόφηση του αρχίζει να εξαρτάται από τη θερμοκρασία. Η περίπτωση αυτή αντιστοιχεί σε συγκόλληση επαφής.
- $\triangleright$  Σε εντάσεις 10<sup>6</sup> W/cm<sup>2</sup> παρουσιάζεται εξάτμιση και σχηματίζεται μία οπή (keyhole) με διαστάσεις στο μέγεθος της διατομής του Laser. Η ύπαρξη της οπής προκαλεί αλματώδη αύξηση της απορρόφησης λόγω πολλαπλών ανακλάσεων μέσα της (μέλαν σώμα) και η απορρόφηση ακτινοβολίας δεν εξαρτάται πλέον από τη απορρόφηση του υλικού και το μήκος κύματος. Η κατάσταση αυτή αντιστοιχεί σε κοπή, διάτρηση και συγκόλληση βάθους.
- $\triangleright$  Σε εντάσεις 10<sup>7</sup> W/cm<sup>2</sup> ή και μεγαλύτερες παρουσιάζεται εξαέρωση αλλά και έντονος ιονισμός που δημιουργεί πλάσμα πάνω από την οπή. Το πλάσμα μπορεί όμως να απορροφήσει μέρος της εισερχόμενης ακτινοβολίας και να ελαττώσει το ποσοστό της ενέργειας που φτάνει στο υλικό. Σε αυτή την περίπτωση είναι καλύτερη η χρήση μικρών μηκών κύματος γιατί η απορρόφηση τους από το πλάσμα είναι μικρότερη.

Γενικά, κάθε υλικό μπορεί να επεξεργαστεί με Laser. Κλασσικά συστήματα Laser για τις βιομηχανικές εφαρμογές είναι τα CO2, Nd:YAG και Laser διεγερμένων διμερών, ενώ σήμερα η τεχνολογία εστιάζεται σε διοδικά Laser και Laser οπτικών ινών.

Η κατεργασία των υλικών με Laser συμβαίνει μέσω της φωτοαποδόμησης των υλικών από το Laser.

#### 2.4.1 Φωτοαποδόμηση με Laser

Η φωτοαποδόμηση με Laser είναι μια διαδικασία κατά την οποία η φωτεινή ενέργεια από ένα Laser χρησιμοποιείται για τη διάσπαση ή την αποσύνθεση ενός υλικού. Η φωτοαποδόμηση με Laser χρησιμοποιείται συνήθως σε ποικίλες εφαρμογές, συμπεριλαμβανομένης της αφαίρεσης επιστρώσεων, του καθαρισμού των επιφανειών και της υποβάθμισης επικίνδυνων υλικών. Στον τομέα της επιστήμης των υλικών, η φωτοαποδόμηση με Laser μπορεί να χρησιμοποιηθεί για τη μελέτη της δομής και των ιδιοτήτων των υλικών και για την κατανόηση του τρόπου με τον οποίο μεταβάλλονται από την έκθεση στο φως. Στον ιατρικό τομέα, η φωτοαποδόμηση με Laser χρησιμοποιείται σε διαδικασίες όπως η χειρουργική επέμβαση με τη βοήθεια Laser , όπου το Laser χρησιμοποιείται για την κοπή και αφαίρεση ιστών. Η διαδικασία της φωτοαποδόμησης με Laser είναι εξαιρετικά ελεγχόμενη και μπορεί να χρησιμοποιηθεί για την επιλεκτική στόχευση συγκεκριμένων περιοχών χωρίς να προκαλέσει βλάβη στους περιβάλλοντες ιστούς. Είναι σημαντικό να σημειωθεί ότι ο μηχανισμός φωτοαποδόμησης μπορεί να ποικίλλει ανάλογα με το υλικό και το Laser που χρησιμοποιείται και ότι πρέπει να ληφθούν προσεκτικά υπόψη παράγοντες όπως η ισχύς Laser , το μήκος κύματος και ο χρόνος έκθεσης για να διασφαλιστεί ότι το επιθυμητό αποτέλεσμα επιτυγχάνεται χωρίς να προκαλείται ακούσια βλάβη.

Η διαδικασία φωτοαποδόμησης μπορεί να συμβεί μέσω πολλών μηχανισμών. Οι επικρατέστεροι από αυτούς είναι:

- Θερμικός μηχανισμός
- Φωτοχημικός μηχανισμός
- Φωτομηχανικός μηχανισμός [2]

#### Θερμικός μηχανισμός

Ο θερμικός ή όπως αλλιώς λέγεται φωτοθερμικός μηχανισμός, αναφέρεται στη διαδικασία με την οποία μια δέσμη Laser μπορεί να παράγει θερμότητα και να προκαλέσει αλλαγές στη θερμοκρασία σε ένα υλικό. Αυτός ο μηχανισμός βασίζεται στην αλληλεπίδραση του φωτός με την ύλη και στην επακόλουθη μετατροπή της φωτεινής ενέργειας σε θερμική ενέργεια. Όταν μια δέσμη Laser κατευθύνεται σε ένα υλικό, τα φωτόνια απορροφώνται από το υλικό και προκαλούν αύξηση της κινητικής ενέργειας των μορίων, η οποία οδηγεί σε αύξηση της θερμοκρασίας. Η έκταση αυτής της θέρμανσης εξαρτάται από τον συντελεστή απορρόφησης του υλικού, την ισχύ του Laser και τον χρόνο έκθεσης.

Το φωτοθερμικό αποτέλεσμα μπορεί να χρησιμοποιηθεί για μια ποικιλία εφαρμογών, συμπεριλαμβανομένης της επεξεργασίας υλικού, της χειρουργικής με Laser , ακόμη και της θεραπείας του καρκίνου. Σε αυτές τις εφαρμογές, η δέσμη Laser ελέγχεται με ακρίβεια για να στοχεύει συγκεκριμένες περιοχές και να παράγει συγκεκριμένα θερμικά αποτελέσματα, όπως τήξη, αφαίρεση ή πήξη.

#### Φωτοχημικός μηχανισμός

Η φωτοχημικός μηχανισμός αποδόμησης υλικών με Laser αναφέρεται στη διαδικασία διάσπασης των χημικών δεσμών ενός υλικού με χρήση φωτεινής ενέργειας. Όταν μια δέσμη Laser κατευθύνεται πάνω σε ένα υλικό, η φωτεινή ενέργεια απορροφάται από το υλικό, γεγονός που προκαλεί μια φωτοχημική αντίδραση. Η ενέργεια που απορροφάται από το υλικό διεγείρει τα ηλεκτρόνια του και τα αναγκάζει να σπάσουν τους χημικούς δεσμούς που συγκρατούν το υλικό μαζί. Με την πάροδο του χρόνου, το υλικό εξασθενεί και μπορεί τελικά να διασπαστεί σε μικρότερα μόρια ή θραύσματα.

Η φωτοχημική αποδόμηση που προκαλείται από Laser μπορεί να είναι χρήσιμη για μια ποικιλία εφαρμογών, συμπεριλαμβανομένης της επεξεργασίας υλικού, της τροποποίησης της επιφάνειας και της αφαίρεσης επικαλύψεων ή ρύπων από την επιφάνεια ενός υλικού. Αυτή η τεχνική χρησιμοποιείται συχνά στη μικροηλεκτρονική και την κατασκευή ημιαγωγών, όπου ο ακριβής έλεγχος της ενέργειας Laser επιτρέπει την επιλεκτική αφαίρεση συγκεκριμένων στρωμάτων υλικού ή τη δημιουργία περίπλοκων μοτίβων.

#### Φωτομηχανικός μηχανισμός

Σύμφωνα με τον μηχανισμό αυτό η μεγάλη και ταχύτατη αύξηση της θερμοκρασίας του υλικού, ως συνέπεια της ακτινοβόλησης, συνεπάγεται απότομη διαστολή της περιοχής. Το περιβάλλον υλικό δεν έχει χρόνο να προσαρμοστεί στην αλλαγή αυτή του όγκου, με αποτέλεσμα να αναπτύσσονται ισχυρές απωστικές δυνάμεις στη θερμαινόμενη ζώνη που οδηγούν στην εκτίναξη του υλικού πριν αυτό λιώσει. Το μέγεθος αυτών των τάσεων εξαρτάται από τη σχέση ανάμεσα στο ρυθμό εναπόθεσης της ενέργειας και το χαρακτηριστικό χρόνο μηχανικής ισορροπίας του απορροφούντος όγκου. Όταν η διάρκεια του παλμού Laser είναι μικρότερη ή συγκρίσιμη με το χρόνο που απαιτείται για την 'μηχανική' ισορροπία μέσα στον απορροφούντα όγκο, η θέρμανση λαμβάνει χώρα υπό συνθήκες σχεδόν σταθερού όγκου, με αποτέλεσμα την ανάπτυξη υψηλής θερμοελαστικής πίεσης.

Η θερμοελαστική πίεση που αναπτύσσεται στην περιοχή απορρόφησης μπορεί να οδηγήσει στη δημιουργία τάσεων, αρκετά ισχυρών, ώστε να προκληθεί ένα είδος 'κατακερματισμού' του εύθραυστου υλικού. Η συνένωση των μικρορωγμών αυτών ή των κοιλοτήτων σε όλη τη γύρω ακτινοβολούμενη περιοχή μπορεί με τη σειρά της να οδηγήσει στη μηχανική διάσπαση και εκτίναξη μεγάλων και, σχετικά κρύων, κομματιών υλικού.

#### 2.4.1 Χρήση Laser στη βιομηχανία.

Οι δυνατότητες του Laser σαν βασικό βιομηχανικό εργαλείο υπερβαίνουν κατά πολύ κάθε συμβατική τεχνική ειδικά αν εκτός από τις τεράστιες δυνατότητες του Laser σαν πηγή θερμότητας ληφθούν υπόψη και η ευκολία διαχείρισης και αυτοματοποίησης κάθε βιομηχανικής εφαρμογής με Laser. Επιπλέον, κάθε βιομηχανική εφαρμογή είναι δυνατόν να λειτουργεί πλήρως αυτοματοποιημένα μέσω υπολογιστή και με δυνατότητα ελέγχου πραγματικού χρόνου (on-line monitoring) όλων των απαραίτητων παραμέτρων. Ιδιότητες όπως ισχύς, διατομή της δέσμης, θέση εστίασης, ταχύτητα κίνησης υλικού, θερμοκρασία και ποιότητα τελικού προϊόντος μπορεί να ελέγχονται συνεχώς και σε πραγματικό χρόνο ώστε να υπάρχει πλήρης καθοδήγηση της επεξεργασίας κάποιου υλικού.

#### 2.4.1 Κοπή με Laser

Η κοπή με Laser υπήρξε η πρώτη βιομηχανική διεργασία στην οποία χρησιμοποιήθηκαν τα Laser και σήμερα αποτελεί μία από τις πλέον διαδεδομένες εφαρμογές τους στη βιομηχανία.

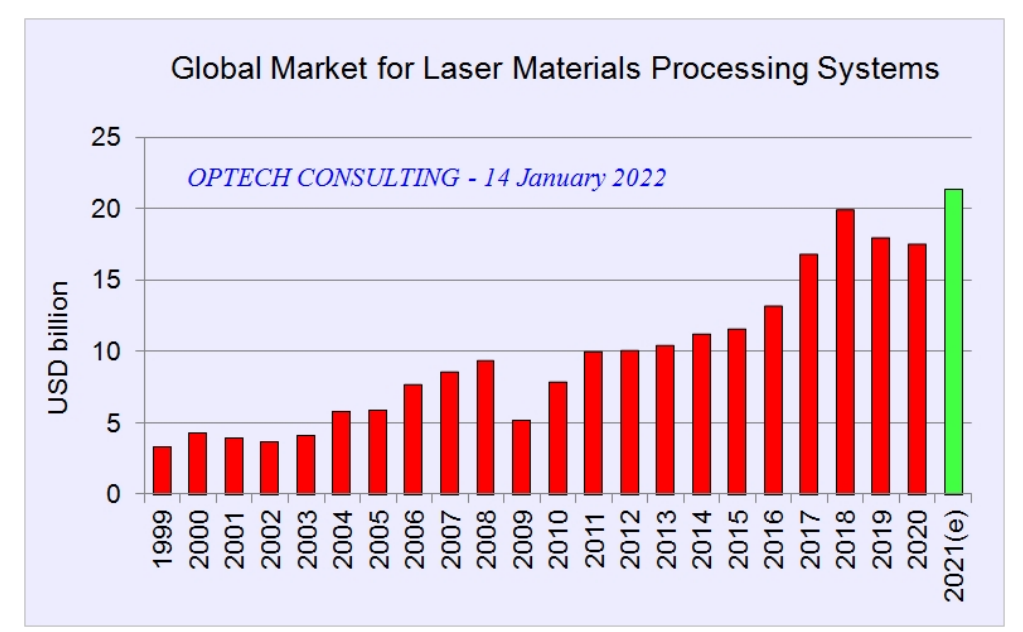

Διάγραμμα 2.1: Εξέλιξη της παγκόσμιας αγοράς για συστήματα κατεργασίας υλικών με Laser [3]

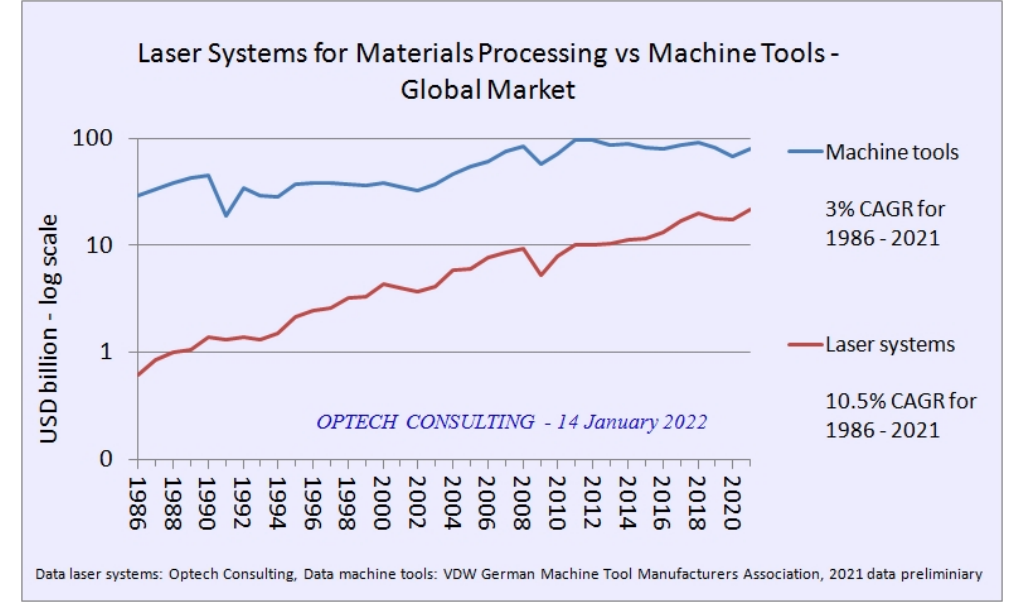

Διάγραμμα 2.2: Εξέλιξη της παγκόσμιας αγοράς για συστήματα κατεργασίας υλικών με Laser και συμβατικών συστημάτων

Οι βασικοί λόγοι που οδήγησαν στην πληθώρα εφαρμογών κοπής με Laser είναι η ταχύτητα και η ποιότητα κοπής [1]. Αναλυτικότερα, τα πλεονεκτήματα της κοπής Laser σε σχέση με συμβατικές τεχνικές κοπής είναι:

α) το πλάτος κοπής είναι πολύ μικρό που συνεπάγεται οικονομία υλικού και οι άκρες καλά τετραγωνισμένες, ομαλές και καθαρές γεγονός που αφενός αποτρέπει την ανάγκη περαιτέρω επεξεργασίας και αφετέρου μπορεί να ακολουθήσει άμεσα συγκόλληση αν χρειαστεί. Επιπλέον η ζώνη που επηρεάζεται από τη θερμότητα είναι πολύ μικρή επομένως οι παραμορφώσεις του γειτονικού υλικού ελάχιστες.

β) η διαδικασία είναι ταχύτατη, με ελάχιστο θόρυβο, μπορεί εύκολα να αυτοματοποιηθεί, η επιλογή και η αλλαγή διεύθυνσης είναι πανεύκολη και δεν απαιτούνται επιπλέον εργαλεία.

γ) απαιτείται μόνο οπτική επαφή με το υλικό και σχεδόν όλα τα υλικά μπορούν να κοπούν με Laser.

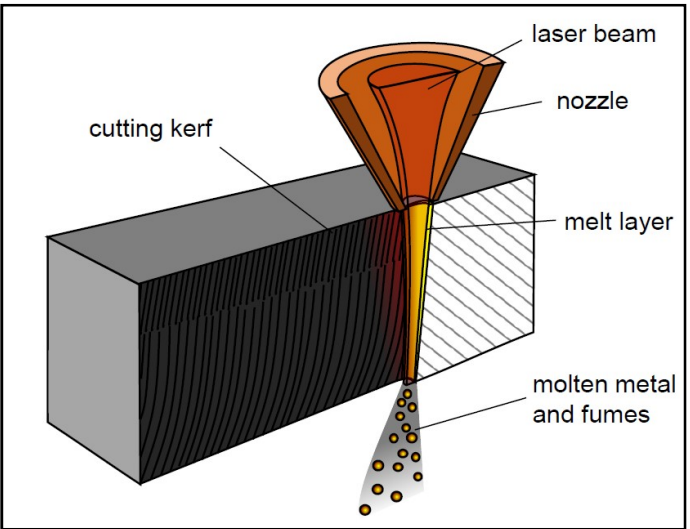

Εικόνα 2.1: Κοπή υλικού με Laser

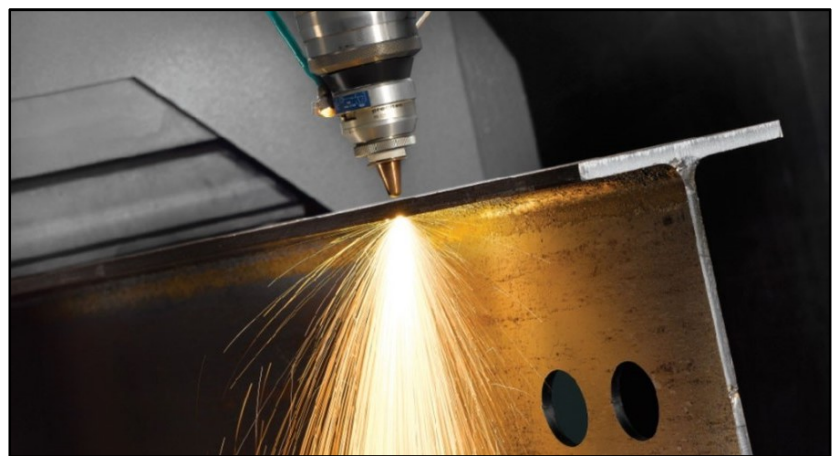

Εικόνα 2.2: Κοπή υλικού με Laser

Η εστιασμένη δέσμη οδηγείται στο υλικό συνήθως ομοαξονικά με κάποιο αέριο. Ανάλογα με το υλικό, το Laser υπό χρήση και τη διαδικασία που ακολουθείται, το αέριο μπορεί να λειτουργεί είτε για ενίσχυση της διαδικασίας είτε για αδρανοποίηση του υλικού που κόβεται.

Η ενίσχυση της διαδικασίας κοπής επιτυγχάνεται είτε με αδρανές είτε με ενεργό αέριο. Στην πρώτη περίπτωση, το αέριο είναι πεπιεσμένος αέρας/αέριο που μέσω της ισχυρής ροής απομακρύνει από το σημείο κοπής το λειωμένο υλικό και τους δημιουργούμενους ατμούς. Στη δεύτερη περίπτωση, η οποία εφαρμόζεται σε μεταλλικά δείγματα, η χρήση οξυγόνου ενισχύει την θερμική διαδικασία και κατ' επέκταση της ταχύτητας κοπής λόγω της δημιουργούμενης εξώθερμης αντίδρασης.

Συστήματα Laser που χρησιμοποιούνται στην κοπή είναι τα CO<sub>2</sub>, Nd και Laser διεγερμένων διμερών. Το σύστημα καθοδήγησης της δέσμης αποτελείται από κάτοπτρα υψηλής ανακλαστικότητας ή ειδικά για τα Nd Laser μπορεί να είναι οπτική ίνα. Το σύστημα εστίασης μπορεί να αποτελείται από διαπερατά ή ανακλαστικά οπτικά.

Ανάλογα με το υπό κοπή υλικό και το Laser υπό χρήση, υπάρχουν διάφοροι μέθοδοι κοπής των υλικών όπως:

Κοπή με εξάτμιση. Είναι η συνήθης μέθοδος κοπής με παλμικά Laser και για υλικά που δεν λειώνουν όπως ξύλο, άνθρακας και μερικά πλαστικά. Η βασική αρχή αυτής της διαδικασίας είναι ότι η ένταση της εισερχόμενης ακτινοβολίας είναι αρκετή ώστε η επιφάνεια του υλικού να θερμανθεί σε θερμοκρασία μεγαλύτερη από το σημείο βρασμού. Επομένως το υλικό της επιφάνειας εξατμίζεται

Κοπή με λιώσιμο και απομάκρυνση. Η ένταση ακτινοβολίας είναι μικρότερη από αυτή που απαιτείται για να προκληθεί εξάτμιση στο υλικό, η θερμοκρασία αυξάνεται έως το σημείο τήξης του υλικού και το υλικό που λειώνει απομακρύνεται από την τομή που προκαλεί το Laser (cut kerf) με ισχυρή ροή αερίου.

Κοπή με λιώσιμο, καύση και απομάκρυνση. Αν το αέριο που χρησιμοποιείται για την απομάκρυνση του λειωμένου υλικού μπορεί να αλληλεπιδράσει εξώθερμα με το υπό κοπή υλικό, μία επιπλέον ποσότητα θερμότητας προστίθεται στην όλη διαδικασία.

Κοπή με θραύση λόγω θερμικής τάσης. Σε ένα εύθραυστο υλικό δημιουργείται ένα ράγισμα με Laser, με το ράγισμα να κινείται με τη βοήθεια του Laser σε καθορισμένη διεύθυνση, οπότε το υλικό κόβεται.

#### 2.4.2 Συγκόλληση με Laser

Αρχικά δεν ήταν εφικτή η συγκόλληση καθώς η διαθέσιμη ισχύς των Laser δεν ήταν αρκετή. Μετά το 1970 και τη χρήση Laser CO<sub>2</sub> ισχύος αρκετών kW ανακαλύφθηκε το φαινόμενο κλειδαρότρυπας (keyhole) το οποίο έδωσε μεγάλη ώθηση στη χρήση Laser στη συγκόλληση. Σήμερα οι εφαρμογές της επεκτείνονται σε διάφορα πεδία όπως αυτοκινητοβιομηχανία, άμυνα, μεταφορές, ηλεκτρικές συσκευές και ενέργεια. Οι βασικές ιδιότητες των Laser που έδωσαν την μεγάλη ώθηση στις εφαρμογές συγκόλλησης είναι:

α) η μεγάλη ένταση ακτινοβολίας οι οποίες οδηγούν σε θερμοκρασίες έως και 20.000 Κ, οπότε η ικανότητα και η ποιότητα συγκόλλησης μπορεί να συγκριθεί μόνο με αυτήν της συγκόλλησης με δέσμη ηλεκτρονίων. Ταυτόχρονα η συνολικά απαιτούμενη ποσότητα ενέργειας για τη δημιουργία της συγκόλλησης είναι πολύ μικρότερη από αυτή που απαιτείται σε άλλες συμβατικές μεθόδους.

β) ευελιξία στη μεταφορά δέσμης. Η δέσμη του Laser μπορεί να μεταφερθεί εύκολα και με μεγάλη ταχύτητα σε διάφορα σημεία και σε μεγάλη απόσταση, ενώ είναι δυνατόν να λειτουργούν ταυτόχρονα πολλοί σταθμοί εργασίας.

γ) Με κατάλληλη οπτική διάταξη και υπολογιστή υπάρχει έλεγχος στην υπό εφαρμογή ένταση ακτινοβολίας, ενώ παράλληλα, είναι εφικτή η πρόσβαση σε δύσκολα σημεία αλλά και η μεταβολή των παραμέτρων συγκόλλησης (π.χ. βάθος).

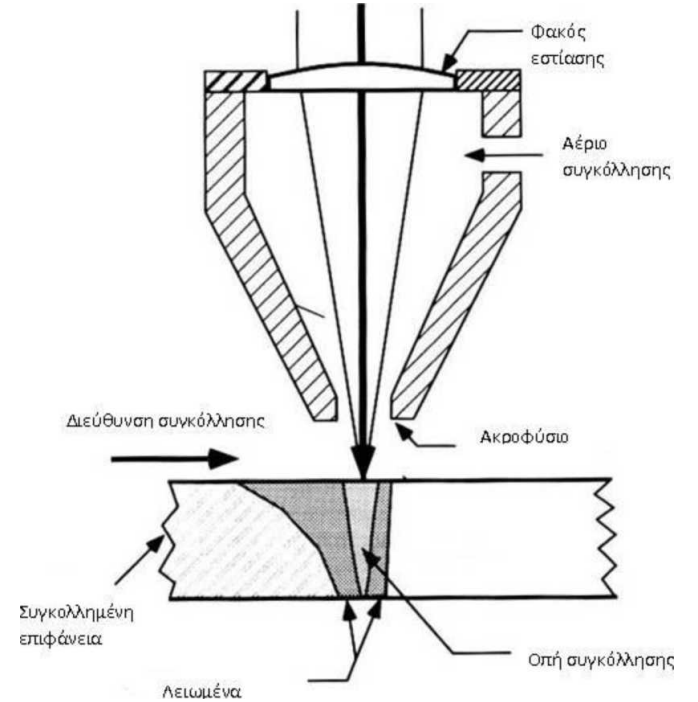

Σχήμα 2.6: Συγκόλληση υλικού με Laser

Η συγκόλληση με Laser είναι βασικά θερμική διαδικασία. Αν δύο υλικά τοποθετηθούν σε επαφή και υπάρξει αλληλεπίδραση του Laser με αυτά στο κοινό τους σημείο, τα υλικά θα λειώσουν μέσα σε μερικά εκατοστά του δευτερολέπτου. Όταν η δέσμη του Laser απομακρυνθεί από τη περιοχή, το λειωμένο υλικό επαναστερεοποιείται και δημιουργείται συγκόλληση. Υπάρχουν δύο είδη συγκόλλησης Laser, η βάθους (keyhole) και η επαφής.

- Στη συγκόλληση βάθους τα υλικά έρχονται σε επαφή και το σύστημα Laser παρέχει ενέργεια αρκετή για αύξηση της θερμοκρασίας πάνω από το σημείο βρασμού. Με τη απομάκρυνση ατμών υλικού, δημιουργείται μία οπή που προκαλεί αύξηση της απορρόφησης και το λιώσιμο προχωρά βαθύτερα. Μετά την επαναστερεοποίηση, δημιουργείται μία συγκόλληση μεγάλου βάθους πολύ ισχυρή.
- Στην περίπτωση συγκόλλησης επαφής, αφού έρθουν σε επαφή τα υλικά, τους παρέχεται ενέργεια αρκετή μόνο για το λιώσιμο τους σε μικρό βάθος. Μετά την επαναστερεοποίηση, δημιουργείται συγκόλληση σχεδόν επιφανειακή η οποία όμως δεν παρουσιάζει την ίδια ποιότητα με τη συγκόλληση βάθους.

Οι εφαρμογές της συγκόλλησης με Laser καλύπτουν σήμερα ένα τεράστιο φάσμα βιομηχανιών

και σχετίζονται με:

α) αυτοκινητοβιομηχανία. Συστήματα μετάδοσης κίνησης (γρανάζια, πιστόνια), σκελετός αυτοκινήτου (συγκόλληση λαμαρίνας σκελετού, πόρτες, οροφές)

β) συγκόλλησης σκελετού οικιακών συσκευών όπως πλυντήρια

γ) συγκόλληση σκελετού πλοίων

δ) συγκόλληση τμημάτων των τεθωρακισμένων αρμάτων

ε) συγκόλληση ηλεκτρονικών σε συσκευές όπως τηλεοράσεις

ζ) συγκόλληση σωλήνων μεγάλου πάχους

η) συγκόλληση τμημάτων πυρηνικών αντιδραστήρων όπου απαιτείται μόνο οπτική επαφή

#### 2.4.3 Διάτρηση με Laser

Η διάτρηση με Laser είναι μία διαδεδομένη βιομηχανική εφαρμογή κυρίως στην βιομηχανία αεροτουρμπίνων, την αεροδιαστημική και την μικροηλεκτρονική. Η δέσμη του Laser εστιαζόμενη παράγει ισχυρές εντάσεις ακτινοβολίας οι οποίες στην επιφάνεια ενός υλικού προκαλούν έντονα θερμικά φαινόμενα.

Αν η ένταση της ακτινοβολίας είναι αρκετή, το υλικό θα λειώσει και θα αρχίζει να εξατμίζεται ενώ ταυτόχρονα, οι δημιουργούμενοι ατμοί αυξάνουν την απορρόφηση του υλικού και ενισχύουν την διαδικασία.

Μέρος του υλικού απομακρύνεται είτε λόγω εξάτμισης του υλικού είτε λόγω εκδίωξης του λειωμένου υλικού προς τα έξω λόγω δυνάμεων αντίδρασης στην εξάτμιση της επιφάνειας.

Το τελικό αποτέλεσμα είναι η δημιουργία οπής μέσα στο υλικό η οποία θα αυξάνει είτε με το χρόνο αλληλεπίδρασης για τα συνεχή Laser είτε με τον αριθμό των παλμών για τα παλμικά Laser έως ότου υπάρξει διαμπερής οπή στο υλικό.

#### Εφαρμογές της διάτρησης με Laser:

α) Στη βιομηχανία αεροτουρμπίνων για τη δημιουργία οπών στο θάλαμο καύσης που χρησιμεύουν στην είσοδο και έξοδο αερίων

β) Διάτρηση ειδικών κραμάτων τιτανίου στην αεροδιαστημική βιομηχανία γ) Δημιουργία ακροφυσίων σε βαλβίδες και συστήματα ψεκασμού

γ) Στην μικροηλεκτρονική για τη ελεγχόμενη διαπερατή ή μη διάτρηση πολυστρωματικών πλακετών με σκοπό την ηλεκτρονική σύνδεση διαφορετικών στρωμάτων

δ) Στη βιομηχανία πλαστικών η διάτρηση σωλήνων άρδευσης όπου με μία τυπική εγκατάσταση CO2 Laser είναι εφικτή η διάτρηση 4 οπών 0.5 mm διάμετρο ανά δευτερόλεπτο

ε) Στην καπνοβιομηχανία η διάτρηση τσιγαρόχαρτου με δυνατότητα τρυπήματος 0.8 μέτρα ανά δευτερόλεπτο

ζ) τρύπημα κεραμικών

η) Διάτρηση στις ρώγες των μπιμπερό, στα οπτικά διαφράγματα και στα CD.

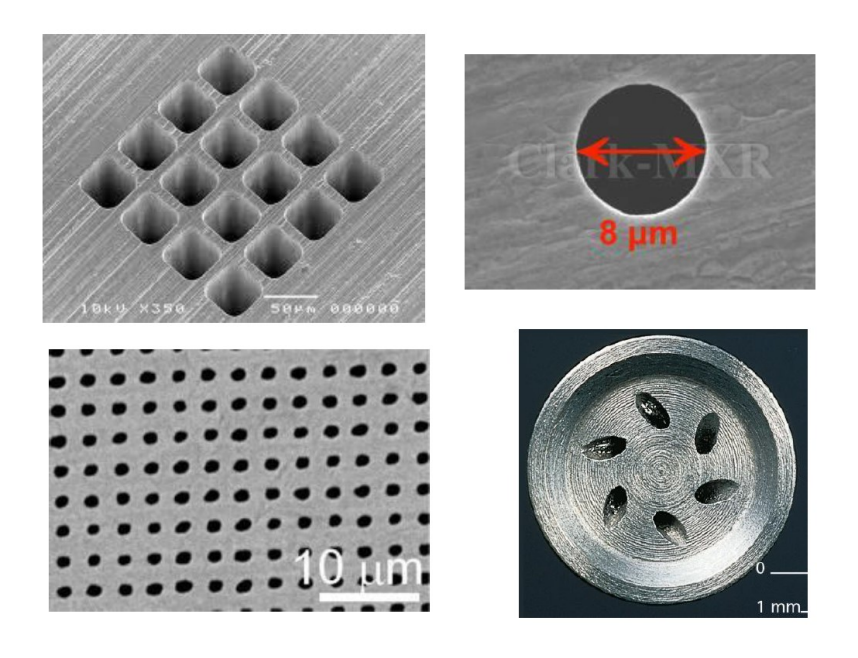

Εικόνα 2.3: Διάτρηση υλικού με Laser

#### 2.4.4 Κατεργασία επιφάνειας με Laser

Με τον όρο επεξεργασία επιφάνειας περιγράφεται μία παλιά και αρκετά πλατιά κατηγορία βιομηχανικών εφαρμογών που σκοπό έχει την βελτίωση της επιφάνειας σε σχέση με τη διάρκεια ζωής της και τις ιδιότητες της. Κλασσικά παραδείγματα επεξεργασίας επιφάνειας είναι η σκλήρυνση και η λείανση μιας επιφάνειας και η βελτίωση της αντιοξειδωτικής της συμπεριφοράς.

Το Laser είναι μία θερμική πηγή που παρουσιάζει μερικές μοναδικές ιδιότητες όπως η μεγάλη ένταση ακτινοβολίας του, η ικανότητα του να εστιάζεται σε πολύ μικρές διαστάσεις, η απορρόφηση του στα μη διαπερατά υλικά (όπως μέταλλα) περιορίζεται σε λίγα ατομικά στρώματα και η περιοχή γύρω από το σημείο αλληλεπίδρασης επηρεάζεται ελάχιστα από το Laser. Επομένως με τη χρήση του Laser, ένα μεγάλο ποσό θερμότητας μπορεί να εφαρμοστεί με ακρίβεια σε μία καλά καθορισμένη περιοχή χωρίς να επηρεάζεται το υπόλοιπο υλικό. Άρα το Laser αποτελεί ένα ιδανικό εργαλείο για την επεξεργασία επιφάνειας με πλεονεκτήματα σε σχέση με τις συμβατικές τεχνικές όπως η χημική καθαρότητα, η ελεγχόμενη διείσδυση στο υλικό, ο έλεγχος της περιοχής επεξεργασίας, η μη απαίτηση περαιτέρω επεξεργασίας, η απαίτηση μόνο οπτικής επαφής και η ευκολία αυτοματοποίησης της διαδικασίας.

Κατηγορίες επιφανειακής κατεργασίας με Laser:

Θέρμανση επιφάνειας: Απετέλεσε την πρώτη κατηγορία επεξεργασίας επιφάνειας με Laser με σκοπό την αύξηση της αντίστασης σε φθορά. Σήμερα η κατηγορία αυτή περιλαμβάνει ένα πλήθος από χρήσεις όπως η αύξηση της σκλήρυνσης, η ελάττωση της τριβής, και η αύξηση του χρόνου ζωής λόγω κόπωσης. Η βασική αρχή της διαδικασίας αυτής είναι η θέρμανση της επιφάνειας με το Laser σε θερμοκρασία μεγαλύτερη από αυτή του κρίσιμου μετασχηματισμού αλλά μικρότερη από το σημείο τήξεως. Μετά την απομάκρυνση του Laser, η επιφάνεια που αλληλεπίδρασε με το Laser ψύχεται λόγω διάχυσης της θερμότητας στα γειτονικά στρώματα. Όμως η δομή της έχει αλλάξει λόγω μετασχηματισμού φάσης.

Λιώσιμο επιφάνειας. Με τη διαδικασία αυτή επιτυγχάνεται η ομογενοποίηση της επιφάνειας, η βελτίωση της μικροδομής και η δημιουργία δομών που βασίζονται σε απότομη ψύξη. Η μέθοδος είναι παρόμοια με αυτήν της θέρμανσης επιφάνειας μόνο που σε αυτή τη περίπτωση προσφέρεται μεγαλύτερη ένταση ακτινοβολίας ώστε η θερμοκρασία στην επιφάνεια να υπερβεί το σημείο τήξης του υλικού. Ταυτόχρονα η επιφάνεια που θα υποστεί την επεξεργασία καλύπτεται με αδρανές αέριο. Τα κύρια χαρακτηριστικά της κατεργασίας επιφάνειας με λιώσιμο από Laser είναι: σχεδόν πλήρως ομογενείς δομές, ελάχιστη επίδραση σε γειτονικά στρώματα και τραχύτητα επιφάνειας που δεν υπερβαίνει τα 25 μm.

Επίστρωση επιφάνειας. Η διαδικασία επίστρωσης επιφάνειας έχει σαν στόχο την επικάλυψη ενός μετάλλου με στρώμα κάποιου άλλου, χωρίς η επίστρωση να εισχωρήσει στο υπόστρωμα. Το επιπλέον μέταλλο διοχετεύεται σαν σκόνη και μπορεί είτε να έχει τοποθετηθεί στην επιφάνεια πριν την αλληλεπίδραση με το Laser είτε να εμφυσάται με τη βοήθεια αδρανούς αερίου κατά τη διάρκεια της αλληλεπίδρασης. Η διαδικασία της επίστρωσης επιτυγχάνεται με μία δέσμη Laser αποεστιασμένη οπότε η σκόνη λειώνει και συγκολλείται στο βασικό μέταλλο του οποίου η αύξηση της θερμοκρασίας πρέπει να μην υπερβαίνει το σημείο βρασμού.

Κραματοποίηση επιφάνειας. Η κραματοποίηση επιφάνειας με Laser είναι μία διαδικασία που μοιάζει και στο λιώσιμο και στην επίστρωση επιφάνειας δηλαδή, αφενός υπάρχει προσθήκη νέου υλικού που αναμειγνύεται με το υλικό της επιφάνειας και αφετέρου η αύξηση της θερμοκρασία της επιφάνειας υπερβαίνει το σημείο τήξης του υποστρώματος. Επομένως υπάρχει λιώσιμο και της σκόνης του επιστρώματος και της επιφάνειας του υποστρώματος Μετά την ψύξη δημιουργείται κράμα των δύο υλικών επί της επιφάνειας. Με την κραματοποίηση Laser, το δημιουργούμενο κράμα εμφανίζει θαυμάσια μικροδομή και σχεδόν ομοιογενή μίξη των δύο υλικών σε όλη τη επεξεργασμένη περιοχή.

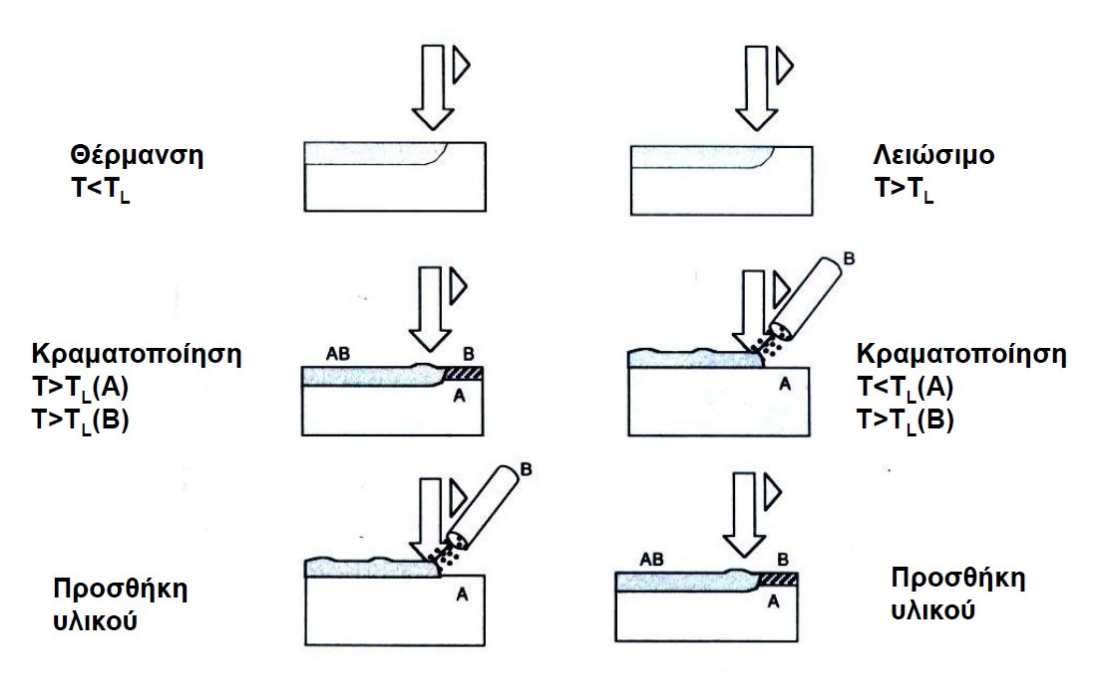

Σχήμα 2.7: Κατεργασία επιφάνειας με Laser

#### Χάραξη σε επιφάνεια με Laser

Η χάραξη σε επιφάνεια με Laser βασίζεται σε τοπικές διαμορφώσεις της εμφάνισης της επιφάνειας που προκαλούν την εμφάνιση χαρακτήρων και σχεδίων μέσω της οπτικής αντίθεσης των διαμορφωμένων με Laser περιοχών με τα γειτονικά τους τμήματα. Η τοπική διαμόρφωση της επιφάνειας επιτυγχάνεται με δύο τρόπους:

την απομάκρυνση υλικού από την επιφάνεια και την αλλαγή της μορφολογίας της επιφάνειας.

Και στις δύο περιπτώσεις η διαμόρφωση μπορεί να γίνει είτε με απευθείας εγγραφή όπου η δέσμη του Laser «γράφει» μετακινούμενη στην επιφάνεια και είτε με προβολή της δέσμης μέσω μάσκας.

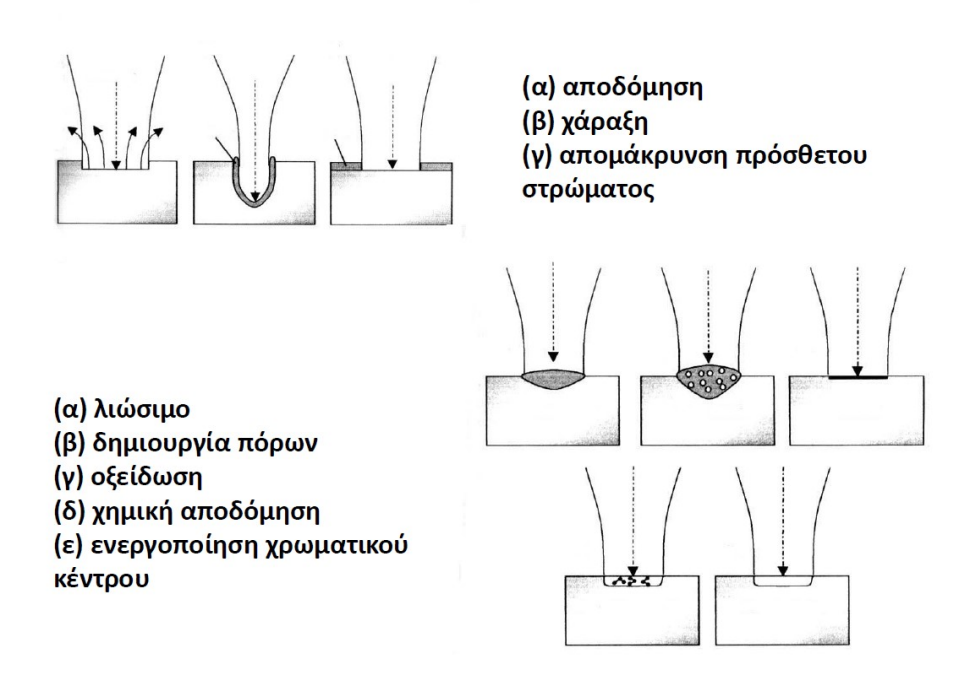

Σχήμα 2.8: Χάραξη επιφάνειας με Laser

#### 2.5 Είδη Laser

Τα Laser τα κατατάσσουμε κυρίως βάση της κατάστασης του ενεργού τους υλικού, δηλαδή σε Laser στερεής κατάστασης, αέριας κατάστασης, υγρής κατάστασης και ημιαγωγών [4].

#### 2.5.1 Laser στερεής κατάστασης

Τα Laser στερεάς κατάστασης είναι αυτά που χρησιμοποιούν σαν ενεργό υλικό, κάποιο υλικό που βρίσκεται σε στέρεα κατάσταση. Σε αυτά τα Laser χρησιμοποιούνται γυαλί ή κρυσταλλικά υλικά. Υλικά όπως ζαφείρι (Al2O3), γρανάτης αλουμινίου υττρίου με πρόσμειξη νεοδυμίου (Nd:YAG), γυαλί με πρόσμειξη νεοδυμίου (Nd:γυαλί) και γυαλί με πρόσμειξη υττερβίου χρησιμοποιούνται ως ενεργό υλικό. Από αυτά, ο γρανάτης αλουμινίου υττρίου με πρόσμειξη νεοδυμίου (Nd:YAG) χρησιμοποιείται πιο συχνά. Το πρώτο Laser στερεάς κατάστασης ήταν Laser με ενεργό υλικό το ρουμπίνι. Εξακολουθεί να χρησιμοποιείται σε ορισμένες εφαρμογές.

#### 2.5.2 Laser αέριας κατάστασης

Μέχρι εδώ Ένα Laser αερίου είναι ένα Laser στο οποίο ένα ηλεκτρικό ρεύμα εκκενώνεται μέσω ενός αερίου μέσα στο μέσο Laser για την παραγωγή φωτός Laser. Στα Laser αερίου, το μέσο Laser βρίσκεται σε αέρια κατάσταση.

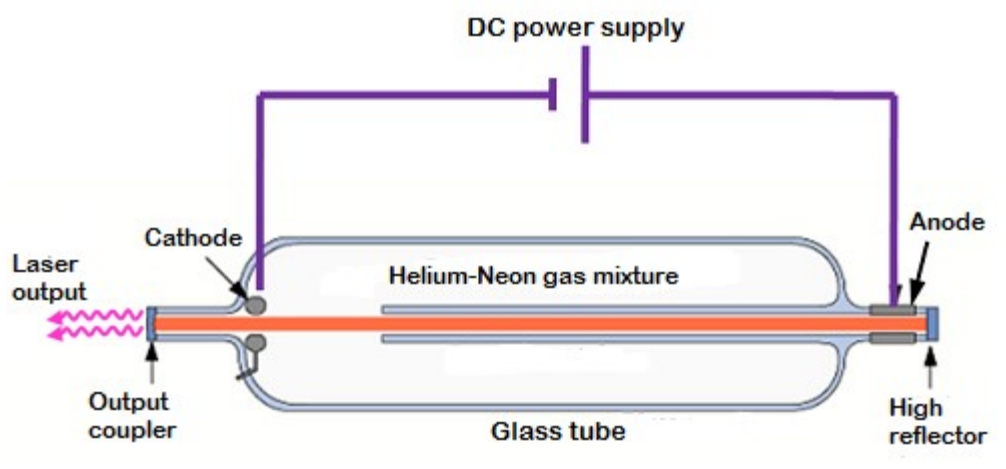

Σχήμα 2.9: Διάταξη Laser αερίου

Τα Laser αερίου χρησιμοποιούνται σε εφαρμογές που απαιτούν φως Laser με πολύ υψηλή ποιότητα δέσμης και μεγάλα μήκη συνοχής. Στο Laser αερίου, το ενεργό υλικό είναι αέριο ή μείγμα αερίων και είναι τοποθετημένο σε γυάλινο σωλήνα. Ένα Laser αερίου είναι το πρώτο Laser που λειτουργεί με βάση την αρχή της μετατροπής της ηλεκτρικής ενέργειας σε ενέργεια φωτός. Παράγει μια δέσμη φωτός Laser στην υπέρυθρη περιοχή του φάσματος στα 1,15 μm. Τα Laser αερίου είναι διαφόρων τύπων: είναι, Laser ηλίου (He) – νέον (Ne), Laser ιόντων αργού, Laser διοξειδίου του άνθρακα (Laser CO2), Laser μονοξειδίου του άνθρακα (Laser CO), Laser excimer, Laser αζώτου, Laser υδρογόνου, κ.λπ. Ο τύπος του αερίου που χρησιμοποιείται σαν ενεργό υλικό καθορίζει το μήκος κύματος ή την απόδοση του Laser.

#### 2.5.3 Laser υγρής κατάστασης

Στα Laser υγρής κατάστασης σαν ενεργό υλικό χρησιμοποιείται κάποιο υγρό. Στα Laser αυτής της κατηγορίας, το φως παρέχει ενέργεια στο ενεργό υλικό. Ένα Laser βαφής είναι ένα παράδειγμα του υγρού Laser. Ένα Laser βαφής είναι ένα Laser που χρησιμοποιεί μια οργανική βαφή (υγρό διάλυμα) ως ενεργό υλικό. Αποτελείται από μια οργανική βαφή αναμεμειγμένη με έναν διαλύτη. Αυτά τα Laser παράγουν δέσμη Laser από τις διεγερμένες ενεργειακές καταστάσεις των οργανικών βαφών που είναι διαλυμένες σε υγρούς διαλύτες.

#### 2.5.4 Laser ημιαγωγών

 Τα Laser ημιαγωγών ή δίοδος Laser αναπτύχθηκαν από τον Robert N. Hall στις αρχές της δεκαετίας του 1960 και αναφέρονται επίσης ως Laser έγχυσης, και παράγουν πολύ έντονη συνεκτική δέσμη φωτός [5]. Είναι γνωστό ότι ένα φωτόνιο προσπίπτοντας μπορεί να αλληλεπιδρά με το άτομο για να απελευθερώσει ένα φωτόνιο το οποίο θα είναι πανομοιότυπο με το φωτόνιο πρόσκρουσης από όλες τις απόψεις, δηλαδή, φάση, συχνότητα, πόλωση και κατεύθυνση κίνησης. Αυτό το φαινόμενο αναφέρεται ως διεγερμένη εκπομπή και αποτελεί τη βάση εργασίας για Laser (Ενίσχυση του Φωτός με Διεγερμένες Εκπομπές Ακτινοβολιών). Περαιτέρω, εάν αυτό συμβαίνει στην περίπτωση μιας διακλάδωσης p-n, τότε η δίοδος αναφέρεται ως Δίοδος Laser. Οι δίοδοι Laser συνήθως κατασκευάζονται από τρία στρώματα(μερικές φορές ακόμη και δύο), όπου υλικά παρόμοια με το αρσενίδιο του Gallium (GaAs) είναι επενδεδυμένα με αλουμίνιο ή πυρίτιο ή σελήνιο για να παράγουν p και n στρώματα ενώ η κεντρική, μη κεκλιμένη, ενεργή στιβάδα είναι εγγενής στη φύση. Η διαδικασία παραγωγής δέσμης Laser [6] από Laser ημηαγωγών είναι η εξής:

#### Απορρόφηση Ενέργειας

Όταν εφαρμόζεται μια ορισμένη τάση στη διασταύρωση p-n, τα ηλεκτρόνια απορροφούν ενέργεια και μεταβαίνουν σε υψηλότερο επίπεδο ενέργειας. Οι οπές σχηματίζονται στην αρχική θέση του διεγερμένου ηλεκτρονίου. Τα ηλεκτρόνια παραμένουν σε αυτή τη διεγερμένη κατάσταση χωρίς να ανασυνδυάζονται με οπές για πολύ μικρή χρονική διάρκεια, που ονομάζεται «χρόνος ανασυνδυασμού». Ο χρόνος ανασυνδυασμού είναι περίπου ένα νανοδευτερόλεπτο για τις περισσότερες διόδους Laser.

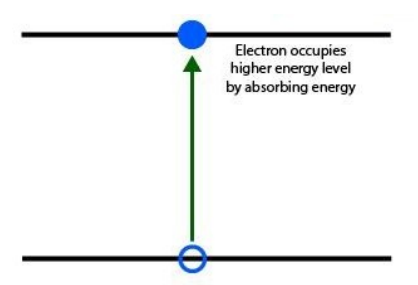

Σχήμα 2.10 Απορρόφηση ενέργειας

#### Αυθόρμητη Εκπομπή

Μετά τη διάρκεια ζωής της ανώτερης κατάστασης των διεγερμένων ηλεκτρονίων, αυτά ανασυνδυάζονται με οπές. Καθώς τα ηλεκτρόνια πέφτουν από το υψηλότερο ενεργειακό επίπεδο σε ένα χαμηλότερο ενεργειακό επίπεδο, η διαφορά στην ενέργεια μετατρέπεται σε φωτόνια ή ηλεκτρομαγνητική ακτινοβολία. Αυτή η ίδια διαδικασία χρησιμοποιείται για την παραγωγή φωτός σε LED. Η ενέργεια του εκπεμπόμενου φωτονίου δίνεται από τη διαφορά μεταξύ των δύο ενεργειακών επιπέδων.

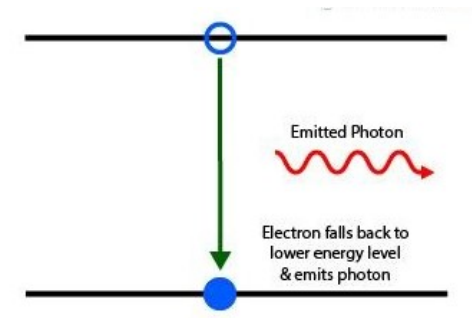

Σχήμα 2.11: Αυθόρμητη εκοπμπή

#### Διεγερμένη εκπομπή

Ένας μερικώς ανακλαστικός καθρέφτης χρησιμοποιείται και στις δύο πλευρές της διόδου, έτσι ώστε τα φωτόνια που απελευθερώνονται από την αυθόρμητη εκπομπή να παγιδεύονται στη διασταύρωση p-n έως ότου η συγκέντρωσή τους φτάσει σε μια τιμή κατωφλίου. Αυτά τα παγιδευμένα φωτόνια διεγείρουν τα διεγερμένα ηλεκτρόνια να ανασυνδυαστούν με οπές ακόμη και πριν από το χρόνο ανασυνδυασμού τους. Αυτό έχει ως αποτέλεσμα την απελευθέρωση περισσότερων φωτονίων που βρίσκονται σε ακριβή φάση με τα αρχικά φωτόνια και έτσι η έξοδος ενισχύεται. Μόλις η συγκέντρωση των φωτονίων υπερβεί ένα όριο, διαφεύγουν από τους μερικώς ανακλώμενους καθρέφτες, με αποτέλεσμα ένα φωτεινό μονοχρωματικό συνεκτικό φως.

#### Μέρη που απαρτίζουν μια δίοδο Laser

Μια απλή δίοδος Laser ημιαγωγών αποτελείται από τα ακόλουθα μέρη με τη σειρά:

- Μεταλλική Επαφή
- Υλικό τύπου P
- Ενεργή/Εγγενής Περιοχή (Υλικό τύπου Ν)
- Υλικό τύπου Ν
- Μεταλλική Επαφή

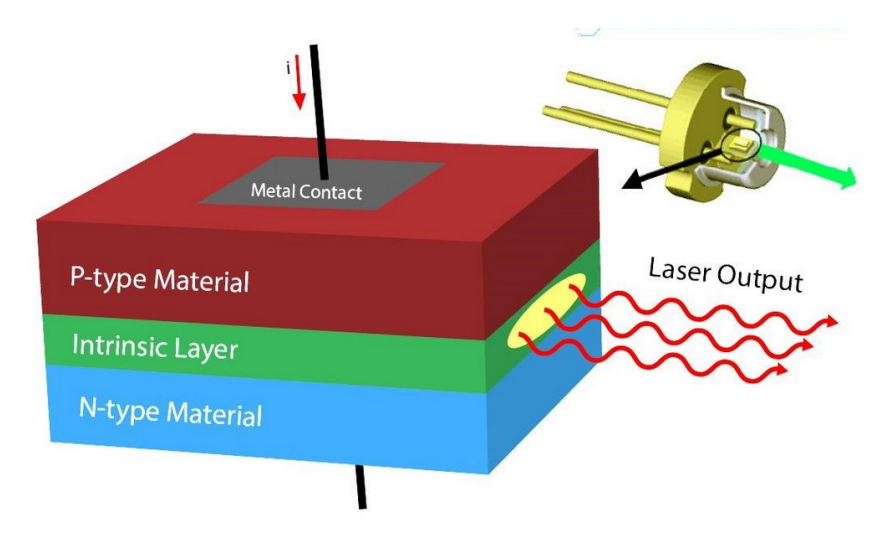

Σχήμα 2.12:Μέρη διόδου Laser

Οι ακροδέκτες εισόδου συνδέονται σε μεταλλικές πλάκες που είναι στριμωγμένες στα στρώματα τύπου n και τύπου p. Αυτός ο τύπος διόδου Laser ονομάζεται επίσης "Δίοδος Laser Homojunction". Η εγγενής περιοχή μεταξύ του υλικού τύπου p και του τύπου n χρησιμοποιείται για την αύξηση του όγκου της ενεργού περιοχής, έτσι ώστε να μπορεί να συσσωρευτεί περισσότερος αριθμός οπών και ηλεκτρονίων στη διασταύρωση. Αυτό επιτρέπει σε περισσότερους αριθμούς ηλεκτρονίων να ανασυνδυάζονται με οπές ανά πάσα στιγμή, με αποτέλεσμα καλύτερη ισχύ εξόδου. Το φως του Laser εκπέμπεται από την ελλειπτική περιοχή. Αυτή η δέσμη από τη δίοδο Laser μπορεί να εστιαστεί περαιτέρω χρησιμοποιώντας έναν οπτικό φακό. Ολόκληρη αυτή η διάταξη διόδου PIN (τύπου P, Intrinsic, N-Type) περικλείεται σε μεταλλικό περίβλημα.

#### Εφαρμογές των Laser ημιαγωγών

- 1. CD και DVD players
- 2. Σαρωτές γραμμωτού κώδικα
- 3. Καλωδιακή και υψηλής ευκρίνειας (HD) μετάδοση τηλεόρασης
- 4. Ιατρικές εφαρμογές που περιλαμβάνουν χειρουργικά εργαλεία και για την επούλωση του αμφιβληστροειδή και του εγκεφάλου.
- 5. Συστήματα ανίχνευσης εισβολής
- 6. Εφαρμογές τηλεχειρισμού
- 7. Βιομηχανικές εφαρμογές, όπως συγκόλληση, κοπή ακριβείας μετάλλων, θερμική επεξεργασία, επένδυση κλπ.
- 8. Επικοινωνία οπτικών ινών
- 9. Υψηλή ταχύτητα, επικοινωνία μεγάλων αποστάσεων
- 10. Φασματοσκοπική ανίχνευση
- 11. Ανιχνευτές εύρους ζώνης
- 12. Δείκτες Laser
- 13. Εκτύπωση
- 14. Ολοκληρωμένα κυκλώματα

## 3. Βηματικοί κινητήρες

#### 3.1 Βασικά χαρακτηριστικά βηματικού κινητήρα

Το κύριο χαρακτηριστικό των βηματικών κινητήρων είναι ότι ο άξονάς τους περιστρέφεται εκτελώντας βήματα, δηλαδή περιστρέφεται σε μια σταθερή γωνία. Αυτό το χαρακτηριστικό επιτυγχάνεται χάρη στην εσωτερική δομή του κινητήρα, και επιτρέπει να γνωρίζουμε την ακριβή γωνιακή θέση του άξονα, υπολογίζοντας απλώς πώς έχουν γίνει τα βήματα, χωρίς να απαιτείται αισθητήρας. Αυτή η δυνατότητα το καθιστά κατάλληλο για ένα ευρύ φάσμα εφαρμογών καθώς επίσης του προσδίδουν συγκριτικά πλεονεκτήματα σε σχέση με τους άλλους κινητήρες που είναι [7] [8] :

- Χαμηλό κόστος τόσο για το κινητήρα όσο και τον έλεγχο
- Σε κατάσταση ακινησίας ο κινητήρας έχει πλήρη ροπή.
- Υψηλή ροπή κατά την εκκίνηση και χαμηλές στροφές
- Απλότητα κατασκευής
- Μπορεί να λειτουργήσει σε σύστημα ελέγχου ανοιχτού βρόχου
- Μπορεί να χρησιμοποιηθεί στη ρομποτική σε ευρεία κλίμακα.
- Η γωνία περιστροφής του κινητήρα είναι ανάλογη με τον παλμό εισόδου.
- Ο κινητήρας έχει πλήρη ροπή σε στάση (εάν οι περιελίξεις είναι ενεργοποιημένες)
- Ακριβής τοποθέτηση και επαναληψιμότητα της κίνησης, καθώς οι καλοί βηματικοί κινητήρες έχουν ακρίβεια 3–5% του βήματος και αυτό το σφάλμα δεν είναι σωρευτικό από το ένα βήμα στο επόμενο.
- Εξαιρετική απόκριση στην εκκίνηση/διακοπή/αντιστροφή.
- Πολύ αξιόπιστοι αφού δεν υπάρχουν ψήκτρες. Επομένως, η διάρκεια ζωής του κινητήρα εξαρτάται απλώς από τη διάρκεια ζωής του ρουλεμάν.

Έχει βέβαια και συγκριτικά μειονεκτήματα ορισμένα από τα οποία είναι:

- Ο κινητήρας χρησιμοποιεί περισσότερο ρεύμα σε σύγκριση με τον κινητήρα DC.
- Σε υψηλότερη ταχύτητα, η τιμή της ροπής μειώνεται.
- Αδυναμία περιστροφής σε υψηλές ταχύτητες
- Αν χαθεί ένα βήμα μπορούν να προκύψουν μεγάλα σφάλματα σε ανοικτό βρόγχο
- Χαμηλότερη απόδοση.

Όπως όλοι οι ηλεκτρικοί κινητήρες, οι βηματικοί κινητήρες έχουν ένα σταθερό μέρος (στάτης) και ένα κινούμενο μέρος (δρομέας) [9] . Στον στάτη, βρίσκονται τα δόντια στα οποία συνδέονται τα πηνία, ενώ ο δρομέας είναι είτε ένας μόνιμος μαγνήτης είτε ένας πυρήνας σιδήρου μεταβλητής μαγνητικής αντίδρασης. Στο σχήμα 3.1 δείχνει ένα σχέδιο που αντιπροσωπεύει το τμήμα του κινητήρα, όπου ο δρομέας είναι ένας σίδηρος μεταβλητής μαγνητικής αντίδρασης.

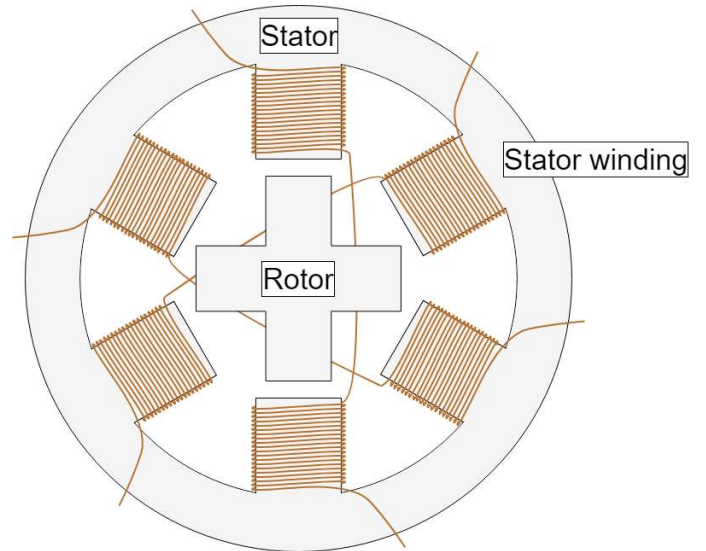

 $\Sigma$ χήμα 3.1: Βηματικός κινητήρας μεταβλητής μαγνητικής αντίδρασης

Η βασική αρχή λειτουργίας του βηματικού κινητήρα είναι η ακόλουθη: Ενεργοποιώντας μία ή περισσότερες από τις φάσεις του στάτη, δημιουργείται μαγνητικό πεδίο από το ρεύμα που ρέει στο πηνίο και ο δρομέας ευθυγραμμίζεται με αυτό το πεδίο. Παρέχοντας διαδοχικά διαφορετικές φάσεις, ο δρομέας μπορεί να περιστραφεί με φτάσει στην επιθυμητή τελική θέση. φάσεις του στάτη, δημιουργείται μαγνητικό πεδίο από το ρεύμα που ρέει<br>ρομέας ευθυγραμμίζεται με αυτό το πεδίο. Παρέχοντας διαδοχικά<br>ο δρομέας μπορεί να περιστραφεί με μια συγκεκριμένη γωνία για να

Ο στάτης του κινητήρα φέρει τυλίγματα τα οποία περιελίσσονται στον πυρήνα των πόλων σε φτάσει στην επιθυμητή τελική θέση.<br>Ο στάτης του κινητήρα φέρει τυλίγματα τα οποία περιελίσσονται στον πυρήνα των πόλων σε<br>ζεύγη. Τα τυλίγματα είναι σε σειρά και με τέτοιο τρόπο ώστε το ένα να δρα ως θετικός και το άλλο ως αρνητικός πόλος.

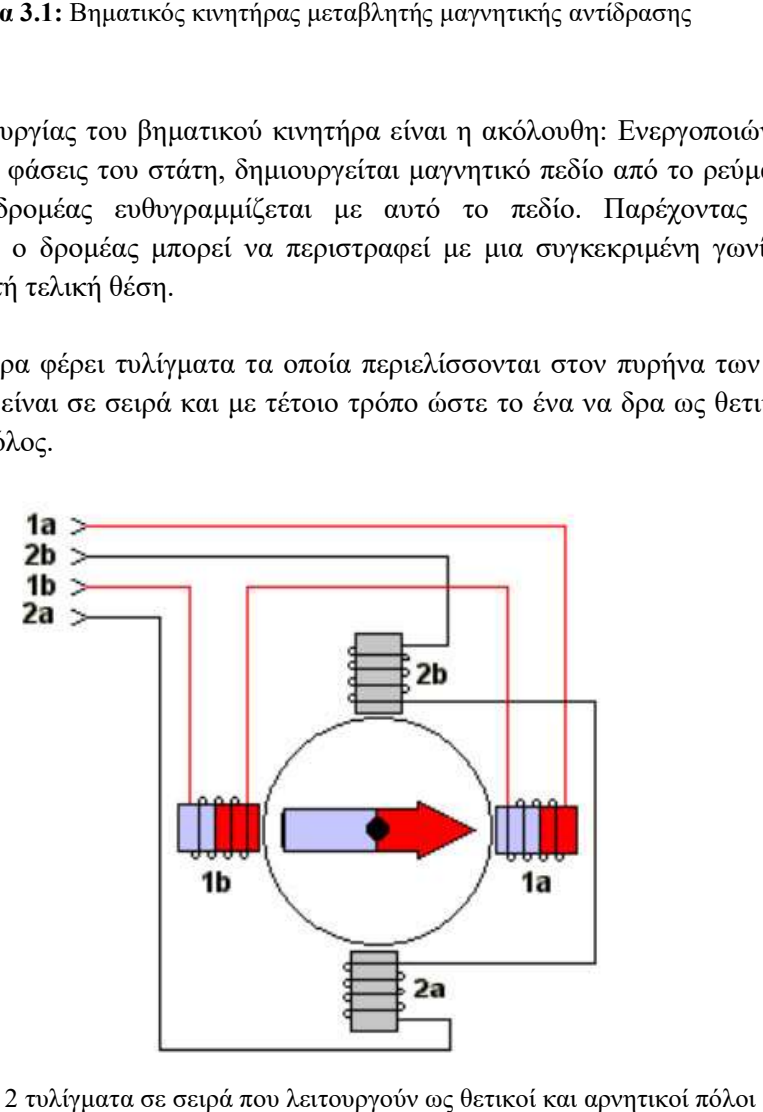

Σχήμα 3.2: 2 τυλίγματα σε σειρά που λειτουργούν ως θετικοί και αρνητικοί

Το σχήμα 3.3 δείχνει μια αναπαράσταση της αρχής λειτουργίας των βηματικών κινητήρων. Το σχήμα 3.3 δείχνει μια αναπαράσταση της αρχής λειτουργίας των βηματικών κινητήρων.<br>Στην αρχή, το πηνίο Α ενεργοποιείται και ο δρομέας ευθυγραμμίζεται με το μαγνητικό πεδίο που παράγει. Όταν το πηνίο Β ενεργοποιείται, ο δρομέας περιστρέφεται αριστερόστροφα κατά 60 ° για να ευθυγραμμιστεί με το νέο μαγνητικό πεδίο. Το ίδιο συμβαίνει όταν το πηνίο C ενεργοποιείται. Στις εικόνες, τα χρώματα των πόλων δείχνουν την κατεύθυνση του μαγνητικού πεδίου που δημιουργείται από την περιέλιξη του στάτη. που παράγει. Όταν το πηνίο Β ενεργοποιείται, ο δρομέας περιστρέφεται αριστερόστροφα κατά<br>60 ° για να ευθυγραμμιστεί με το νέο μαγνητικό πεδίο. Το ίδιο συμβαίνει όταν το πηνίο C<br>ενεργοποιείται. Στις εικόνες, τα χρώματα των

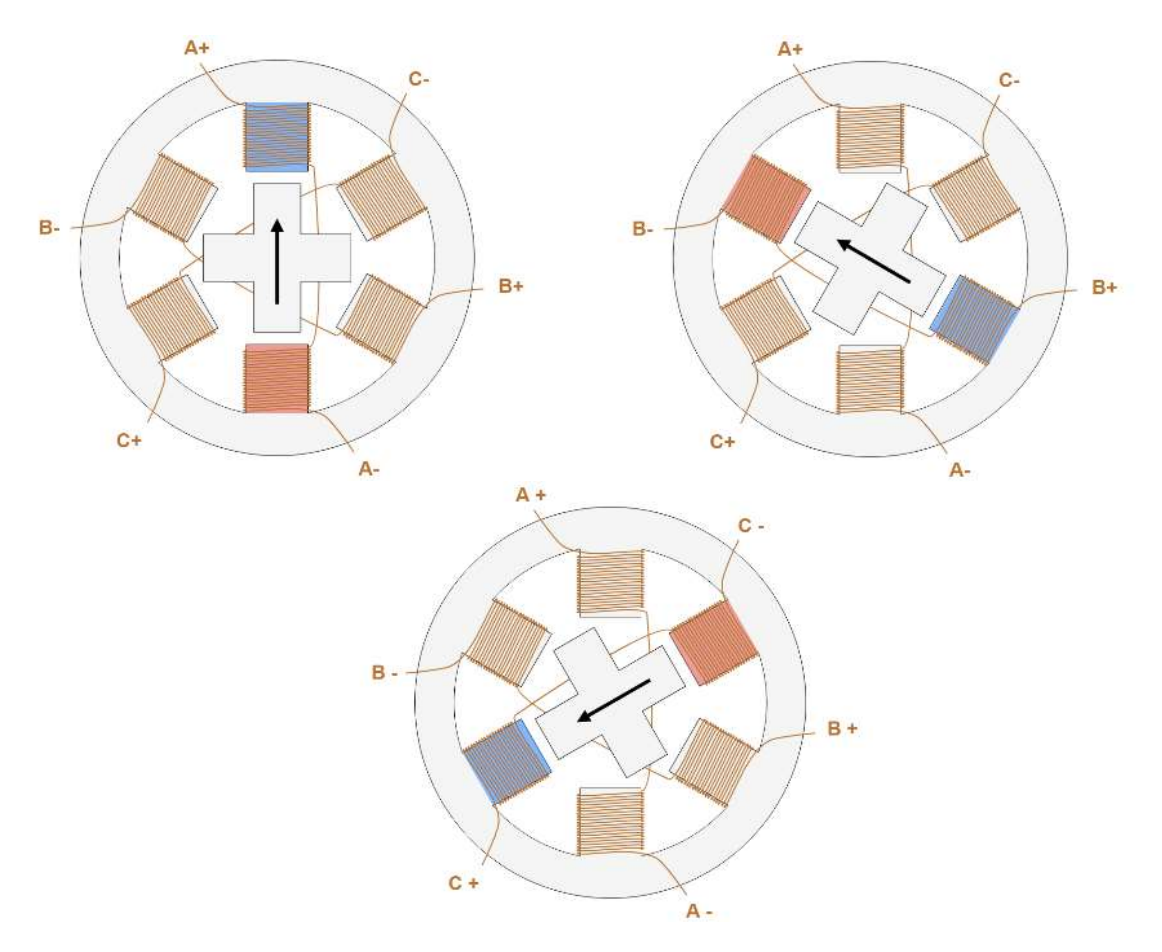

Σχήμα 3.3: Τα βήματα του κινητήρα

#### 3.2 Τύποι βηματικού κινητήρα

# 3.2 Τύποι βηματικού κινητήρα<br>3.2.1 Τύποι βηματικού κινητήρα βάσει δρομέα

Η απόδοση ενός βηματικού κινητήρα ενός κινητήρα - τόσο όσον αφορά την ακρίβεια (το μέγεθος του βήματος), την ταχύτητα και τη ροπή - επηρεάζεται από τις κατασκευαστικές λεπτομέρειες, οι οποίες ταυτόχρονα μπορούν να επηρεάσουν τον τρόπο ελέγχου του κινητήρα. Στην πραγματικότητα, δεν έχουν όλοι οι βηματικοί κινητήρες την ίδια εσωτερική δομή (ή<br>κατασκευή),καθώςυπάρχουνδιαφορετικέςδιαμορφώσειςδρομέακαι.στάτη.<br>Για έναν βηματικό κινητήρα,υπάρχουνβασικά τρεις τύποι δρομέα και ανάλογα το κατασκευή), καθώς υπάρχουν διαφορετικές διαμορφώσεις δρομέα και στάτη.

Για έναν βηματικό κινητήρα, υπάρχουν βασικά τρεις τύποι δρομέα και ανάλογα τον δρομέα χωρίζονται σε τρείς κατηγορίες:

- Βηματικοί κινητήρες μόνιμου μαγνήτη, μόνιμου μαγνήτη,
- Βηματικοί κινητήρες μεταβλητής μαγνητικής αντίδρασης και
Υβριδικοί κινητήρας

# 3.2.1.1 Βηματικοί κινητήρες μόνιμου μαγνήτη

Ο δρομέας είναι ένας μόνιμος μ μαγνήτης του οποίου οι πόλοι εναλλάσσονται περιμετρικά που ευθυγραμμίζεται με το μαγνητικό πεδίο που δημιουργείται από το κύκλωμα του στάτη. Αυτή η λύση εγγυάται καλή ροπή και ροπή συγκράτησης καθώς ο δρομέας στο σύνολό του αποτελείται από μαγνήτη. Αυτό σημαίνει ότι ο κινητήρας θα αντισταθεί, ακόμη και αν όχι πολύ έντονα, σε μια αλλαγή θέσης ανεξάρτητα από το εάν ενεργοποιείται ένα πηνίο. Τα μειονεκτήματα αυτής της λύσης είναι ότι έχει χαμηλότερη ταχύτητα και χαμηλότερη ανάλυση (μεγαλύτερο βήμα) σε σύγκριση με τους άλλους τύπους. Το βηματικού κινητήρα μόνιμου μαγνήτη. ευθυγραμμίζεται με το μαγνητικό πεδίο που δημιουργείται από το κύκλωμα του στάτη. Αυτή η<br>λύση εγγυάται καλή ροπή και ροπή συγκράτησης καθώς ο δρομέας στο σύνολό του αποτελείται<br>από μαγνήτη. Αυτό σημαίνει ότι ο κινητήρας θ

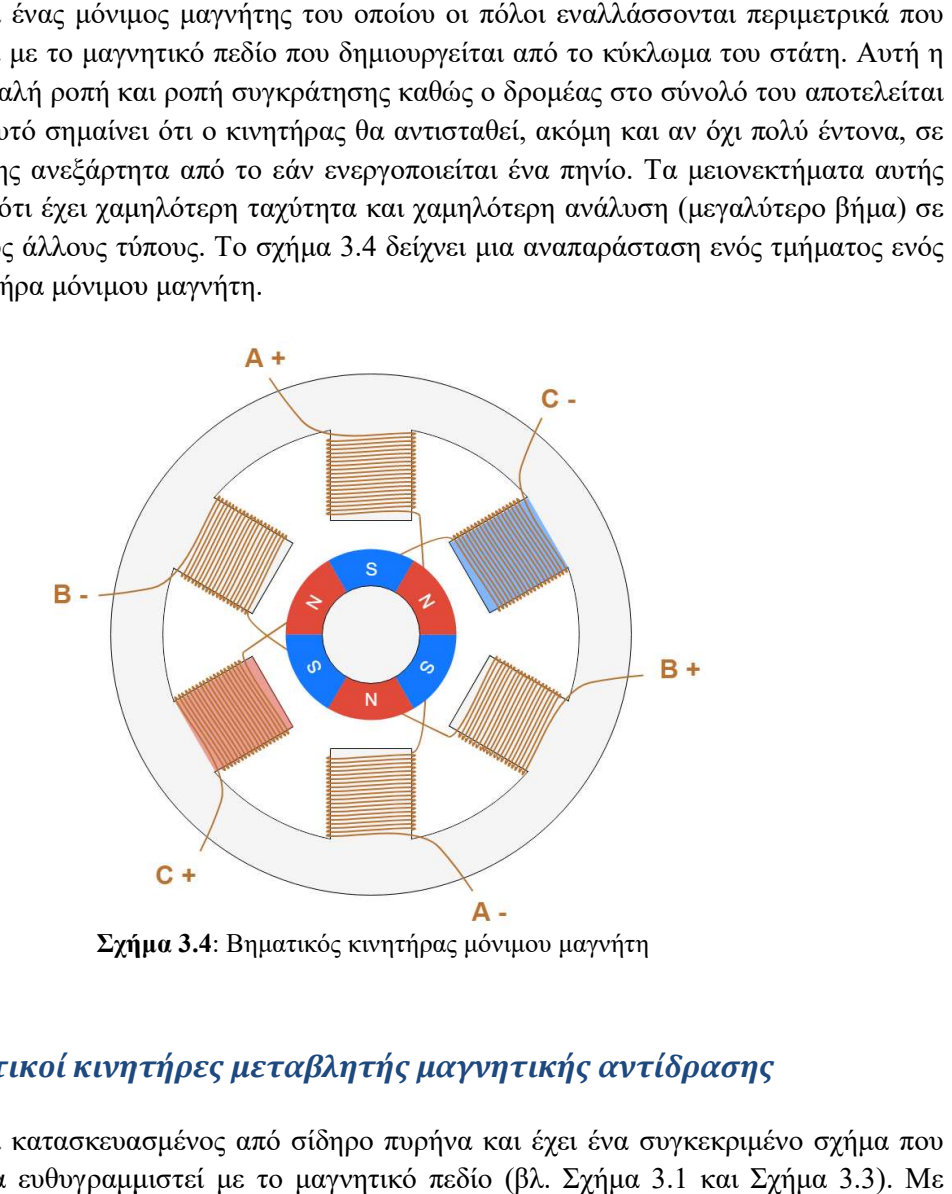

# 3.2.1.2 Βηματικοί κινητήρες μεταβλητής μαγνητικής αντίδρασης

Ο δρομέας είναι κατασκευασμένος από σίδηρο πυρήνα και έχει ένα συγκεκριμένο σχήμα που Ο δρομέας είναι κατασκευασμένος από σίδηρο πυρήνα και έχει ένα συγκεκριμένο σ;<br>του επιτρέπει να ευθυγραμμιστεί με το μαγνητικό πεδίο (βλ. Σχήμα 3.1 και Σχήμα αυτήν τη λύση είναι πιο εύκολο να επιτευχθεί υψηλότερη ταχύτητα και ακρίβεια κίνησ κίνησης, αλλά αυτήν τη λύση είναι πιο εύκολο να επιτευχθεί υψηλότερη ταχύτητα και ακρίβειο<br>η ροπή που αναπτύσσει είναι συχνά χαμηλότερη και δεν έχει ροπή συγκράτησης.

# 3.2.1.3 Υβριδικοί βηματικοί κινητήρες

Ο δρομέας των υβριδικών βηματικών κινητήρων είναι ένα υβρίδιο μεταξύ των τύπων μόνιμου Ο δρομέας των υβριδικών βηματικών κινητήρων είναι ένα υβρίδιο μεταξύ των τύπων μόνιμου<br>μαγνήτη και μεταβλητής μαγνητικής αντίδρασης. Αποτελείται από ένα μόνιμο μαγνήτη, όπου κατά μήκος η μία άκρη είναι ο βόρειος πόλος και η άλλη ο νότιος (σχήμα 3.5) ενώ φέρουν ξεχωριστές αυλακώσεις. Οι αυλακώσεις των δύο πόλων του δρομέα είναι με τέτοιο τρόπο ξεχωριστές αυλακώσεις. Οι αυλακώσεις των δύο πόλων του δρομέα είναι με τέτοιο τρόπο<br>τοποθετημένες ώστε η αυλάκωση του ενός πόλου να συμπίπτει με το δόντι του άλλου πόλου.

Αυτή η διαμόρφωση επιτρέπει στον κινητήρα να έχει τα πλεονεκτήματα των κατηγοριών μόνιμου μαγνήτη και μεταβλητής μαγνητικής αντίδρασης, ιδιαίτερα υψηλή ακρίβεια κίνησης, ταχύτητα και ροπή. Αυτή η υψηλ υψηλότερο κόστος. Αυτή η διαμόρφωση επιτρέπει στον κινητήρα να έχει τα πλεονεκτήματα των κατηγοριών<br>μόνιμου μαγνήτη και μεταβλητής μαγνητικής αντίδρασης, ιδιαίτερα υψηλή ακρίβεια κίνησης,<br>ταχύτητα και ροπή. Αυτή η υψηλότερη απόδοση απαιτεί

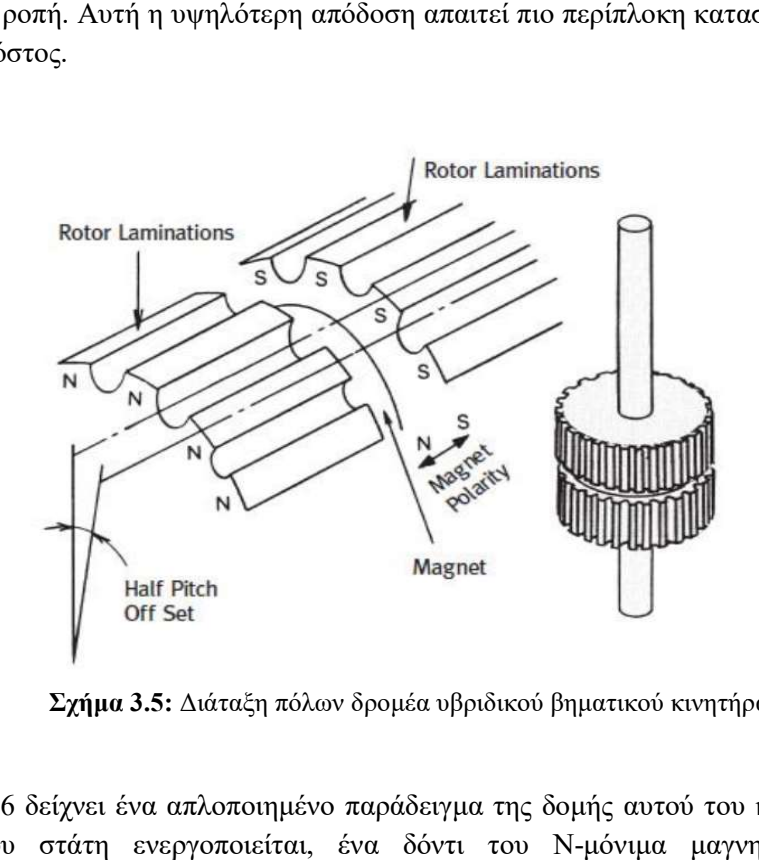

Σχήμα 3.5: 5: Διάταξη πόλων δρομέα υβριδικού βηματικού κινητήρα

Στο σχήμα 3.6 δείχνει ένα απλοποιημένο παράδειγμα της δομής αυτού του κινητήρα. Όταν το Στο σχήμα 3.6 δείχνει ένα απλοποιημένο παράδειγμα της δομής αυτού του κινητήρα. Όταν το<br>πηνίο Α του στάτη ενεργοποιείται, ένα δόντι του Ν-μόνιμα μαγνητισμένου δρομέα ευθυγραμμίζεται με το S- μαγνητισμένο δόντι του στάτη. Ταυτόχρονα, λόγω της δομής του δρομέα, το S- μαγνητισμένο δόντι του δρομέα ευθυγραμμίζεται με το N- μαγνητισμένο δόντι του στάτη. Οι πραγματικοί κινητήρες έχουν μια πιο περίπλοκη δομή, με μεγαλύτερο αριθμό δοντιών από αυτόν που φαίνεται στην εικόνα, αν και η αρχή λειτουργίας του βηματικού κινητήρα είναι η ίδια. Ο μεγάλος αριθμός δοντιών επιτρέπει στον κινητήρα να επιτύχει ένα μικρό μέγεθος βήματος, έως και 0,9 °. αγματικοί κινητήρες έχουν μια πιο περίπλοκη δομή, με μεγαλύτ<br>ύν που φαίνεται στην εικόνα, αν και η αρχή λειτουργίας του<br>ίδια. Ο μεγάλος αριθμός δοντιών επιτρέπει στον κινητήρα να ε<br>ιατος, έως και 0,9 °.

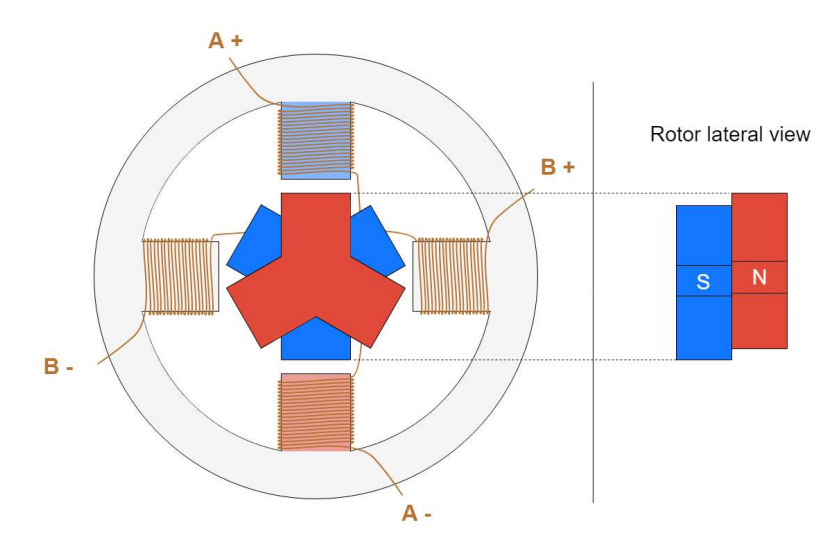

Σχήμα 3.6 3.6: Υβριδικός βηματικός κινητήρας

# 3.2.2 Τύποι βηματικού κινητήρα βηματικού βάσει των τυλιγμάτων στον στάτη

Ο στάτης είναι το μέρος του κινητήρα που είναι υπεύθυνο για τη δημιουργία του μαγνητικού πεδίου με το οποίο ο δρομέας θα ευθυγραμμιστεί. Τα κύρια χαρακτηριστικά του κυκλώματος του στάτη περιλαμβάνουν τον αριθμό φάσεων και τα ζευγών πόλων, καθώς και τη διαμ των καλωδίων. Ο αριθμός των φάσεων είναι ο αριθμός των ανεξάρτητων πηνίων, ενώ ο αριθμός των ζευγών πόλων δείχνει πώς καταλαμβάνουν τα κύρια ζεύγη δοντιών από κάθε φάση. στάτης είναι το μέρος του κινητήρα που είναι υπεύθυνο για τη δημιουργία του μαγνητικού<br>δίου με το οποίο ο δρομέας θα ευθυγραμμιστεί. Τα κύρια χαρακτηριστικά του κυκλώματος<br>υ στάτη περιλαμβάνουν τον αριθμό φάσεων και τα ζε διαμόρφωση

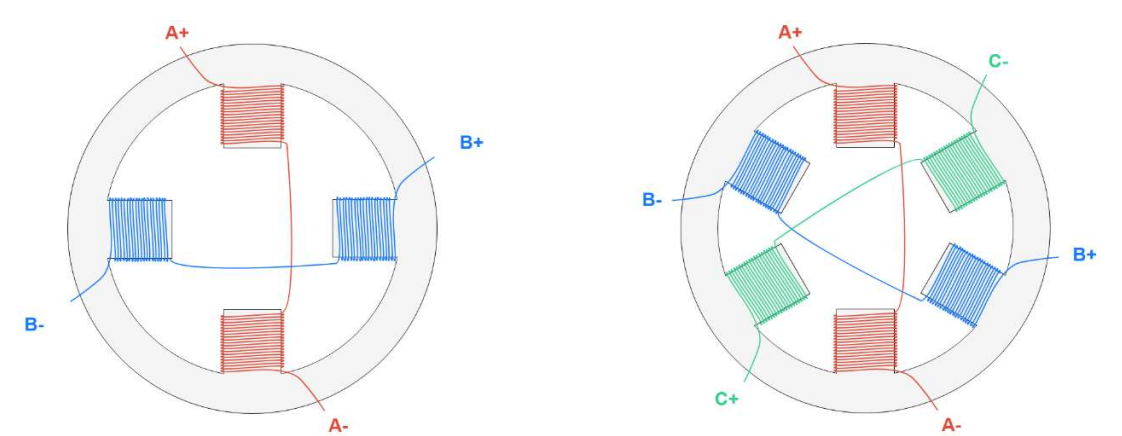

Σχήμα 3.7: Αριστερά Αριστερά: Διφασικός κινητήρας - Δεξιά τριφασικός κινητήρας

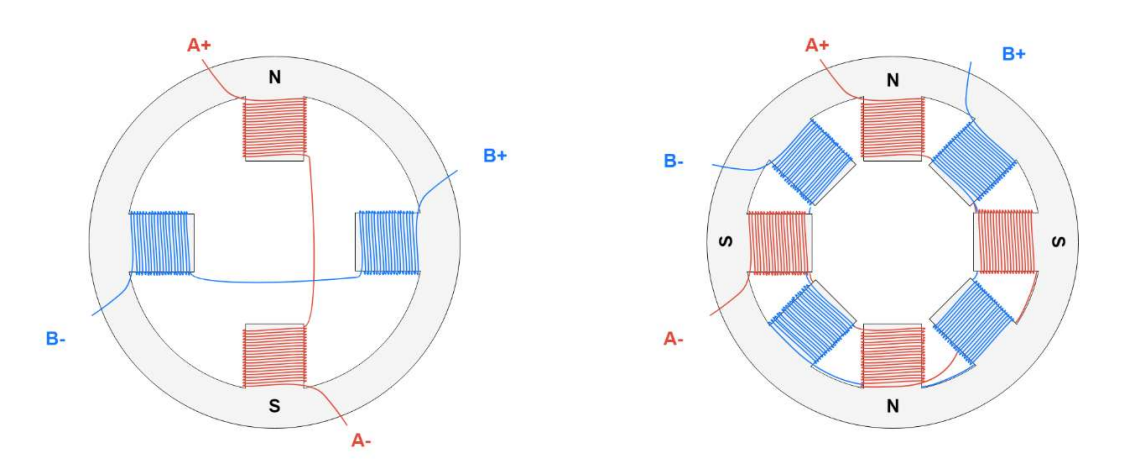

 $\Sigma$ χήμα 3.8: Αριστερά: Διφασικός μονοπολικός κινητήρας - Δεξιά: Διφασικός Διπολικός κινητήρας. Τα γράμματα (Ν,S) δείχνουν το μαγνητικό πεδίο που δημιουργείται όταν εφαρμοστεί τάση μεταξύ των ) δείχνουν το ακροδεκτών Α+ – Α-

Οι υβριδικοί βηματικοί κινητήρες ταξινομούνται συχνά με τον αριθμό των φάσεων στον στάτη,<br>με την πλειονότητα των υβριδικών βημάτων να έχουν είτε 2 φάσεις είτε 5 φάσεις. Ένας με την πλειονότητα των υβριδικών βημάτων να έχουν είτε 2 φάσεις είτε 5 φάσεις. υβριδικός βηματικός κινητήρας 2 φάσεων έχει συνήθως οκτώ πόλους ή τέσσερις πόλους (δύο υβριδικός βηματικός κινητήρας 2 φάσεων έχει συνήθως οκτώ πόλους ή τέσσερις πόλους (δύο<br>ζεύγη πόλων) ανά φάση. Όταν οι φάσεις του στάτη ενεργοποιούνται, ο δρομέας κινείται το ένα τέταρτο του βήματος των δοντιών για να ευθυγραμμιστεί με τους ενεργοποιημένους πόλους του στάτη.

Ένα άλλο χαρακτηριστικό του κινητήρα που επηρεάζει επίσης τον έλεγχο είναι η διάταξη των τέταρτο του βήματος των δοντιών για να ευθυγραμμιστεί με τους ενεργοποιημένους πόλους του<br>στάτη.<br>Ένα άλλο χαρακτηριστικό του κινητήρα που επηρεάζει επίσης τον έλεγχο είναι η διάταξη των<br>πηνίων του στάτη οι οποίοι καθορίζο

επιτευχθεί η κίνηση του δρομέα, είναι απαραίτητο όχι μόνο να ενεργοποιηθούν τα πηνία, αλλά και να ελεγχθεί η κατεύθυνση του ρεύματος, η οποία καθορίζει την κατεύθυνση του μαγνητικού<br>πεδίου που παράγεται από το ίδιο το πηνίο πεδίου που παράγεται από το ίδιο το πηνίο

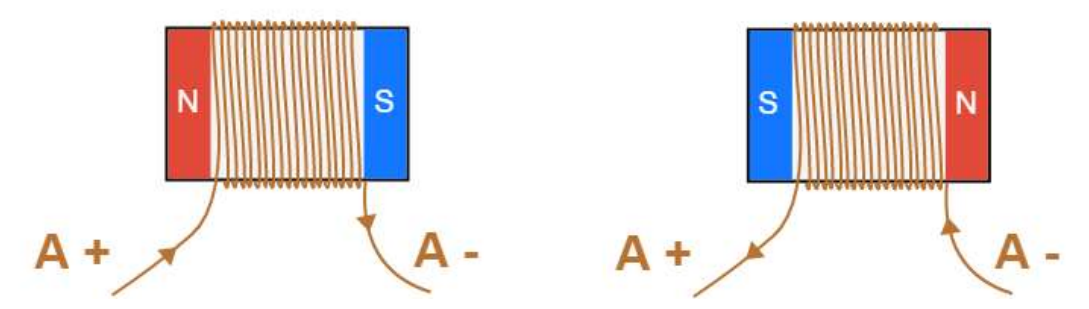

Σχήμα 3.9: Κατεύθυνση του μαγνητικού πεδίου βάσει τις κατεύθυνση του ρεύματος του πηνίου

#### 3.2.3.1 Μονοπολικοί βηματικοί βηματικοί κινητήρες

Στους μονοπολικούς βηματικούς κινητήρες, ένα από τα καλώδια συνδέεται με το κεντρικό Στους μονοπολικούς βηματικούς κινητήρες, ένα από τα καλώδια συνδέεται με το κεντρικό<br>σημείο του πηνίου (βλ. Σχήμα 3.10). Αυτό επιτρέπει τον έλεγχο της κατεύθυνσης του ρεύματος χρησιμοποιώντας σχετικά απλό κύκλωμα και εξαρτήματα. Το κεντρικό καλώδιο (A<sub>m</sub>) συνδέεται με την τάση εισόδου  $\rm V_{in}$ . Εάν το MOSFET 1 είναι ενεργό, το ρεύμα ρέει από  $\rm A_m$  σε  $\rm A^+$ . Εάν το με την τάση εισόδου V<sub>in</sub>. Εάν το MOSFET 1 είναι ενεργό, το ρεύμα ρέει από A<sub>m</sub> σε A+. Εάν το<br>MOSFET 2 είναι ενεργό, το ρεύμα ρέει από A<sub>m</sub> στο A-, δημιουργώντας μαγνητικό πεδίο στην αντίθετη κατεύθυνση. Όπως επισημάνθηκε παραπάνω, αυτή η προσέγγιση επιτρέπει ένα αντίθετη κατεύθυνση. Όπως επισημάνθηκε παραπάνω, αυτή η προσέγγιση επιτρέπει ένα<br>απλούστερο κύκλωμα οδήγησης (χρειάζονται μόνο δύο αγωγοί), αλλά το μειονέκτημα είναι ότι μόνο το ήμισυ του τυλίγματος του πηνίου στον στάτη χρησιμοποιείται κάθε φορά, σημαίνει ότι για το ίδιο ρεύμα που ρέει στο πηνίο, το μαγνητικό πεδίο έχει τη μισή ένταση σε σημαίνει ότι για το ίδιο ρεύμα που ρέει στο πηνίο, το μαγνητικό πεδίο έχει τη μισή ένταση σε<br>σύγκριση με το σύνολο του τυλίγματος. Επιπλέον, αυτοί οι κινητήρες είναι πιο δύσκολο να κατασκευαστούν καθώς πρέπει να διατίθενται περισσότεροι αγωγοί ως είσοδοι κινητήρα. , δημιουργώντας μαγνητικό πεδίο στην<br>υ, αυτή η προσέγγιση επιτρέπει ένα<br>αγωγοί), αλλά το μειονέκτημα είναι ότι<br>χρησιμοποιείται κάθε φορά, που αυτό

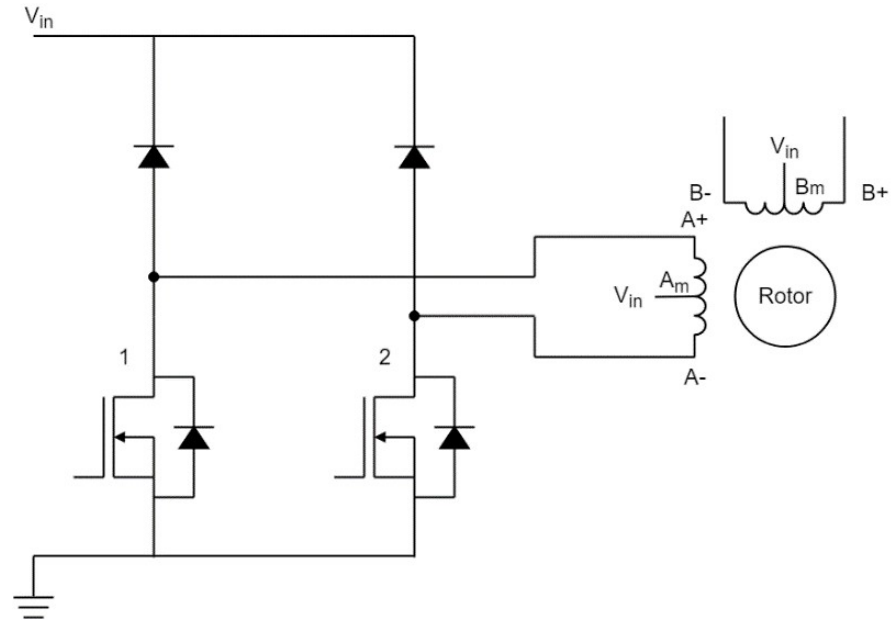

 $\Sigma$ χήμα 3.10: Διάγραμμα οδήγησης μονοπολικού βηματικού κινητήρα

## 3.2.3.2 Διπολικοί βηματικοί κινητήρες

Σε διπολικούς βηματικούς κινητήρες, κάθε πηνίο έχει μόνο δύο διαθέσιμους αγωγούς και για τον έλεγχο της κατεύθυνσης είναι απαραίτητο να χρησιμοποιηθεί μια γέφυρα Η (βλ. Σχήμα 3.11). Όπως φαίνεται στο σχήμα 8, εάν τα MOSFETs 1 και 4 είναι ενεργά, το ρεύμα ρ ρέει από το  $A$  + στο A-, ενώ εάν το MOSFETs 2 και 3 είναι ενεργό, το ρεύμα ρέει από το A- στο A +, δημιουργώντας ένα μαγνητικό πεδίο στην αντίθετη κατεύθυνση. Αυτή η λύση απαιτεί ένα πιο περίπλοκο κύκλωμα οδήγησης, αλλά επιτρέπει στον κινητήρα να επιτύχει τη τη μέγιστη ροπή καθώς χρησιμοποιείται το σύνολο του iπολικούς βηματικούς κινητήρες, κάθε πηνίο έχει μόνο δύο διαθέσιμους αγωγούς και<br>έλεγχο της κατεύθυνσης είναι απαραίτητο να χρησιμοποιηθεί μια γέφυρα H (βλ. Σχι<br>). Όπως φαίνεται στο σχήμα 8, εάν τα MOSFETs 1 και 4 είναι ε

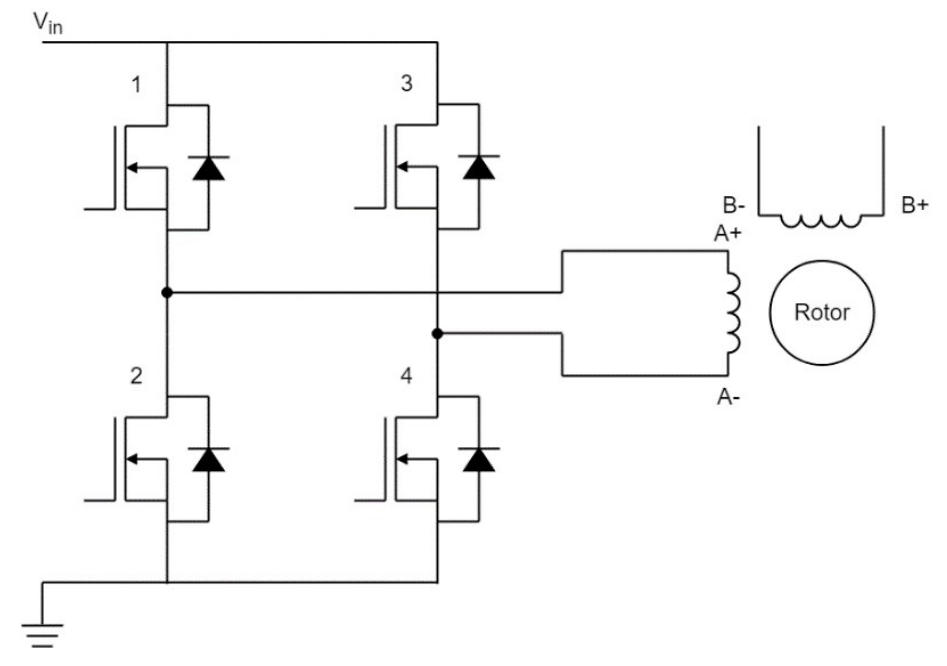

 $\Sigma$ χήμα 3.11: Διάγραμμα οδήγησης διπολικού βηματικού κινητήρα

# 3.3 Έλεγχος βηματικού κινητήρα

Έχουμε δει προηγουμένως ότι τα πηνία του κινητήρα πρέπει να ενεργοποιηθούν, με μια συγκεκριμένη σειρά, για να δημιουργήσουν το μαγνητικό πεδίο με το οποίο ο δρομέας θα ευθυγραμμιστεί. Χρησιμοποιούνται πολλές συσκευές για την παροχή της απαραίτητης τάσης στα πηνία και έτσι επιτρέπουν στον κινητήρα να λειτουργεί σωστά. Ξεκινώντας από τις συσκευές που είναι πιο κοντά στον κινητήρα κουμε δει προηγουμένως ότι τα πηνία του κινητήρα πρέπει να ενεργοποιηθούν, με μια<br>γκεκριμένη σειρά, για να δημιουργήσουν το μαγνητικό πεδίο με το οποίο ο δρομέας θα<br>θυγραμμιστεί. Χρησιμοποιούνται πολλές συσκευές για την π

 Μια γέφυρα τρανζίστορ. Είναι η συσκευή που ελέγχει φυσικά την ηλεκτρική σύνδεση Μια γέφυρα τρανζίστορ. Είναι η συσκευή που ελέγχει φυσικά την ηλεκτρική σύνδεση<br>των πηνίων κινητήρα. Τα τρανζίστορ μπορούν να θεωρηθούν ως ηλεκτρικά ελεγχόμενοι διακόπτες, οι οποίοι, όταν είναι κλειστοί, επιτρέπουν τη σύνδεση ενός πηνίου με την ηλεκτρική παροχή και συνεπώς τη ροή του ρεύματος στο πηνίο. Απαιτείται μία γέφυρα τρανζίστορ για κάθε φάση κινητήρα.

- Ένας προ-οδηγός είναι μια συσκευή που ελέγχει την ενεργοποίηση των τρανζίστορ, παρέχοντας την απαιτούμενη τάση και ρεύμα, ελέγχεται με τη σειρά της από ένα MCU. Συνήθως οι drivers που γρησημοποιούντε για την οδήγηση των βηματικών κινητήρων περιλαμβάνουν και τις γέφυρες τρανζίστορ και τον προ-οδηγό. πηνίου με την ηλεκτρική παροχή και συνεπώς τη ροή του ρεύματος στο πηνίο.<br>Απαιτείται μία γέφυρα τρανζίστορ για κάθε φάση κινητήρα.<br>Ένας προ-οδηγός είναι μια συσκευή που ελέγχει την ενεργοποίηση των τρανζίστορ,<br>παρέχοντας
- Το MCU είναι μια μονάδα μικροελεγκτή, η οποία συνήθως προγραμματίζεται από τον Το MCU είναι μια μονάδα μικροελεγκτή, η οποία συνήθως προγραμματίζεται από τον<br>χρήστη του κινητήρα και παράγει ειδικά σήματα για τον προ-οδηγό ώστε να επιτύχει την επιθυμητή συμπεριφορά κινητήρα.

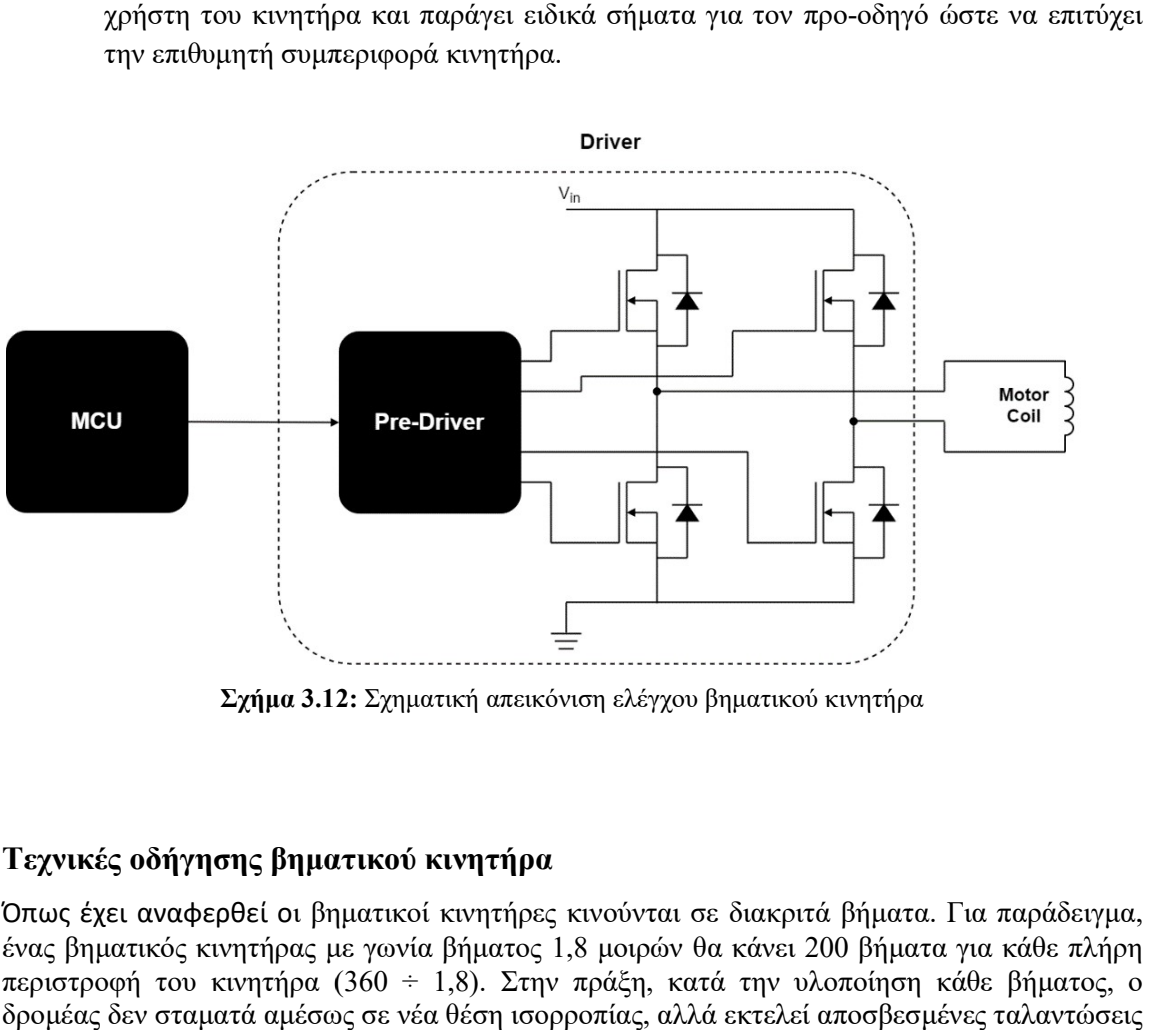

Σχήμα 3.12 3.12: Σχηματική απεικόνιση ελέγχου βηματικού κινητήρα

# Τεχνικές οδήγησης βηματικού κινητήρα κινητήρα

Όπως έχει αναφερθεί οι βηματικοί κινητήρες κινούνται σε διακριτά βήματα. Για παράδειγμα, Όπως έχει αναφερθεί οι βηματικοί κινητήρες κινούνται σε διακριτά βήματα. Για παράδειγμα,<br>ένας βηματικός κινητήρας με γωνία βήματος 1,8 μοιρών θα κάνει 200 βήματα για κάθε πλήρη περιστροφή του κινητήρα (360 (360 ÷ 1,8). Στην πράξη, κατά την υλοποίηση κάθε βήματος, ο δρομέας δεν σταματά αμέσως σε νέα θέση ισορροπίας, αλλά εκτελεί αποσβεσμένες ταλαντώσ δρομέας δεν σταματά αμέσως σε νέα θέση ισορροπίας, αλλά εκτελεί αποσβεσμένες ταλαντώσεις<br>γύρω από τη θέση ισορροπίας [10]. Ο χρόνος καθίζησης εξαρτάται από τα χαρακτηριστικά του φορτίου και από το κύκλωμα του οδηγού. Σε πολλές εφαρμογές, τέτοιες διακυμάνσεις είναι φορτίου και από το κύκλωμα του οδηγού. Σε πολλές εφαρμογές, τέτοιες διακυμάνσεις είναι<br>ανεπιθύμητες. Το σχήμα 3.13 [11] δείχνει τις κινήσεις του δρομέα όταν λειτουργεί σε λειτουργία πλήρους βήματος.

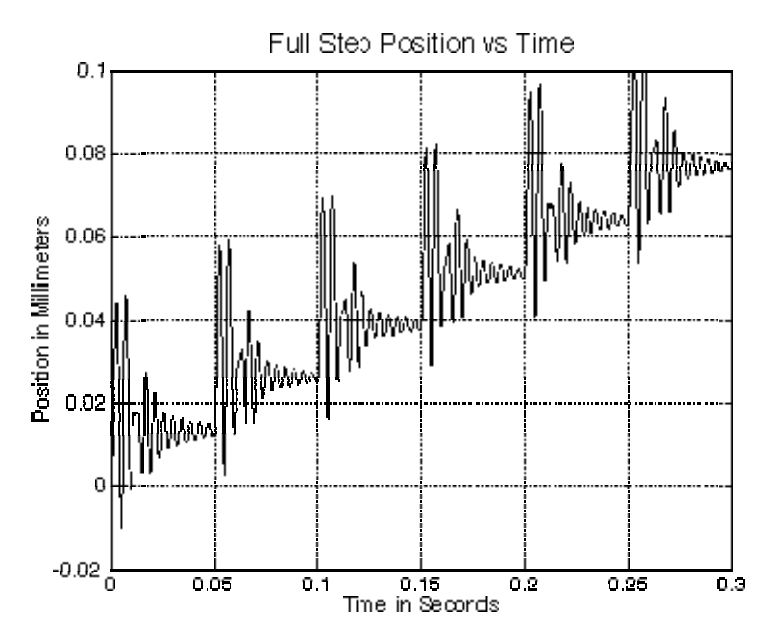

Σχήμα 3.13 3.13: Ταλαντώσεις δρομέα σε λειτουργία πλήρους βήματος

Ένας τρόπος για να μετριαστεί αυτή η έλλειψη ομαλότητας σε χαμηλές ταχύτητες είναι να μειωθεί το μέγεθος των βημάτων του κινητήρα. Αυτό επιτυγχάνεται μέσω του μικροβηματιμού<br>(microstepping). Ο έλεγχος Microstepping (σχήμα 3.14) χωρίζει κάθε πλήρες βήμα σε (microstepping). Ο έλεγχος Microstepping (σχήμα 3.14) χωρίζει κάθε πλήρες βήμα σε μικρότερα βήματα για να βοηθήσει στην εξομάλυνση της περιστροφής του κινητήρα, ειδικά σε χαμηλές ταχύτητες. Για παράδειγμα, ένα βήμα 1,8 μοιρών μπορεί να διαιρεθεί έως και 256 φορές (αναλόγως τον driver που χρησημοποιείται), παρέχοντας γωνία βήματος 0,007 μοίρες  $(1,8 \div 256)$  ή 51.200 μικροβήματα ανά περιστροφή. να βοηθήσει στην εξομάλυνση της περιστροφής του κινητήρα, ειδικά σε<br>ια παράδειγμα, ένα βήμα 1,8 μοιρών μπορεί να διαιρεθεί έως και 256<br>driver που χρησημοποιείται), παρέχοντας γωνία βήματος 0,007 μοίρες

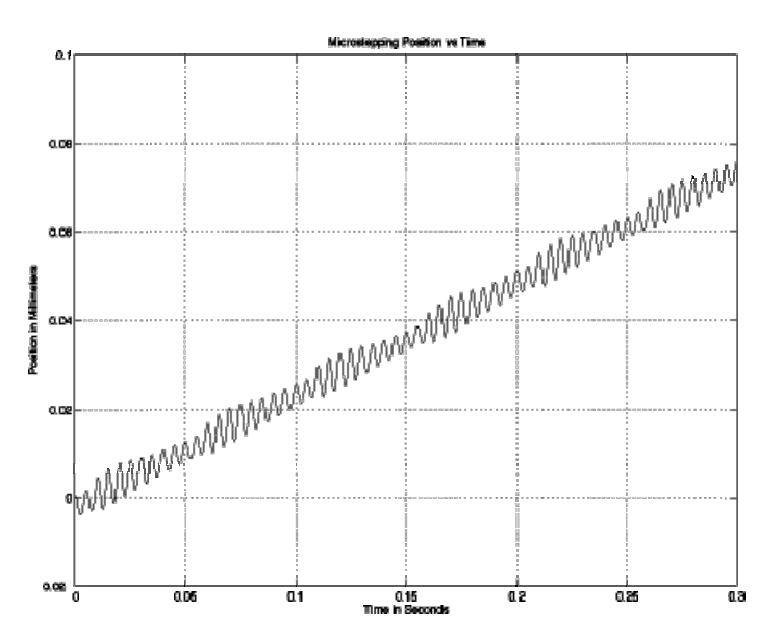

Σχήμα 3.14 3.14: Ταλαντώσεις δρομέα σε λειτουργία μικροβηματισμόυ

Το Microstepping επιτυγχάνεται με τη χρήση τάσης διαμόρφωσης πλάτους παλμού (PWM) για τον έλεγχο του ρεύματος στις περιελίξεις του κινητήρα. Ο οδηγός στέλνει δύο ημιτονοειδή Το Microstepping επιτυγχάνεται με τη χρήση τάσης διαμόρφωσης πλάτους παλμού (PWM)<br>τον έλεγχο του ρεύματος στις περιελίξεις του κινητήρα. Ο οδηγός στέλνει δύο ημιτονοι<br>κύματα τάσης, με διαφορά φάσης 90 μοίρες, στις περιελί

αυξάνεται στη μία περιέλιξη, μειώνεται στην άλλη περιέλιξη. Αυτή η σταδιακή μεταφορά ρεύματος έχει ως αποτέλεσμα πιο ομαλή κίνηση και πιο σταθερή παραγωγή ροπής από τον<br>έλεγχο πλήρους ή μισού βήματος.<br>Υπάρχουν τέσσερις διαφορετικές τεχνικές οδήγησης βηματικού κινητήρα [9]: έλεγχο πλήρους ή μισού βήματος.

Υπάρχουν τέσσερις διαφορετικές τεχνικές οδήγησης βηματικού κινητήρα [9]:

Λειτουργία κύματος (Wave mode): Στη λειτουργία κύματος, ενεργοποιείται μόνο μία φάση κάθε φορά (βλ. Σχήμα 3.1 3.15). Για απλότητα, θα πούμε ότι το ρεύμα ρέει προς μια θετική κάθε φορά (βλ. Σχήμα 3.15). Για απλότητα, θα πούμε ότι το ρεύμα ρέει προς μια θετική<br>κατεύθυνση εάν πηγαίνει από το + πόλο στο – πόλο μιας φάσης (π.χ. από το A + στο A-). Διαφορετικά, η κατεύθυνση είναι αρνητική. Ξεκινώντας από τα αριστερά, το ρεύμα ρέει μόνο στη φάση Α προς τη θετική κατεύθυνση και ο δρομέας, που αντιπροσωπεύεται από έναν στη φάση Α προς τη θετική κατεύθυνση και ο δρομέας, που αντιπροσωπεύεται από έναν<br>μαγνήτη, ευθυγραμμίζεται με το μαγνητικό πεδίο που δημιουργείται από τη φάση Α. Στο επόμενο βήμα, ρέει μόνο στη φάση Β προς τη θετική κατεύθυνση και ο δρομέας περιστρέφεται 90 ° δεξιόστροφα για να ευθυγραμμιστεί με το μαγνητικό πεδίο που δημιουργείται από τη φάση B. Αργότερα, η φάση Α ενεργοποιείται ξανά, αλλά το ρεύμα ρέει προς την αρνητική 90 ° δεξιόστροφα για να ευθυγραμμιστεί με το μαγνητικό πεδίο που δημιουργείται από τη φάση<br>Β. Αργότερα, η φάση Α ενεργοποιείται ξανά, αλλά το ρεύμα ρέει προς την αρνητική<br>κατεύθυνση και ο ρότορας περιστρέφεται αρνητικά στη φάση Β και ο ρότορας περιστρέφεται ξανά κατά 90 °.

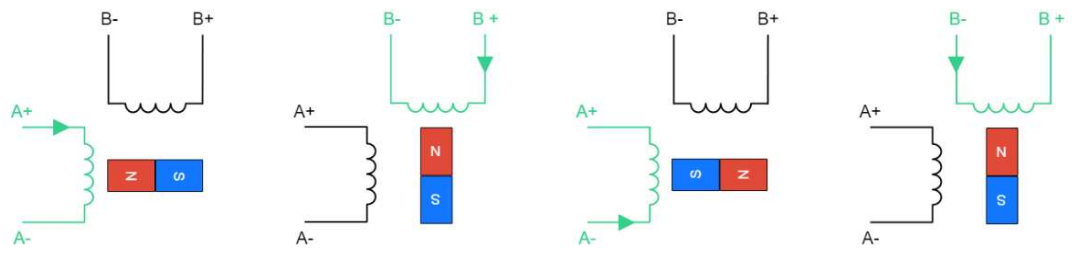

Σχήμα 3.15: Βήματα σε λειτουργία Wave

Λειτουργία πλήρους βήματος (Full Step): Σε λειτουργία πλήρους βήματος, οι δύο φάσεις ενεργοποιούνται ταυτόχρονα. Το σχήμα 3.16 δείχνει τα διαφορετικά βήματα αυτού του τρόπου οδήγησης. Τα βήματα είναι παρόμοια με αυτά της λειτουργίας κύματος, η πιο σημαντική διαφορά είναι ότι με αυτόν τον τρόπο λειτουργίας, ο κινητήρας είναι σε θέση να παράγει υψηλότερη ροπή καθώς ρέει περισσότερο ρεύμα στον κινητήρα και δημιουργείται ισχυρότερο μαγνητικό πεδίο. ;. Τα βήματα είναι παρόμοια με αυτά της λειτουργίας κύματος, η πιο σημαντική<br>είναι ότι με αυτόν τον τρόπο λειτουργίας, ο κινητήρας είναι σε θέση να παράγει<br>η ροπή καθώς ρέει περισσότερο ρεύμα στον κινητήρα και δημιουργείτ

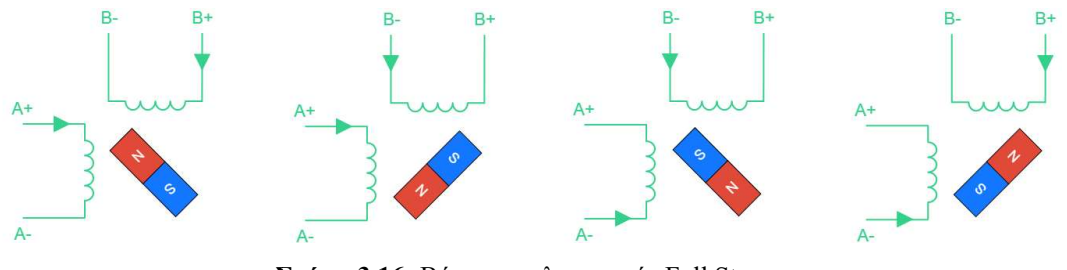

Σχήμα 3.1 3.16: Βήματα σε λειτουργία Full Step

Λειτουργία μισού βήματος (Half Step):: Η λειτουργία μισού βήματος είναι ένας συνδυασμός λειτουργίας κύματος και πλήρους βήματος (βλ. Σχήμα 3.17) Η χρήση αυτού του συνδυασμού επιτρέπει το μέγεθος του βήματος να μειωθεί κατά το ήμισυ (στην περίπτωση αυτή, 45 ° αντί για 90 °). Το μόνο μειονέκτημα είναι ότι η ροπή που παράγεται από τον κινητήρα δεν είναι επιτρέπει το μέγεθος του βήματος να μειωθεί κατά το ήμισυ (στην περίπτωση αυτή, 45 ° αντί<br>για 90 °). Το μόνο μειονέκτημα είναι ότι η ροπή που παράγεται από τον κινητήρα δεν είναι<br>σταθερή, καθώς είναι υψηλότερη όταν ενεργο όταν ενεργοποιείται μόνο μία φάση. όταν ενεργοποιείται

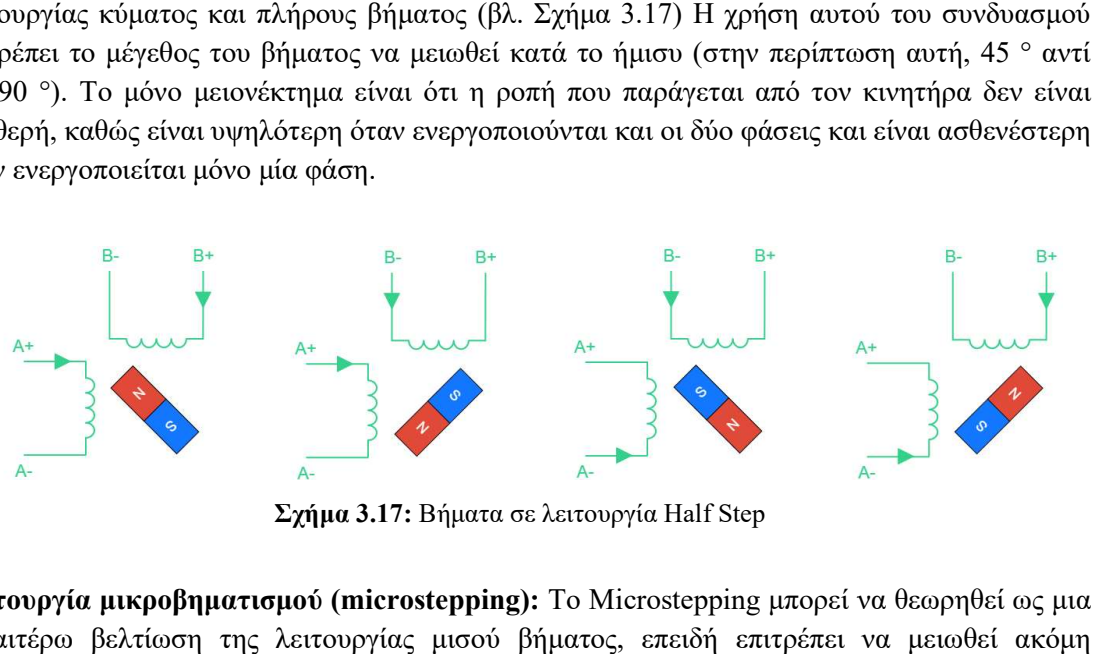

Σχήμα 3.1 3.17: Βήματα σε λειτουργία Half Step

Λειτουργία μικροβηματισμού (microstepping): Το Microstepping μπορεί να θεωρηθεί ως μια περαιτέρω βελτίωση της λειτουργίας μισού βήματος, επειδή επιτρέπει να περισσότερο το μέγεθος του βήματος και να έχει μια σταθερή απόδοση ροπής. Αυτό επιτυγχάνεται με τον έλεγχο της έντασης του ρεύματ της λειτουργίας απαιτεί έναν πιο περίπλοκο οδηγό κινητήρα σε σύγκριση με τις προηγούμενες επιτυγχάνεται με τον έλεγχο της έντασης του ρεύματος που ρέει σε κάθε φάση. Η χρήση αυτής<br>της λειτουργίας απαιτεί έναν πιο περίπλοκο οδηγό κινητήρα σε σύγκριση με τις προηγούμενες<br>λύσεις. Το Σχήμα 3.18 δείχνει πώς λειτουρ ρεύμα που μπορεί να ρέει σε μια φάση, ξεκινώντας από τα αριστερά, στην πρώτη εικόνα I<sub>A</sub> = Ι<sub>ΜΑΧ</sub> και Ι<sub>Β</sub> = 0. Στο επόμενο βήμα, τα ρεύματα ελέγχονται για να επιτύχουν Ι<sub>Α</sub> = 0,92 x Ι<sub>ΜΑΧ</sub> και  $I_B = 0.38$  x  $I_{MAX}$ , το οποίο δημιουργεί ένα μαγνητικό πεδίο που περιστρέφεται κατά 22,5 ° δεξιόστροφα σε σύγκριση με το προηγούμενο. Αυτό το βήμα επαναλαμβάνεται με διαφορετικές τρέχουσες τιμές για να φτάσει στις θέσεις 45 °, 67,5 ° και 90 °. Αυτό παρέχει τη δυνατότητα μείωσης κατά το ήμισυ του μεγέθους του βήματος, σε σύγκριση με τη λειτουργία μισού βήματος. αλλά είναι δυνατόν να προχωρήσουμε ακόμη περισσότερο. Η χρήση μικροβήματος βοηθά στην επίτευξη πολύ υψηλής ανάλυσης θέσης, αλλά αυτό το πλεονέκτημα έχει το αποτέλεσμα μιας πιο περίπλοκης συσκευής για τον έλεγχο του κινητήρα και σημαντικά μικρότερη ροπή σε κάθε βήμα. Πράγματι, η ροπή είναι ανάλογη με το ημίτονο της γωνίας μεταξύ του μαγνητικού πεδίου μικροβηματισμό η ροπή είναι μικρότερη. Αυτό μπορεί να οδηγήσει σε απώλεια ορισμένων<br>βημάτων, που σημαίνει ότι η θέση του δρομέα δεν αλλάζει ακόμη και αν η περιέλιξη του στάτη βημάτων, που σημαίνει ότι η θέση του έχει ρεύμα. βελτίωση της λειτουργίας μισού βήματος, επειδή επιτρέπει να μειωθεί ακόμη<br>5 το μέγεθος του βήματος και να έχει μια σταθερή απόδοση ροπής. Αυτό<br>αι με τον έλεγχο της έντασης του ρεύματος που ρέει σε κάθε φάση. Η χρήση αυτής = 0. Στο επόμενο βήμα, τα ρεύματα ελέγχονται για να επιτύχουν Ι<sub>Α</sub> = 0,92 x Ι<sub>ΜΑΧ</sub> και Ι<sub>ΜΑΧ</sub>, το οποίο δημιουργεί ένα μαγνητικό πεδίο που περιστρέφεται κατά 22,5 °<br><br/>ισε σύγκριση με το προηγούμενο. Αυτό το βήμα επανα

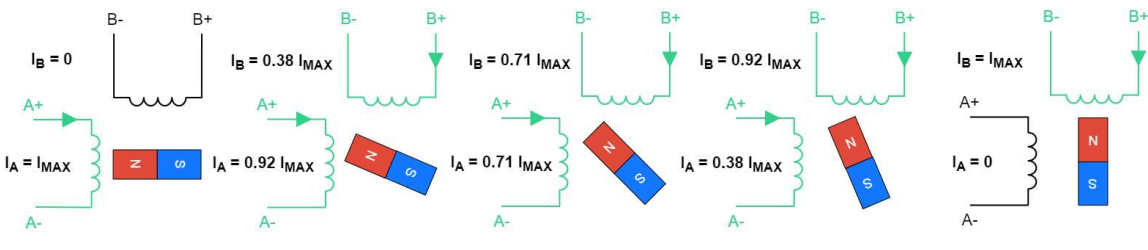

Σχήμα 3.1 3.18: Βήματα σε λειτουργία microstepping

# 3.4 Ροπή συγκράτησης και ροπή λειτουργίας του βηματικού κινητήρα

Οι παράμετροι μιας κίνησης βηματικού κινητήρα εξαρτώνται σε μεγάλο βαθμό και από τα χαρακτηριστικά του φορτίου, της τριβής και της αδράνειας [10]. Η αδράνεια αποτρέπει τις απότομες αλλαγές ταχύτητας. Το αδρανειακό φορτίο απαιτεί μεγάλη ροπή από τον κινητήρα κατά την επιτάχυνση και την επιβράδυνση, περιορίζοντας έτσι τη μέγιστη επιτάχυνση.

Μια τέτοια παράμετρος ενός βηματικού κινητήρα όπως η σχέση ροπής και ταχύτητας είναι η πιο σημαντική κατά την επιλογή ενός τύπου κινητήρα, την επιλογή μιας μεθόδου ελέγχου φάσης και την επιλογή ενός κυκλώματος οδήγησης.

Θα πρέπει επίσης να ληφθεί υπόψη ότι οι περιελίξεις του κινητήρα είναι επαγωγικές. Αυτή η επαγωγή καθορίζει τους χρόνους ανόδου και πτώσης του ρεύματος στις περιελίξεις του κινητήρα. Αυτό συμβαίνει γιατί όσο η ταχύτητα αυξάνεται, αντίστοιχα αυξάνεται και ο ρυθμός των βημάτων-παλμών, με αντίστοιχη μείωση του χρόνου που αναπτύσσεται το ρεύμα στις περιελίξεις. Επομένως, σε σχετικά μεγάλες ταχύτητες εάν εφαρμοστεί μια ορθογώνια τάση (παλμός) στην περιέλιξη, η κυματομορφή του ρεύματος δεν θα είναι ορθογώνια. Σε σχετικά χαμηλές ταχύτητες (Σχημ.3,19α), οι χρόνοι ανόδου και πτώσης του ρεύματος δεν μπορούν να επηρεάσουν πολύ τη ροπή, αλλά στις υψηλές στροφές η ροπή πέφτει καθώς και το ρεύμα στις περιελίξεις του κινητήρα πέφτει. Αυτό οφείλεται στο γεγονός ότι στις υψηλές ταχύτητες το ρεύμα στις περιελίξεις του κινητήρα δεν έχει χρόνο να φτάσει την ονομαστική τιμή (Σχημ.3,19 β).

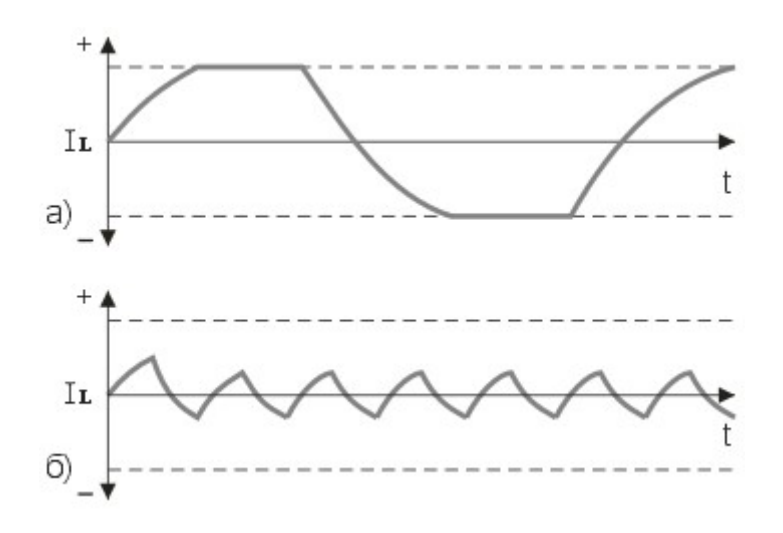

Σχήμα 3.19: Το σχήμα του ρεύματος στις περιελίξεις του κινητήρα σε διαφορετικές ταχύτητες λειτουργίας.

Τέλος ένα άλλο σημαντικό χαρακτηριστικό των βηματικών κινητήρων είναι το διάγραμμα ροπής – ταχύτητας το οποία δίδεται συνήθως σα συνάρτηση του ρυθμού μετατόπισης σε παλμούς ανά δευτερόλεπτο (pps). Στο διάγραμμα αυτό υπάρχουν δύο χαρακτηριστικές καμπύλες οι οποίες διαχωρίζουν το γράφημα σε τρεις περιοχές. Η πρώτη περιοχή είναι η περιοχή ελέγχου όπου ο κινητήρας μπορεί να εκκινήσει, να αλλάξει φορά και να σταματήσει χωρίς πρόβλημα. Η δεύτερη περιοχή είναι η περιοχή ταχύτητας που ο κινητήρας μπορεί να περιστρέφεται χωρίς πρόβλημα, δε μπορεί όμως να εκκινήσει, να αλλάξει φορά και να σταματήσει. Τέλος στη τρίτη περιοχή ο κινητήρας δε μπορεί ούτε να περιστραφεί.

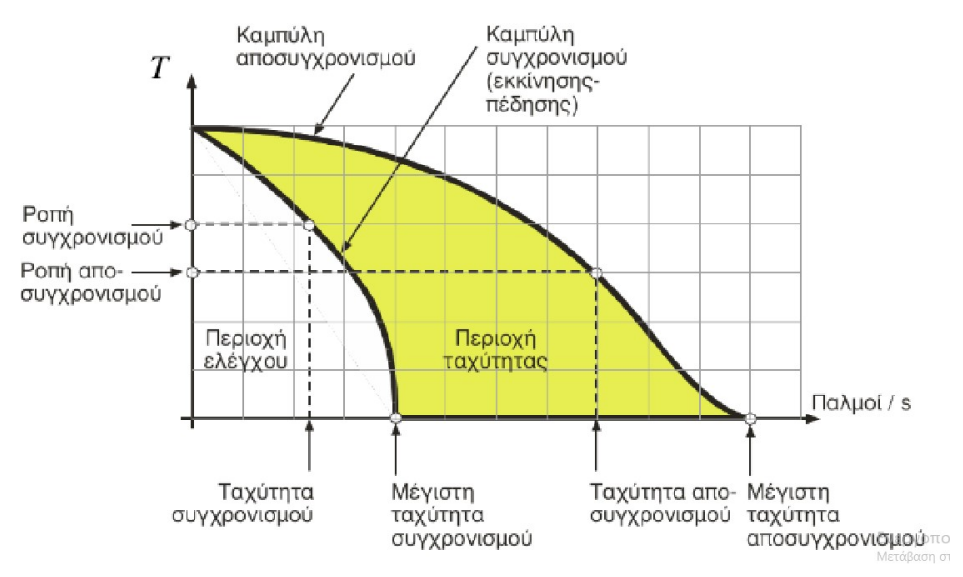

Σχήμα. 3.20: Διάγραμμα Ροπής-Ταχύτητας

Η καμπύλη που διαχωρίζει τη περιοχή ελέγχου με τη περιοχή ταχύτητας ονομάζεται καμπύλη συγχρονισμού. Η καμπύλη συγχρονισμού δείχνει τη μέγιστη ταχύτητα υπέρβασης για τις διάφορες τιμές της ροπής φορτίου στην οποία ο κινητήρας μπορεί να ξεκινήσει, να συγχρονιστεί, να σταματήσει ή να αντιστραφεί, ενώ η καμπύλη που διαχωρίζει τη περιοχή ταχύτητας με τη περιοχή που δε δύναται να περιστραφεί ο κινητήρας ονομάζεται καμπύλη αποσυγχρονισμού. Η εξωτερική καμπύλη (καμπύλη επιτάχυνσης ή καμπύλη έλξης) δείχνει σε ποια μέγιστη ροπή τριβής για μια δεδομένη ταχύτητα ο βηματικός κινητήρας μπορεί να διατηρήσει την περιστροφή χωρίς να παρακάμπτει βήματα. Αυτή η καμπύλη διασχίζει τον άξονα της ταχύτητας σε ένα σημείο που ονομάζεται μέγιστη συχνότητα επιτάχυνσης. Δείχνει τη μέγιστη ταχύτητα χωρίς φορτίο για έναν δεδομένο κινητήρα.

# 4. Σύνθεση Διάταξης

# 4.1 Μηχανικά Μέρη

#### 4.1.1 Γραμμική άξονες – Γραμμικά ρουλεμάν – Βάσεις στήριξης

Η κατασκευή αποτελείται από 2 άξονες μήκους 300mm, διαμέτρου 10mm, στους οποίους κινείται το Laser (άξονας Χ) και 2 άξονες μήκους 400mm, διαμέτρου 10mm, στους οποίου κινείται η τράπεζα (άξονας Υ) (Εικόνα 4.1α). Αυτοί οι άξονες χρησιμοποιούνται για κιτ τρισδιάστατων εκτυπωτών, cnc μηχανές, Laser χαράκτες κλπ. και στηρίζονται σε βάσεις στήριξης (εικόνα 4.1β). Για ομαλή, σταθερή κίνηση οι άξονες συνδυάζεται με γραμμικά ρουλεμάν (εικόνα 4.1ε) πάνω στα οποία στηρίζεται το Laser και η τράπεζα.

#### 4.1.2 Ιμάντας μετάδοσης κίνησης – Τροχαλία χρονισμού

Ο συνδυασμός ιμάντα (εικόνα 4.1γ)– τροχαλίας (εικόνα 4.1δ) τύπου GT2, πλάτους 6mm, είναι ιδανικός για μετάδοση κίνησης από τους κινητήρες. Χρησιμοποιούν στρογγυλεμένο προφίλ δοντιών που εγγυάται ότι το δόντι του ιμάντα εφαρμόζει ομαλά και με ακρίβεια στην αυλάκωση της τροχαλίας, οπότε όταν χρειαστεί να αντιστραφεί η κατεύθυνση της τροχαλίας, δεν υπάρχει χώρος για να κινηθεί ο ιμάντας στο αυλάκι.

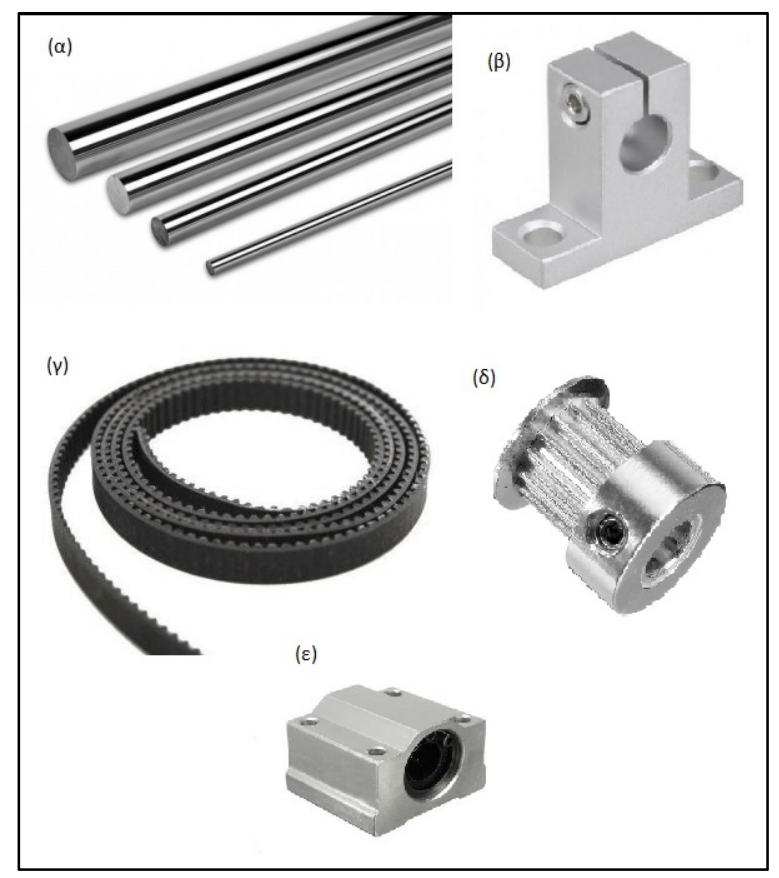

Εικόνα 4.1: Μηχανικά μέρη Κατασκευής

# 4.2 Ηλεκτρονικά μέρη

## 4.2.1 Μικροελεγκτής Arduino Arduino

O Arduino [12] είναι ένας single-board μικροελεγκτής, δηλαδή μια απλή μητρική πλακέτα ανοικτού κώδικα με ενσωματωμένο μικροελεγκτή και εισόδους/εξόδους, η οποία μπορεί να ανοικτού κώδικα με ενσωματωμένο μικροελεγκτή και εισόδους/εξόδους, η οποία μπορεί να<br>προγραμματιστεί με τη γλώσσα Wiring (που ουσιαστικά είναι η γλώσσα προγραμματισμού C++ μαζί με ένα σύνολο από βιβλιοθήκες, υλοποιημένες επίσης στην C++). Ο Arduino μπορεί να χρησιμοποιηθεί για την ανάπτυξη ανεξάρτητων διαδραστικών αντικειμένων, αλλά και να συνδεθεί με υπολογιστή μέσω προγραμμάτων σε Processing, SuperCollider. α σύνολο από βιβλιοθήκες, υλοποιημένες επίσης στην C++). Ο Arduino μπορεί να<br>ιηθεί για την ανάπτυξη ανεξάρτητων διαδραστικών αντικειμένων, αλλά και να<br>με υπολογιστή μέσω προγραμμάτων σε Processing, Max/MSP, Pure Data ή

H καρδιά του Arduino είναι ένας μικροεπεξεργαστής ATMEGA328P και είναι προγραμματισμένος με τρόπο, ώστε να ελέγχει τα 14 ψηφιακά Ι/Ο pins και τα 6 αναλογικά που υπάρχουν πάνω στην πλακέτα. Δια μέσου αυτών των 20 pins γίν 20 pins γίνονται όλες οι διασυνδέσεις με τα εξωτερικά στοιχεία (κινητήρες, LEDs, LCD οθόνες κλπ), αλλά και με τους αισθητήρες τα εξωτερικά στοιχεία (κινητήρες, LEDs, LCD οθόνες κλπ), αλλά και με τους ο<br>(Ultrasonic, θερμόμετρα, accelometers κ.α). Στην πλακέτα υπάρχει μία θύρα USB, οποίας γίνεται η μεταφορά δεδομένων προς κάποια άλλη οποίας συσκευή (συνήθως έναν υπολογιστή) και το αντίστροφο. ονται όλες οι διασυνδέσεις με<br>ιλλά και με τους αισθητήρες<br>χει μία θύρα USB, μέσω της

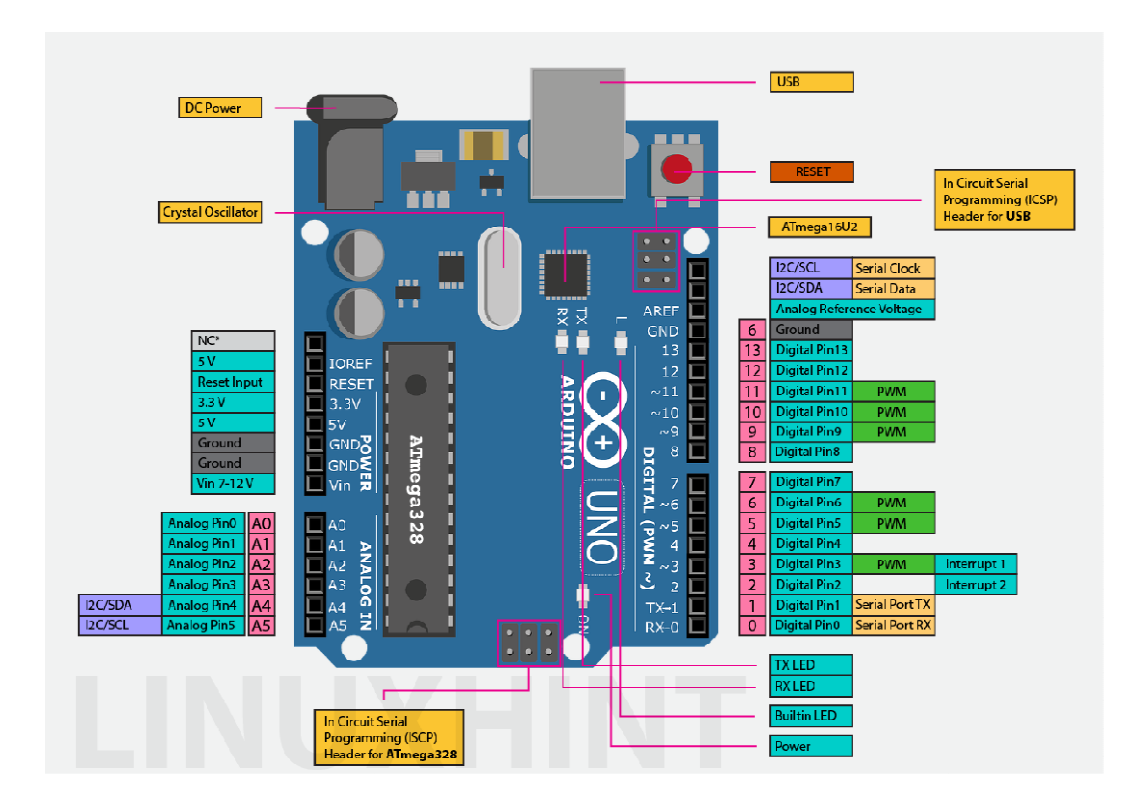

Στην παρακάτω εικόνα παρουσιάζονται τα κύρια μέρη της πλακέτας του Arduino.

Εικόνα 4.2: Πλακέτα Arduino.

#### 4.2.2 Πλακέτα επέκτασης CNC v3.0 Shield

Η CNC v3.0 Shield επιτρέπει τη κατασκευή μιας μηχανής CNC, ή Laser χαράκτη με πιο γρήγορο και εύκολο τρόπο. Απλά πρέπει να προστεθεί σε μια πλακέτα Arduino Uno, και να προσαρμοστούν οι drivers των βηματικών κινητήρων (A4988 ή DRV8825) στις κατάλληλες υποδοχές. Επίσης πρέπει να συνδεθεί ένα τροφοδοτικό.

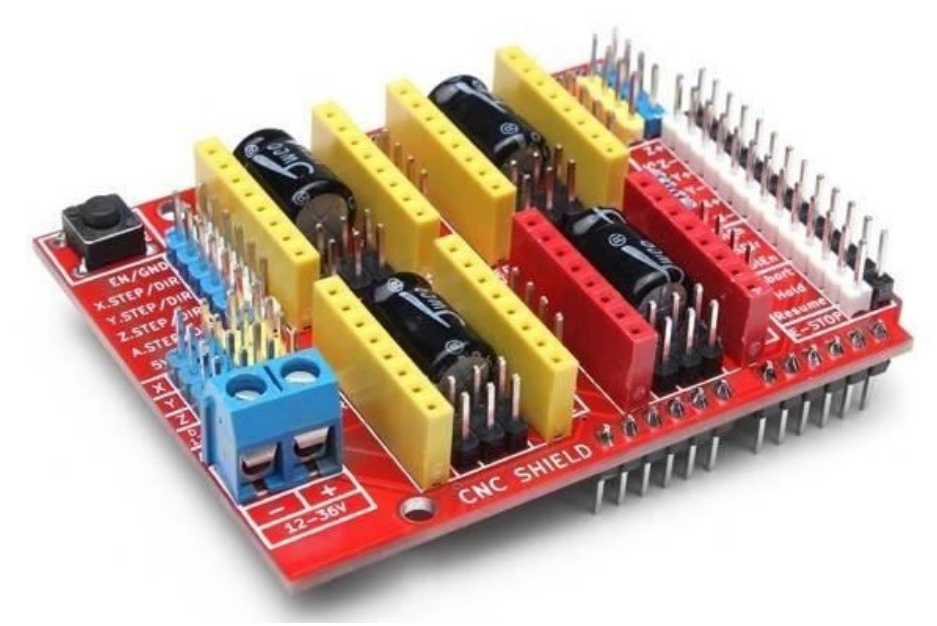

Εικόνα 4.3: Πλακέτα επέκτασης CNC V3 Shield.

Είναι πλήρως συμβατό με το GRBL που είναι ένα λογισμικό OpenSource για το Arduino που μετατρέπει τον κώδικα G σε εντολές για βηματικούς κινητήρες. Ιδανικό για την λειτουργία μηχανών όπως CNC, Laser Cutter, ρομποτικά χέρια κ.α.. Η v3.0 CNC Shield επιτρέπει την οδήγηση έως 3 βηματικών κινητήρων (pap/stepper) ανεξάρτητα (X, Y, Z) και 1 επιπλέον κινητήρα (A) ως αντίγραφο ενός από τους προηγούμενους. Είναι συμβατό με τους dirvers οδήγησης βηματικού κινητήρα Pololu A4988, DRV8825 και άλλους. Μπορεί να διαμορφωθεί ανεξάρτητη ανάλυση microstepping σε κάθε κινητήρα χρησιμοποιώντας τα αντίστοιχα jumpers στις 3 θέσεις που είναι διαθέσιμες για κάθε κινητήρα.

Για την τροφοδοσία πρέπει να χρησιμοποιηθεί τροφοδοτικό DC μεταξύ 12 και 36V. Η τάση τροφοδοσίας δεν είναι συνδεδεμένη με τον ακροδέκτη τροφοδοσίας "Vin" του Arduino Uno, επομένως θα πρέπει να χρησιμοποιηθεί ξεχωριστή τροφοδοσία για το Arduino. Η CNC v3.0 Shield είναι συμβατή με τα ακόλουθα μοντέλα Arduino: Arduino Uno R3 και Arduino Leonardo. Αν θέλουμε να χρησιμοποιήσουμε έναν άλλο μικροελεγκτή ή Arduino (Mega, Nano, κλπ), η χρήση του πρέπει να είναι ως ενσύρματη μονάδα και όχι απευθείας στο Arduino σαν shield, λόγω της διάταξης των pins.

#### 4.2.3 Driver βηματικών κινητήρων:

Το DRV8825 παρέχει μια ολοκληρωμένη λύση προγράμματος οδήγησης κινητήρα για Το DRV8825 παρέχει μια ολοκληρωμένη λύση προγράμματος οδήγησης κινητήρα για<br>εκτυπωτές, σαρωτές και άλλες εφαρμογές αυτοματοποιημένου εξοπλισμού [13]. Η συσκευή έχει δύο H-γέφυρες και έναν μικροβηματικό δείκτη και προορίζεται για την κίνηση ενός διπολικού βηματικού κινητήρα. Το DRV8825 είναι ικανό να ανεβάζει ρεύμα 2,5 A από κάθε έξοδο (με σωστή βύθιση θερμότητας, στα 24 V και στους 25°C). Μια απλή διεπαφή STEP/DIR επιτρέπει την εύκολη διασύνδεση με τα κυκλώματα ελεγκτή. -γέφυρες και έναν μικροβηματικό δείκτη και προορίζεται για την κίνηση ενός διπολικού<br>ικού κινητήρα. Το DRV8825 είναι ικανό να ανεβάζει ρεύμα 2,5 Α από κάθε έξοδο (με<br>| βύθιση θερμότητας, στα 24 V και στους 25°C). Μια απλή

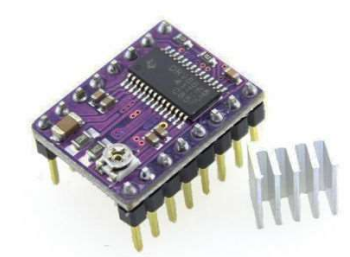

Εικόνα 4.4: Driver DRV8825.

Οι ακίδες λειτουργίας επιτρέπουν τη διαμόρφωση του κινητήρα σε λειτουργίες πλήρους βήματος έως και 1/32 βημάτων. Παρέχεται λειτουργία αδράνειας χαμηλής κατανάλωσης, η οποία κλείνει το εσωτερικό κύκλωμα για την επίτευξη πολύ χαμηλής κατανάλωσης ρεύματος όταν οι κινητήρες δε κινούνται. Το sleep mode μπορεί να ρυθμιστεί χρησιμοποιώντας μια ειδική ακίδα nSLEEP. Παρέχονται εσωτερικές λειτουργίες διακοπής λειτουργίας για υπερένταση, βραχυκύκλωμα, κλείδωμα υπό τάση και υπερθέρμανση. Οι συνθήκες σφάλματος<br>υποδεικνύονται.μέσωτου.ακροδέκτη.nFAULT. υποδεικνύονται μέσω του ακροδέκτη nFAULT. ίδες λειτουργίας επιτρέπουν τη διαμόρφωση του κινητήρα σε λειτουργίες πλήρο<sup>.</sup><br>ος έως και 1/32 βημάτων. Παρέχεται λειτουργία αδράνειας χαμηλής κατανάλωσης,<br>κλείνει το εσωτερικό κύκλωμα για την επίτευξη πολύ χαμηλής κατανά

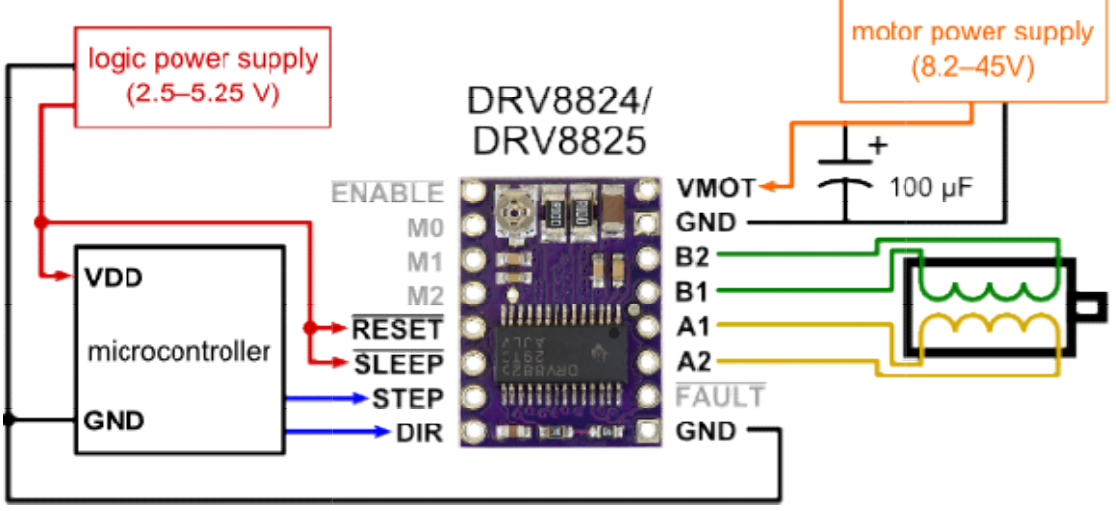

Εικόνα 4. Εικόνα 4.5: Συνδεσμολογία Driver DRV8825.

Αυτή η πλακέτα οδήγησης διπολικού βηματικού κινητήρα διαθέτει ρυθμιζόμενο περιορισμό ρεύματος, προστασία από υπερβολικό ρεύμα και υπερβολική θερμοκρασία και έξι αναλύσεις μικροβημάτων. Λειτουργεί από 8,2 V έως 45 V και μπορεί να παρέχει έως και 1,5 A περίπου ανά φάση χωρίς ψύκτρα ή εξαναγκασμένη ροή αέρα (με ονομαστική τιμή έως 2,2 A ανά πηνίο με επαρκή πρόσθετη ψύξη). Αυτή η πλακέτα οδήγησης διπολικού βηματικού κινητήρα διαθέτει ρυθμιζόμενο περιορισμό<br>ρεύματος, προστασία από υπερβολικό ρεύμα και υπερβολική θερμοκρασία και έξι αναλύσεις<br>μικροβημάτων. Λειτουργεί από 8,2 V έως 45 V και μπ

Οι βηματικοί κινητήρες έχουν συνήθως μια προδιαγραφή μεγέθους βήματος (π.χ. 1,8° ή 200 βήματα ανά περιστροφή), η οποία ισχύει για πλήρη βήματα. Ένα πρόγραμμα οδήγησης microstepping όπως το DRV8825 επιτρέπει υψηλότερες αναλύσεις επιτρέποντας ενδιάμεσες θέσεις βημάτων, οι οποίες επιτυγχάνονται με την ενεργοποίηση των πηνίων με ενδιάμεσα επίπεδα ρεύματος. Για παράδειγμα, η οδήγηση ενός κινητήρα σε λειτουργία τετάρτου βήματος θα δώσει στον κινητήρα 200 βημάτων ανά περιστροφή 800 μικροβήματα ανά περιστροφή χρησιμοποιώντας τέσσερα διαφορετικά επίπεδα ρεύματος. Οι είσοδοι επιλογής ανάλυσης (μέγεθος βήματος) (MODE0, MODE1 και MODE2) επιτρέπουν την επιλογή από τις αναλύσεις έξι βημάτων σύμφωνα με τον παρακάτω πίνακα.

| <b>MODE0</b> | MODE1       | MODE <sub>2</sub> | <b>Microstep Resolution</b> |  |
|--------------|-------------|-------------------|-----------------------------|--|
| I ow         | <b>Low</b>  | I ow              | <b>Full step</b>            |  |
| <b>High</b>  | Low         | Low               | <b>Half</b> step            |  |
| I ow         | <b>High</b> | I ow              | $1/4$ step                  |  |
| <b>High</b>  | High        | <b>Low</b>        | $1/8$ step                  |  |
| I ow         | <b>Low</b>  | High              | $1/16$ step                 |  |
| High         | Low         | High              | $1/32$ step                 |  |
| <b>Low</b>   | <b>High</b> | <b>High</b>       | $1/32$ step                 |  |
| <b>High</b>  | High        | <b>High</b>       | $1/32$ step                 |  |

Πίνακας 4.1: Ανάλυση βήματος

Όπως φαίνεται στην εικόνα 4.6a, στην Cnc V3 υπάρχουν τρεις θέσεις (Μ0, Μ1 και Μ2) σε κάθε άξονα, για την ρύθμιση του μικροβημτισμού. Για να γίνει αυτό, τοποθετείται ένα jumper στην ανάλογη θέση σύμφωνα με το παραπάνω πίνακα. Στην εικόνα 4,6β για παράδειγμα έχει τοποθετηθεί jumper στη θέση Μ2 των αξόνων. Σύμφωνα με τον πίνακα, αυτό αντιστοιχεί σε μικροβηματιμσό 1/16.

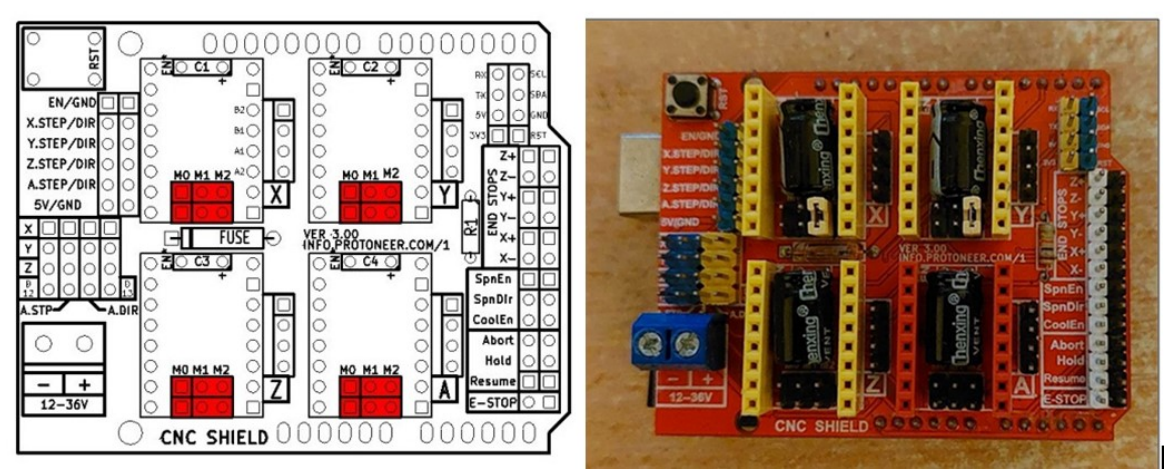

Εικόνα 4.6: Laser εφαρμογής

Και οι τρεις είσοδοι επιλογέα έχουν εσωτερικές αντιστάσεις 100 kΩ, οπότε αν αποσυνδεθούν αυτές οι τρεις ακίδες επιλογής μικροβημάτων, οδηγεί σε λειτουργία πλήρους βήματος. Για να λειτουργήσουν σωστά οι λειτουργίες μικροβήματος, το όριο ρεύματος πρέπει να ρυθμιστεί αρκετά χαμηλό (δείτε παρακάτω) ώστε να ενεργοποιηθεί ο περιορισμός ρεύματος. Διαφορετικά, τα ενδιάμεσα επίπεδα ρεύματος δεν θα διατηρηθούν σωστά και ο κινητήρας θα παρακάμψει μικροβήματα.

#### 4.2.4 Laser:

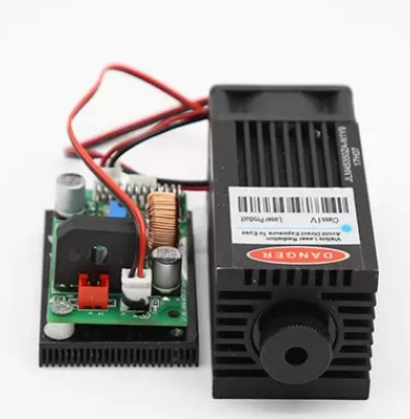

Εικόνα 4.7: Laser εφαρμογής

Το Laser που χρησιμοποιείται στη κατασκευή, είναι ισχύος 3.500mW Diode Laser και εκπέμπει ακτινοβολία με μήκος κύματος 450nm (μπλε). Η τροφοδοσία του γίνεται απ' ευθείας από το δίκτυο μέσω δικού του τροφοδοτικού που μετατρέπει τη τάση του δικτύου σε συνεχές ρεύμα 12V. Συνοδεύεται με driver με λειτουργία TTL.

Τα κυκλώματα λογικής πύλης Transistor–transistor logic (TTL) έχουν σχεδιαστεί για να εισάγουν και να εξάγουν μόνο δύο τύπους σημάτων: "υψηλό" (1) και "χαμηλό" (0). όπως αντιπροσωπεύεται από μια μεταβλητή τάση: πλήρη τάση τροφοδοσίας για "υψηλή" κατάσταση και μηδενική τάση για «χαμηλή» κατάσταση. Για το συγκεκριμένο Laser η ενεργοποίηση γίνεται για 0V ενώ στα 5V το Laser κλείνει.

Προσοχή: Όταν μπαίνει στη πρίζα το Laser, θα πρέπει να είναι συνδεδεμένο στα αντίστοιχα pins του CNC v3.0 Shield και το arduino συνδεδεμένο στο usb του υπολογιστή (για να δώσει τα 5V, δηλαδή το Laser να παραμείνει κλειστό), διαφορετικά το Laser θα ενεργοποιηθεί με ότι κινδύνους αυτό εμπεριέχει.

#### 4.2.5 Βηματικοί κινητήρες

Οι βηματικοί κινητήρες που χρησιμοποιούνται είναι το μοντέλο 42BYGHW804 της εταιρείας Wantai. Πρόκειται για κινητήρες με γωνία βήματος 1.8° (200steps/revolution). Η ονομαστική τάση στα πηνία είναι 3,84V και η ονομαστική ένταση 1,2Α. Η ροπή στρέψης είναι 4.2Kgr\*cm ενώ η αδράνεια του δρομέα είναι 68gr\*cm. Το βάρος του κινητήρα είναι 380gr.

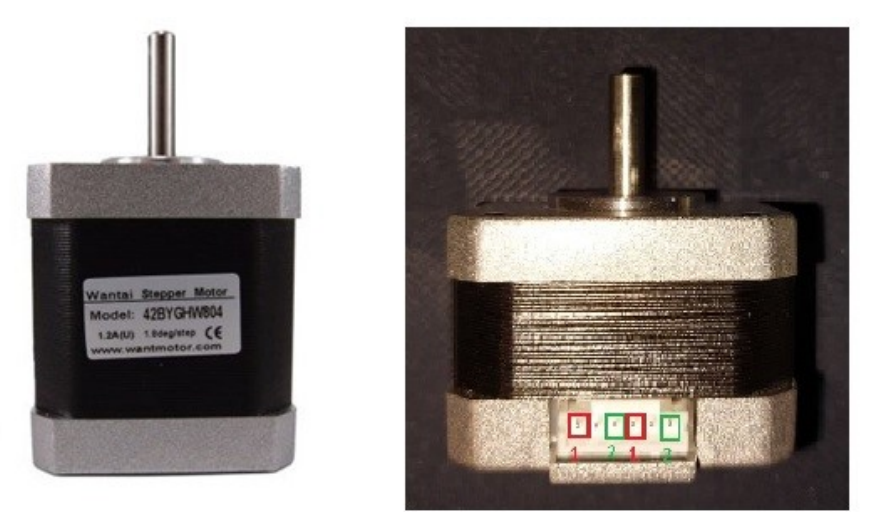

Εικόνα 4.8: Βηματικός Κινητήρας Wantai 42BYGHW804

Προσοχή: Συνήθως στους βηματικούς κινητήρες (με έξοδο 6pins), η μία φάση αντιστοιχεί στο 1<sup>°</sup> και 4<sup>°</sup> pin, ενώ η άλλη στο 3<sup>°</sup> και 6<sup>°</sup> pin. Το 2<sup>°</sup> και 5<sup>°</sup> pin δε χρησιμοποιείται. Σύμφωνα με την εικόνα 4.5 (Συνδεσμολογία Driver DRV8825), η σειρά των pin που αντιστοιχούν στη πρώτη φάση Α1, Α2 και στην δεύτερη φάση Β1,Β2 είναι σε αναντιστοιχία με τα pin όπως φαίνονται στην εικόνα 4.8. Για το λόγο αυτό θα πρέπει τα καλώδια που θα συνδέουν τους βηματικούς κινητήρες με τη πλακέτα cnc v3 και κατ΄ επέκταση με τους drivers των βηματικών κινητήρων να είναι έτσι ώστε να υπάρξει η επιθυμητή αντιστοιχία (εικόνα 4.9)

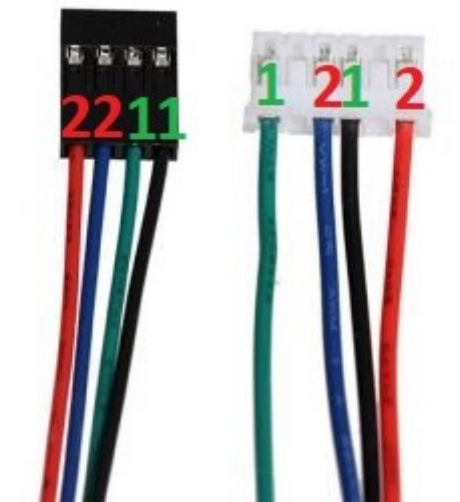

Εικόνα 4.9: Καλώδιο σύνδεσης βηματικών κινητήρων.

#### 4.2.6 End/Stop διακόπτες

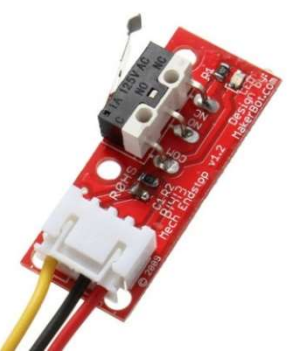

Εικόνα 4.10: End/Stop διακόπτης

Για την ασφάλεια της κατασκευής έχουν τοποθετηθεί διακόπτες διακόπτες end/stop στην άκρη του κάθε άξονα. Έτσι όταν η τράπεζα ή η βάση που στηρίζεται το Laser πάει να χτυπήσει στην άκρη του άξονα, ο End/Stop διακόπτης ενεργοποιείται και σταματάει η κίνηση των κινητήρων. Η άξονα, ο End/Stop διακόπτης ενεργοποιείται και σταματάει η κίνηση των κινητήρων. Η<br>συνδεσμολογία της είναι τέτοια που όταν ενεργοποιείται παράγει σήμα Low-normal. Συνολικά χρησιμοποιούνται 4 διακόπτες End/stop. Επίσης οι διακόπτες αυτοί είναι απαραίτητοι όταν χρειάζεται οι δύο άξονες Χ,Υ να πάνε στη θέση 0,0, δηλαδή στην αρχή κάθε νέας εργασίας χρειάζεται οι δύο άξονες Χ,Υ να πάνε στη θέση 0,0, δηλαδή ο<br>(διαδικασία homing, στην οποία γίνεται αναφορά στη συνέχεια).

#### 4.2.7 Τροφοδοτικό

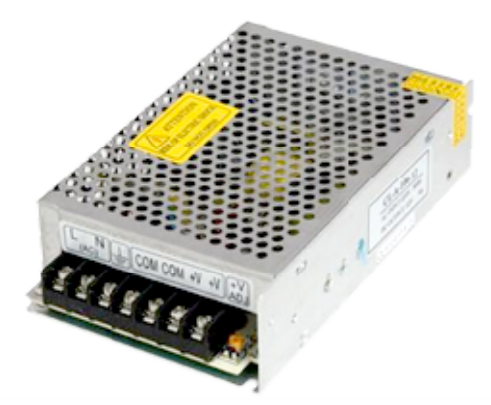

Εικόνα 4.11: Τροφοδοτικό

Για τη λειτουργία των βηματικών κινητήρων είναι απαραίτητη η παροχή συνεχούς ρεύματος. (Το Laser παίρνει ρεύμα απευθείας από το δίκτυο). Ένα σημαντικό στοιχείο για την επιλογή κατάλληλου τροφοδοτικού είναι η τάση λειτουργίας των κινητήρων αλλά και η ένταση του ρεύματος. Όπως αναφέρθηκε νωρίτερα, οι λειτουργήσουν σε μεγάλο εύρος τάσης ρεύματος (8,2 V έως 45 V) συνεπώς το σημαντικό χαρακτηριστικό για την επιλογή τροφοδοτικού αποτελεί η ένταση του ρεύματος. Λαμβάνοντας χαρακτηριστικό για την επιλογή τροφοδοτικού αποτελεί η ένταση του ρεύματος. Λαμβάνοντας<br>υπ' όψη ότι το μέγιστο ρεύμα που μπορεί να τραβήξει ο driver οδήγησης των βηματικών κινητήρων είναι 2,2A, και έχουμε 2 κινητήρες, δηλαδή αθροιστηκά έχουμε 4,4 κινητήρων είναι 2,2Α, και έχουμε 2 κινητήρες, δηλαδή αθροιστηκά έχουμε 4,4Α, ένα<br>τροφοδοτικό μεγέθους 5Α κρίνεται αρκετό. Το τροφοδοτικό που χρησιμοποιείται για τη κατασκευή έχει τα εξής χαρακτηριστικά: ών κινητήρων είναι απαραίτητη η παροχή συνεχούς ρεύματος.<br>Ιείας από το δίκτυο). Ένα σημαντικό στοιχείο για την επιλογή<br>ιι η τάση λειτουργίας των κινητήρων αλλά και η ένταση του<br>νωρίτερα, οι driver των βηματικών κινητήρων . Επίσης οι διακόπτες αυτοί είναι απαραίτητοι όταν<br>
31 θέση 0,0, δηλαδή στην αρχή κάθε νέας εργασίας<br>
ναφορά στη συνέχεια).<br>
31 φορολοτικό<br>
11: Τροφοδοτικό<br>
ήρων είναι απαραίτητη η παροχή συνεχούς ρεύματος.<br>
το δίκτυο).

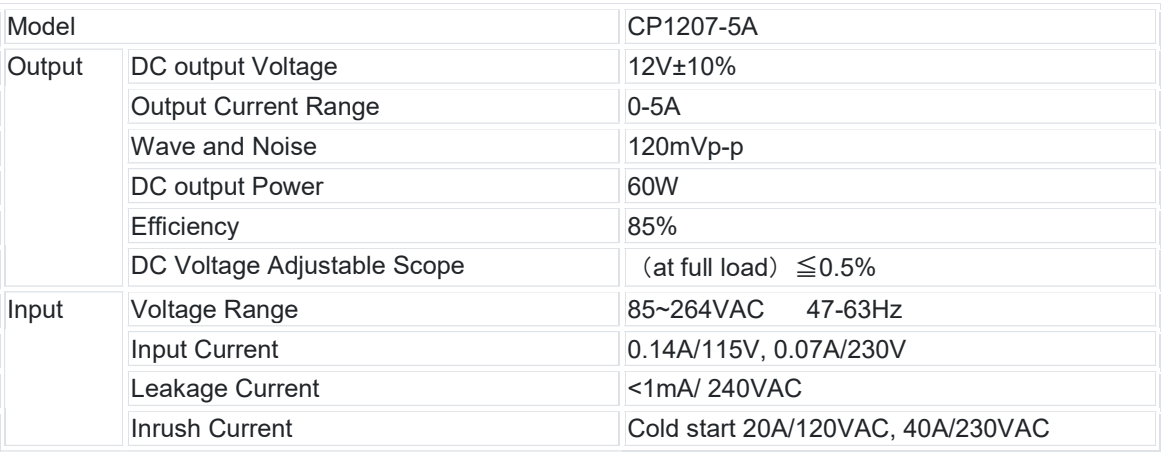

Πίνακας 4.2: Χαρακτηριστικά Τροφοδοτικού.

# 4.2.7 Συνδεσμολογία Κατασκευής

Η συνδεσμολογία της κατασκευής φαίνεται στο παρακάτω σχήμα:

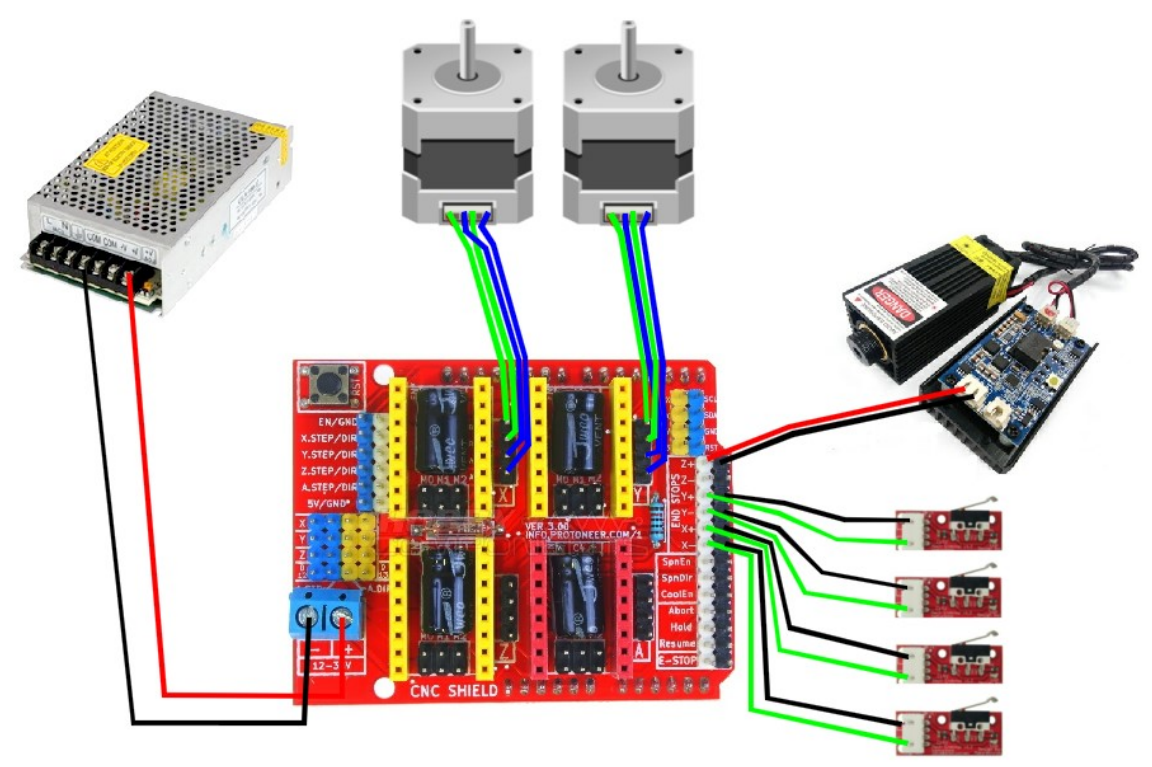

Εικόνα 4.12: Συνδεσμολογία κατασκευής

## 4.2.8 Σχεδιασμός Κατασκευής

Πριν την αγορά και συναρμολόγηση του σκελετού της κατασκευής πραγματοποιήθηκε σχεδιασμός στο σχεδιαστικό πρόγραμμα PTC Creo αφενών για τη προμήθεια της σωστής ποσότητας των υλικών και αφετέρου για να πραγματοποιηθούν τα σωστά κοψίματα, συνδέσεις κλπ.

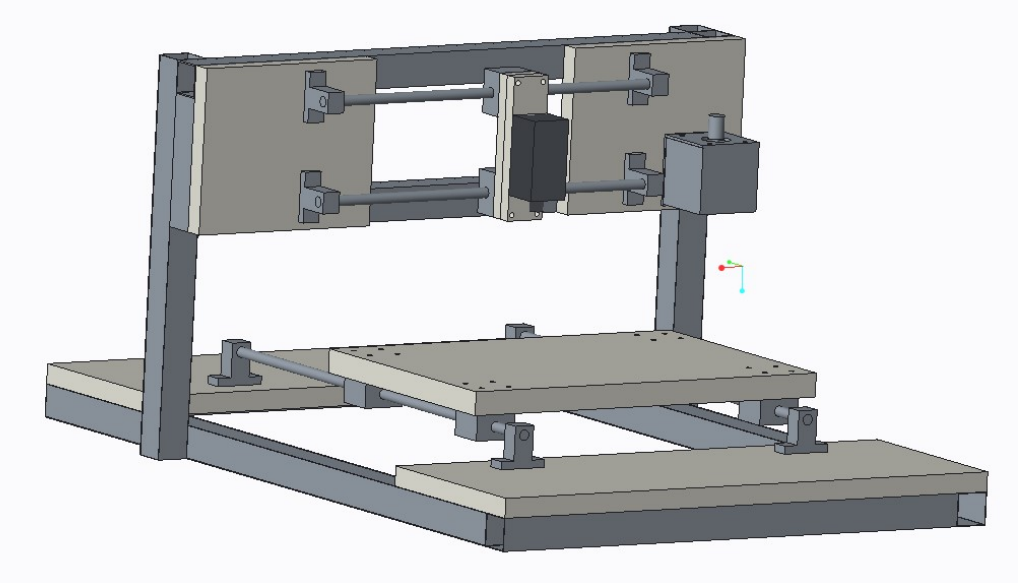

Εικόνα 4.13: Σχεδιασμός κατασκευής

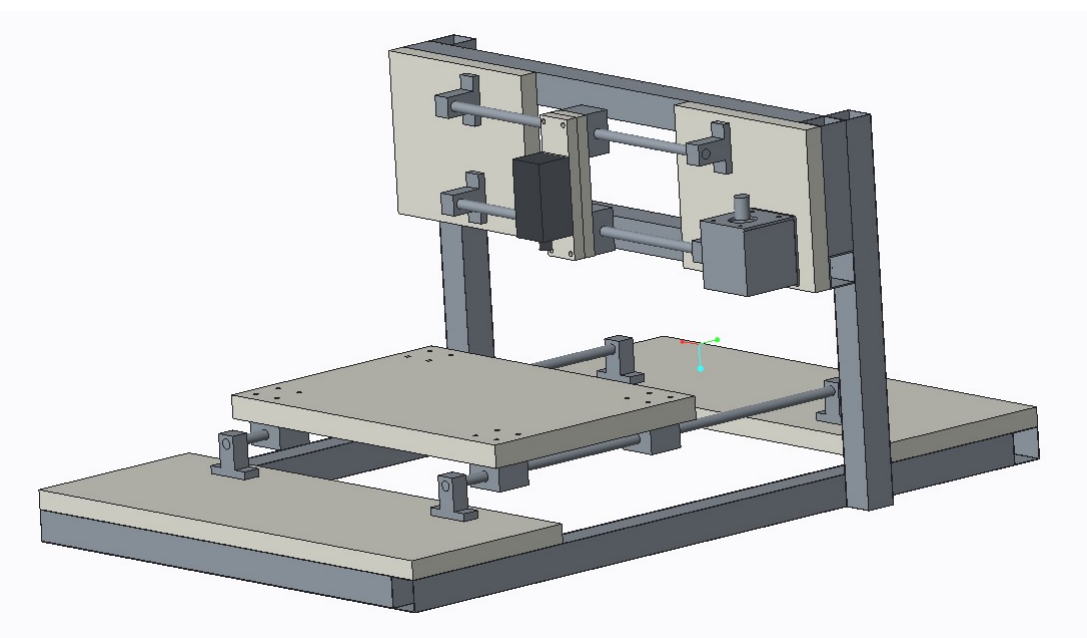

Εικόνα 4.14: Σχεδιασμός κατασκευής

Σε σχέση με τον αρχικό σχεδιασμό. πραγματοποιήθηκαν μικροτροποποιήσεις με στόχο την καλύτερη στιβαρότητα της κατασκευής αλλά και να κάνει τη κατασκευή περισσότερο χρηστική. Για παράδειγμα επιλέχθηκε τα δύο κάθετα στηρίγματα που στηρίζουν τον άξονα που κινείται το Laser να είναι πιο μακρύ για να δίνεται η δυνατότητα κατεργασίας αντικειμένων με μεγαλύτερο ύψος.

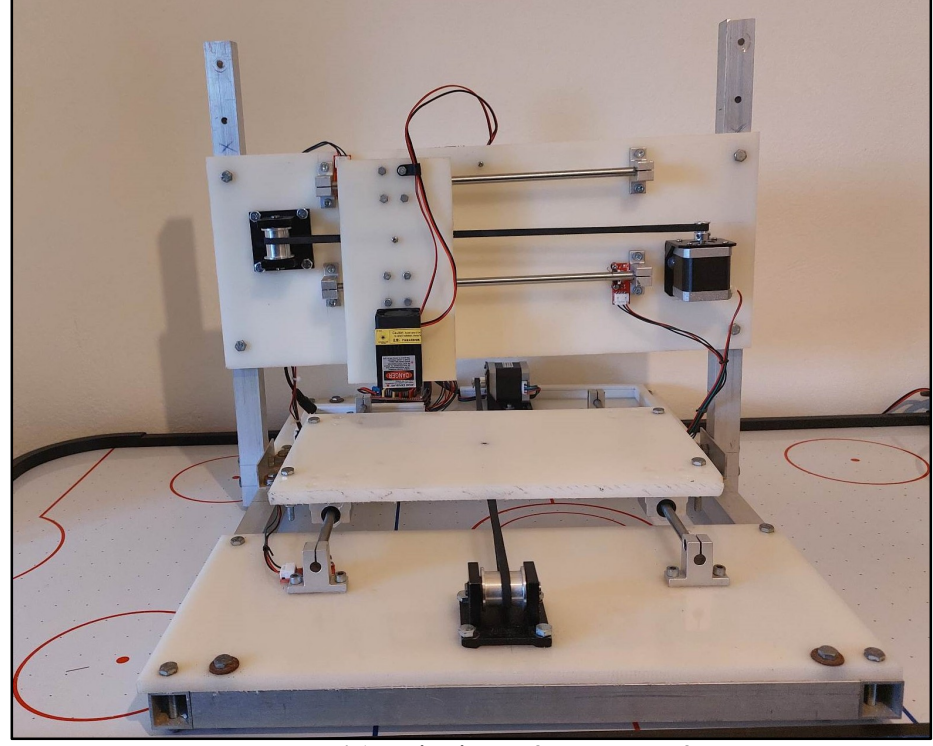

Ακολουθούν εικόνες της διάταξης όπως αυτή κατασκευάστηκε:

Εικόνα 4.15: Ολοκληρωμένη κατασκευή

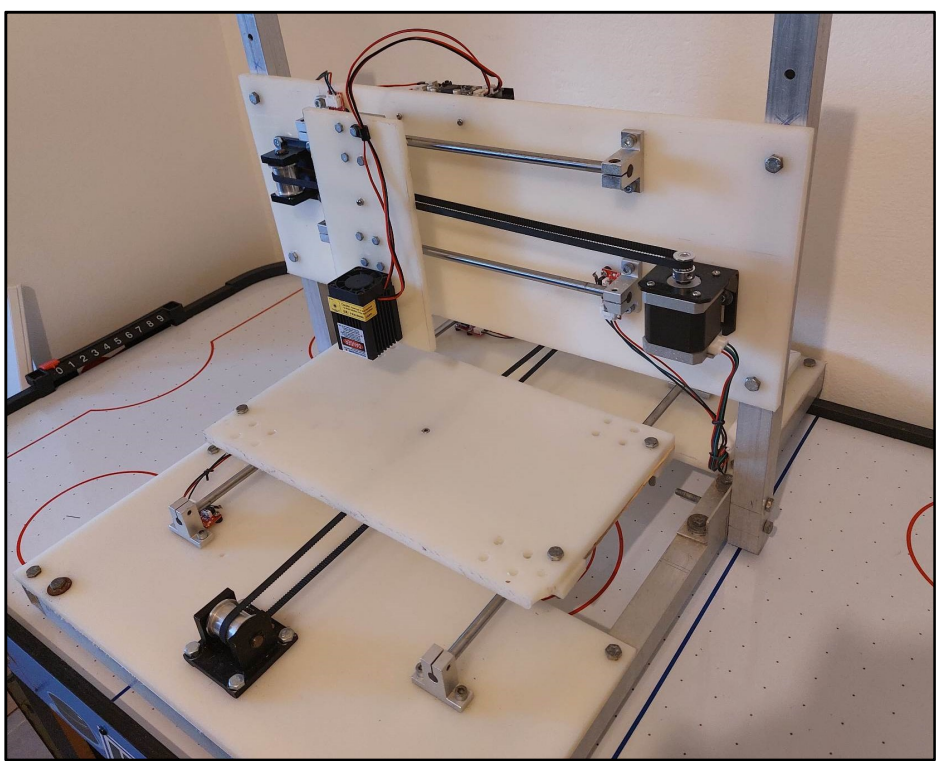

Εικόνα 4.16: Ολοκληρωμένη κατασκευή

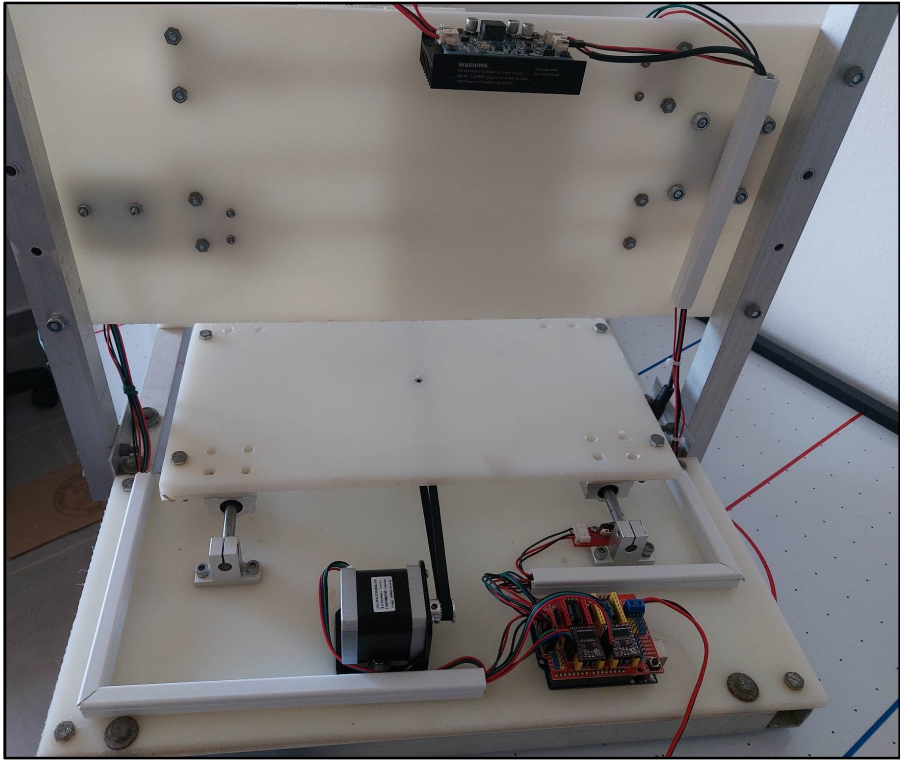

Εικόνα 4.17: Πίσω όψη κατασκευής

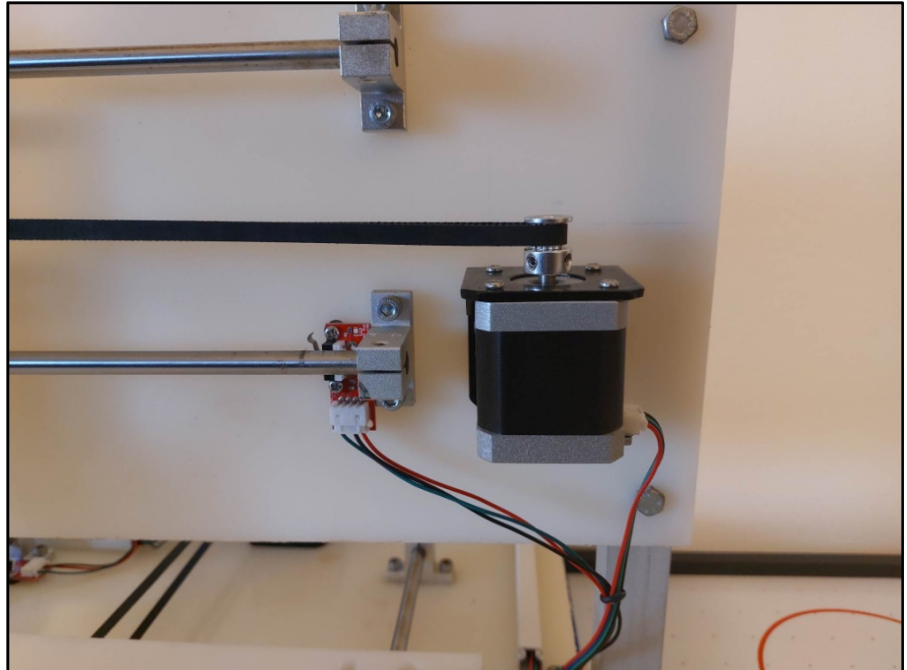

Εικόνα 4.18: Κινητήρας – Διακόπτης End/Stop

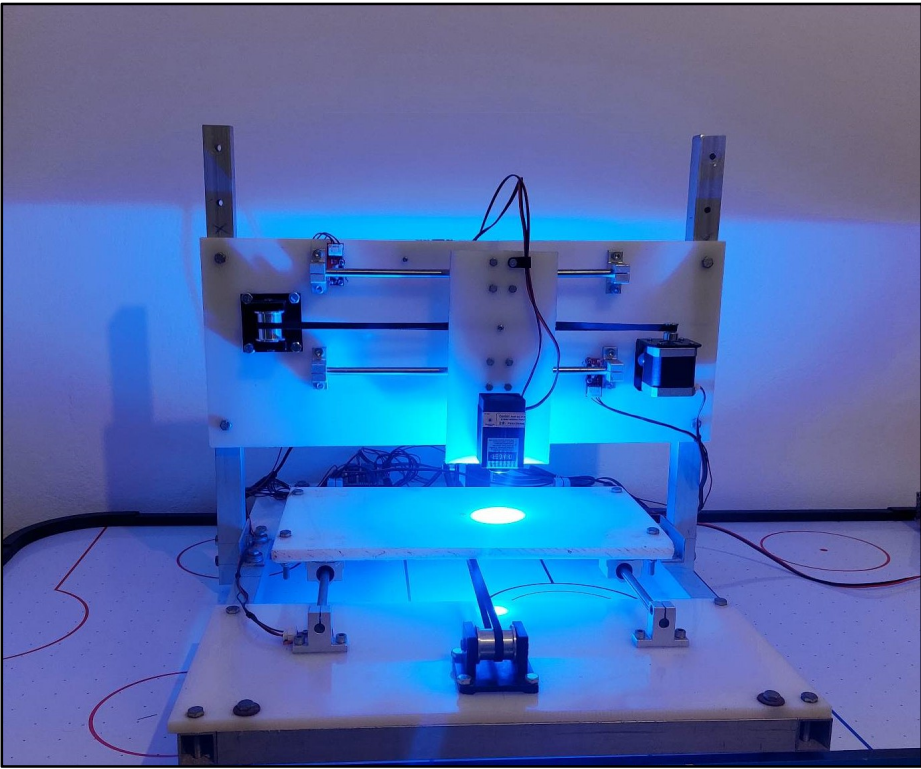

Εικόνα 4.19: Η κατασκευή σε λειτουργία

# 4.2.7 Κόστος Κατασκευής

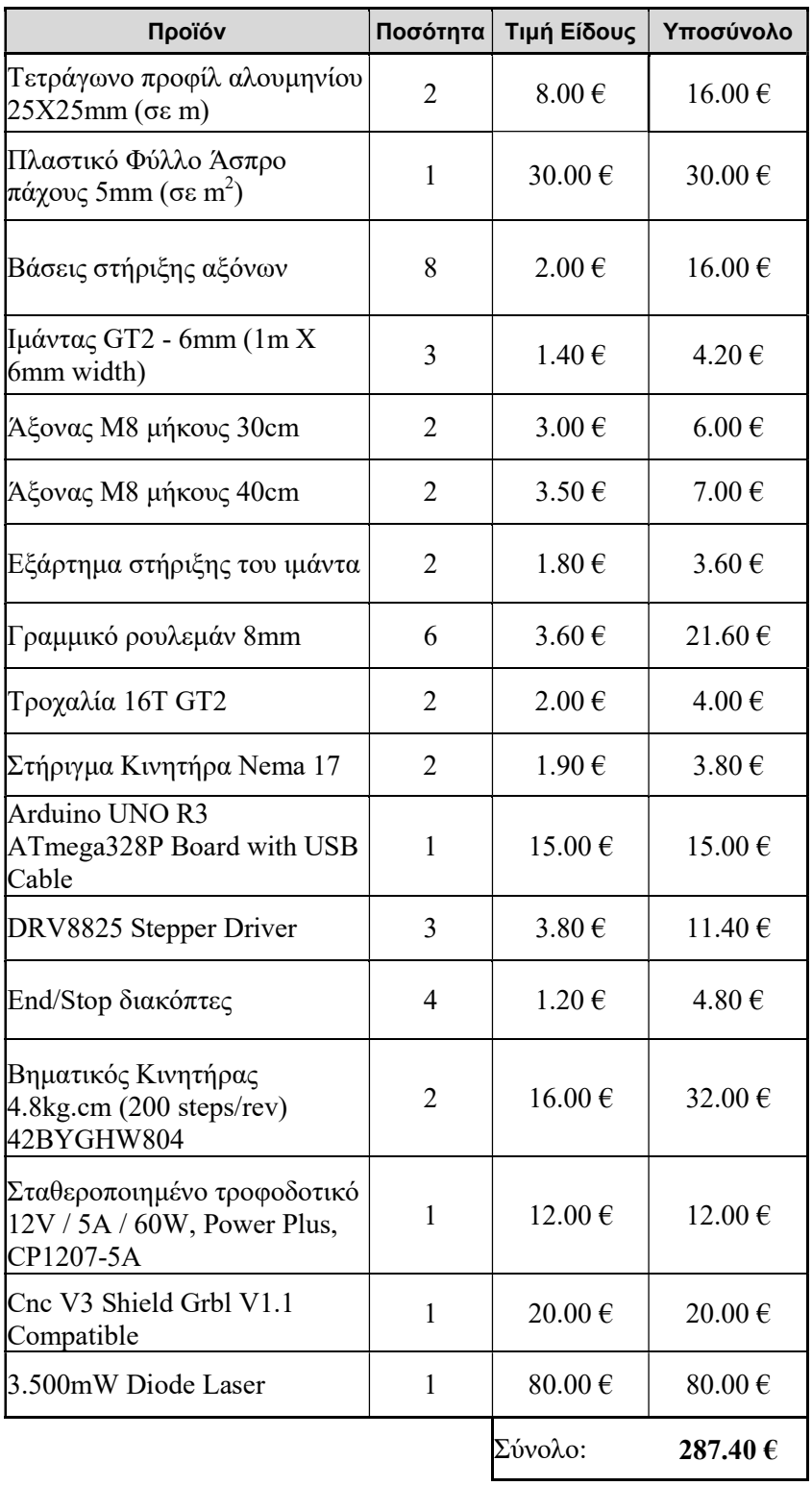

# 5. Λογισμικά

# 5.1 Εισαγωγή

Όλα τα λογισμικά που έχουν χρησιμοποιηθεί στη συγκεκριμένη εργασία είναι open source , δηλαδή ελεύθερα λογισμικά που μπορεί να τα χρησιμοποιήσει οποιοσδήποτε.

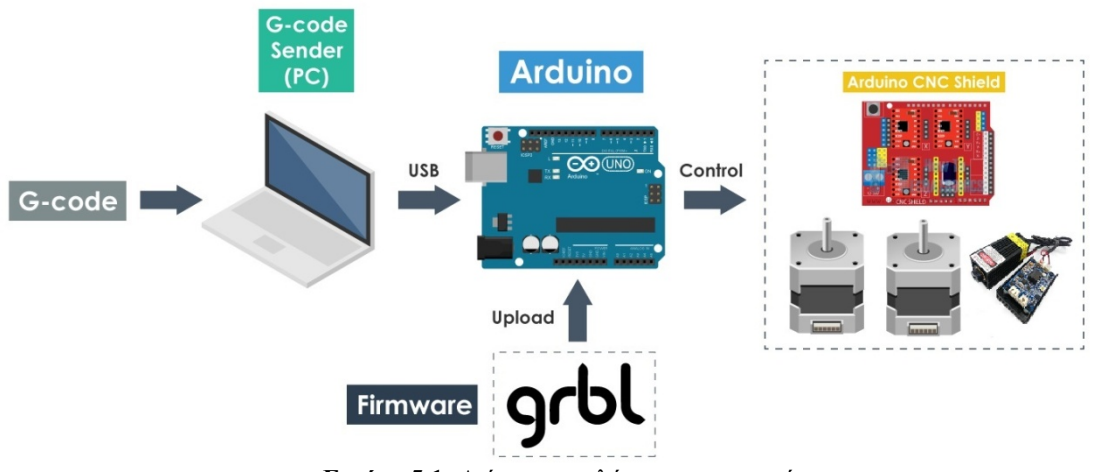

Εικόνα 5.1: Διάγραμμα ελέγχου κατασκευής

# 5.2 Grbl

Το GRBL είναι δωρεάν λογισμικό ανοιχτού κώδικα που αναπτύχθηκε ως έλεγχος κίνησης κινητήρων για πλακέτα μικροελεγκτή Arduino, καθιστώντας δυνατή τη χρήση ενός Arduino για χειρισμό μηχανών CNC. Το GRBL κυκλοφόρησε αρχικά στο κοινό το 2009 και έκτοτε έχει υιοθετηθεί από αρκετές εταιρείες ως το λογισμικό της επιλογής τους για τον έλεγχο κίνησης (ξεπερνώντας παρόμοιες ιδιόκτητες εφαρμογές). Το GRBL παραμένει διαθέσιμο δωρεάν στο GitHub. Το λογισμικό GRBL εκτελείται σε μικροελεγκτές που βασίζονται στο ATmega328, οι οποίοι βρίσκονται στις περισσότερες πλακέτες Arduino, και μπορεί να μεταδώσει απευθείας εντολές G-code.

Το λογισμικό GRBL εκτελείται σε μικροελεγκτές που βασίζονται στο μικροεπεξεργαστή ATmega328, που βρίσκεται στις περισσότερες πλακέτες Arduino και μπορεί να μεταδώσει εντολές G-code απευθείας στο Arduino. Πολλές εφαρμογές λογισμικού είναι δωρεάν για χρήση σε συνδυασμό με το GRBL

Η πρώτη έκδοση του GRBL κυκλοφόρησε το 2009 από τον Simen Svale Skogsrud. Αργότερα το λογισμικό παρελήφθη και καθοδηγήθηκε από τον Sungeun "Sonny" Jeon Ph.D, ο οποίος το εξέλιξε σε ένα εξαιρετικά ικανό σύστημα ελέγχου μηχανής που τρέχει στην οικογένεια μικροελεγκτών Arduino. Κάνει απίστευτα αποτελεσματική χρήση των 8-bit επεξεργαστών Atmel στο Arduino και είναι ένα εκπληκτικό επίτευγμα της μηχανικής λογισμικού που παίρνει τόσα πολλά από έναν τόσο ταπεινό επεξεργαστή. Δυστυχώς το GRBL έχει φτάσει στα όρια των επεξεργαστών Atmel. Απαιτείται υψηλότερη απόδοση και ο μικρός χώρος κώδικα περιορίζει τη δυνατότητα προσθήκης νέων λειτουργιών.

# Ρυθμίσεις Grbl [14]:

\$0=10 - Step Pulse Length (μsec) \$1=250 - Step Idle Delay (msec) \$2=0 - Step Pulse Configuration \$3=1 - Axis Direction \$4=0 - Step Enable Invert \$5=0 - Limit Pins Invert \$6=0 - Probe Pin Invert \$10=1 - Status Report \$11=0.010 - Junction Deviation (mm) \$12=0.002 - Arc Tolerance (mm) \$13=0 - Feedback Units \$20=0 - Soft Limits (Enable/Disable) \$21=1 - Hard Limits (Enable/Disable) \$22=1 - Homing Cycle (Enable/Disable) \$23=3 - Homing Cycle Direction \$24=200.000 - Homing Feed (mm/min) \$25=1000.000 - Homing Seek (mm/min) \$26=250 - Homing Debounce (msec) \$27=1.000 - Homing Pull-off (mm) \$30=255 - Max spindle speed, RPM \$31=0 - Min spindle speed, RPM \$32=1 - \$32 - Laser mode, boolean \$100=100.000 -X (steps/mm)  $$101=100.000 - Y$  (steps/mm)  $$102=250.000 - Z$  (steps/mm) \$110=2500.000 - X - Max Rate (mm/min) \$111=2500.000 - Y - Max Rate (mm/min) \$112=500.000 - Z - Max Rate (mm/min)  $$120=200.000$  - X - Max Acceleration(mm/sec2)  $$121=200.000 - Y - Max Acceleration (mm/sec2)$  $$122=20.000$  - Z - Max Acceleration (mm/sec2) \$130=2050.000 X - Max Travel (mm) \$131=1700.000 Y - Max Travel (mm)

\$132=200.000 Z - Max Travel (mm)

Ακολουθεί αναλυτική περιγραφή των παραπάνω ρυθμίσεων:

#### \$0 – Step pulse, microseconds

Αυτή η επιλογή ρυθμίζει το μήκος του βηματικού παλμού που παρέχεται στους βηματικούς κινητήρες. Στόχος είναι να δίδεται ο συντομότερος παλμός βήματος που μπορούν να αναγνωρίσουν αξιόπιστα οι κινητήρες. Στα τεχνικά φυλλάδια ορισμένων κινητήρων υπάρχει αυτή η τιμή διαθέσιμη, διαφορετικά το 10 είναι μια καλή προεπιλογή.

# \$1 - Step idle delay, milliseconds

Κάθε φορά που ο κινητήρας ολοκληρώνει μια κίνηση και σταματήσει, το Grbl θα καθυστερεί την απενεργοποίηση του ανάλογα με αυτή την τιμή. Εναλλακτικά μπορούν πάντα οι κινητήρες να παραμείνουν ενεργοποιημένοι (τροφοδοτούμενοι έτσι ώστε να κρατούν τη θέση τους) ορίζοντας αυτήν την τιμή στο μέγιστο 255 χιλιοστά του δευτερολέπτου. Μετά το τέλος κάποιας εργασίας, με ρύθμιση \$1=255, οι κινητήρες δε μπορούν να περιστραφούν χειροκίνητα.

# \$2 – Step port invert, mask

Αυτή η ρύθμιση αντιστρέφει το σήμα παλμού βήματος. Από προεπιλογή, ένα σήμα βήματος ξεκινά από normal-low σε high σε ένα παλμό βήματος. Μετά από έναν χρόνο παλμού βήματος που έχει οριστεί κατά \$0, η ακίδα επανέρχεται στο low, μέχρι το επόμενο παλμό βήματος. Οι περισσότεροι χρήστες δεν θα χρειαστεί να χρησιμοποιήσουν αυτήν τη ρύθμιση, αλλά αυτή μπορεί να είναι χρήσιμη για ορισμένα προγράμματα οδήγησης CNC-stepper που έχουν ιδιαίτερες απαιτήσεις. Σε περίπτωση που πρέπει να γίνει αυτή η μετατροπή, για κάποιο ή κάποιους από τους κινητήρες που χρησιμοποιούνται, επιλέγεται ο αριθμός βάσει του παρακάτω πίνακα:

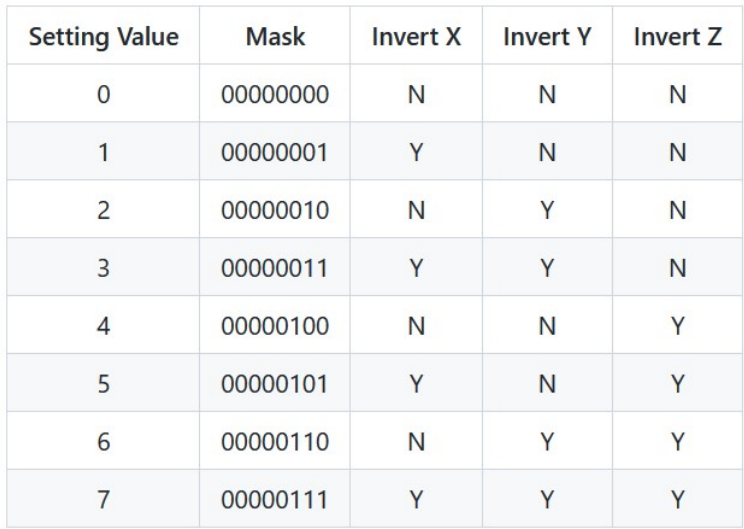

Πίνακας 5.1: Πίνακας αντιστοίχησης τιμής – κινητήρα.

# \$3 – Direction port invert, mask

Αυτή η ρύθμιση αντιστρέφει το σήμα κατεύθυνσης για κάθε άξονα. Από προεπιλογή, το Grbl υποθέτει ότι οι άξονες κινούνται προς θετική κατεύθυνση όταν το σήμα του ακροδέκτη κατεύθυνσης είναι low και αρνητική κατεύθυνση όταν ο ακροδέκτης είναι high. Συχνά, οι άξονες δεν κινούνται με αυτόν τον τρόπο. Αυτή η ρύθμιση επιτρέπει να αντιστραφεί το σήμα της ακίδας κατεύθυνσης του κινητήρα ή των κινητήρων που περιστρέφονται ανάποδα ανάλογα με τη τιμή που θα δοθεί χρησιμοποιώντας τον παραπάνω πίνακα. Για παράδειγμα αν δοθεί \$3=3, θα αντιστραφεί η φορά περιστροφής των αξόνων Χ και Υ.

## \$4 - Step enable invert, boolean

Σαν προεπιλογή, (\$4=0) το σήμα εισόδου απενεργοποίησης των κινητήρων είναι high ενώ για ενεργοποίηση είναι το low. Για την αντίστροφη επιλογή πρέπει να δοθεί \$4=1. Η συγκεκριμένη μηχανή λειτουργεί με σήμα εισόδου ενεργοποίησης low και απενεργοποίησης high, δηλαδή  $$4=0.$ 

## \$5 - Limit pins invert, boolean

Με αυτή τη ρύθμιση καθορίζεται πότε το GRBL θεωρεί ότι ένας τερματικός διακόπτης ενεργοποιείται. Σα προεπιλογή (\$5=0) το Grbl θεωρεί ότι ένας τερματικός διακόπτης ενεργοποιείται όταν στέλνει σήμα Low. Για την αντίστροφη ρύθμιση επιλέγεται \$5=1. Στη συγκεκριμένη κατασκευή θα πρέπει να είναι \$5=0 γιατί το τερματικός διακόπτης που χρησιμοποιείται, παράγει σήμα Low όταν ενεργοποιείται.

## \$6 - Probe pin invert, boolean

Αυτή η επιλογή χρησιμοποιείται για CNC εργαλειομηχανές, και καθορίζει αν το σήμα εισόδου του εργαλείου μηδενισμού του κοπτικού θα είναι Low ή High. Δεν έχει εφαρμογή για τη συγκεκριμένη κατασκευή.

#### \$10 - Status report, mask

Αυτή η ρύθμιση καθορίζει ποια δεδομένα θα μεταδώσει το Grbl σε πραγματικό χρόνο όταν από το χρήστη πληκτρολογηθεί '?'. To Grbl είναι σε θέση να δώσει αναφορά για τη πραγματική θέση ή τη θέση εργασίας στην οποία βρίσκεται το κοπτικό εργαλείο ή το Laser εν προκειμένω.

Σα προεπιλογή το Grbl επιστρέφει στο χρήστη τη θέση τη θέση που βρίσκεται το Laser. Στη πραγματικότητα όμως αυτή η επιλογή δεν είναι και τόσο χρήσιμη καθώς υπάρχουν πληθώρα προγραμμάτων αποστολής Gcode που μεταδίδουν τη θέση του μηχανήματος σε πραγματικό χρόνο πιο αξιόπιστα και χωρίς να χρειάζεται από το χρήστη να πληκτρολογεί κάποια εντολή για να λάβει σαν αποτέλεσμα τη θέση του μηχανήματος.

#### \$11 - Junction deviation, mm

Η εντολή αυτή χρησιμοποιείται από τον διαχειριστή επιτάχυνσης για να προσδιορίσει πόσο γρήγορα μπορεί να κινηθεί μέσω διασταυρώσεων τμήματος γραμμής μιας διαδρομής προγράμματος με κώδικα G. Για παράδειγμα, εάν η διαδρομή του κωδικού G έχει μια απότομη στροφή 10 μοιρών και το μηχάνημα κινείται με πλήρη ταχύτητα, αυτή η ρύθμιση βοηθά στον καθορισμό του πόσο πρέπει να επιβραδύνει το μηχάνημα για να περάσει με ασφάλεια στη γωνία χωρίς να χάσει βήματα. Ο τρόπος υπολογισμού του είναι λίγο περίπλοκος, αλλά, γενικά, οι υψηλότερες τιμές δίνουν ταχύτερη κίνηση στις γωνίες, ενώ αυξάνει τον κίνδυνο απώλειας βημάτων και τοποθέτησης. Οι χαμηλότερες τιμές κάνουν τον διαχειριστή επιτάχυνσης πιο προσεκτικό και θα οδηγήσουν σε προσεκτικές και πιο αργές στροφές

## \$12 – Arc tolerance, mm

Το Grbl αποδίδει κύκλους, τόξα και ελικοειδής τροχιές, υποδιαιρώντας τα σε μικροσκοπικές γραμμές, έτσι ώστε η ακρίβεια ανίχνευσης τόξου να μην είναι ποτέ κάτω από αυτήν την τιμή. Πιθανότατα δεν θα χρειαστεί ποτέ να αλλαχθεί αυτή η ρύθμιση, καθώς τα 0,002 mm είναι πολύ χαμηλότερα από την ακρίβεια των περισσότερων μηχανών.

## \$13 - Report inches, boolean

Με αυτή τη ρύθμιση καθορίζεται αν οι θέση που επιστρέφεται στον χρήστη σύμφωνα με όσα περιγράφηκαν κατά την επεξήγηση της ρύθμισης «\$11 - Junction deviation» θα είναι σε χιλιοστά ή ίντσες. Σα προεπιλογή η θέση δίδεται σε mm. Για αλλαγή θα πρέπει να πληκτρολογηθεί \$13=1.

## \$20 - Soft limits, boolean

Σαν Soft limits το Grbl θεωρεί ότι είναι η μέγιστη απόσταση που μπορεί να κινηθούν στους δύο άξονες τα κινητά μέρη της κατασκευής χωρίς να συγκρουστούν με τις βάσεις στήριξης που είναι στα άκρα των αξόνων. Λειτουργεί γνωρίζοντας τα μέγιστα όρια διαδρομής για κάθε άξονα και πού βρίσκεται το Grbl στις συντεταγμένες μηχανής.

Τα μέγιστα όρια διαδρομής για κάθε άξονα δίδονται με τις εντολές \$130, \$131, \$132 – [X,Y,Z] Max travel, που παρουσιάζονται στη συνέχεια. Κάθε φορά που αποστέλλεται μια νέα κίνηση G-code το Grbl, ελέγχει εάν κατά λάθος έχετε υπερβεί τον χώρο του μηχανήματος. Εάν συμβεί αυτό, το Grbl θα δώσει άμεση αναστολή τροφοδοσίας όπου κι αν βρίσκεται, θα τερματίσει τη λειτουργία του άξονα και στη συνέχεια θα υποδείξει μήνυμα σφάλματος.

Για να μπορεί να χρησιμοποιηθεί αυτή η ρύθμιση (\$20=1), θα πρέπει να υπάρχουν End/Stop διακόπτες σε κάθε άξονα και να είναι ενεργοποιημένη η ρύθμιση \$21 - Hard limits, boolean  $(S21=1)$ .

# \$21 - Hard limits, boolean

Με αυτή τη ρύθμιση, ενεργοποιούνται οι End/Stop διακόπτες (\$21=1) και όταν το κινητό μέρος κάποιου από τους δύο άξονες φτάσει στο τέλος της διαδρομής, ενεργοποιούνται οι End/Stop διακόπτες, σταματάνε οι κινητήρες και δίδεται σήμα σφάλματος. Για απενεργοποίησή της ρύθμισης (\$21=0).

#### \$22 - Homing cycle, boolean

Με αυτή τη ρύθμιση, ενεργοποιείται και απενεργοποιείται η διαδικασία homing, δηλαδή η διαδικασία κατά την οποία οι δύο άξονες μετακινούνται στο σημείο (0,0). Αυτή η διαδικασία πραγματοποιείται κατά την αρχή μίας νέας εργασίας. Για να μπορεί να ενεργοποιηθεί αυτή η ρύθμιση θα πρέπει να είναι εγκατεστημένοι End/Stop διακόπτες και να είναι ενεργοποιημένοι, δηλαδή \$21=1.

Η διαδικασία homing είναι πολύ σημαντική για κατασκευές χωρίς ανάδραση, καθώς με αυτή το Grbl γνωρίζει που ακριβώς βρίσκεται, το Laser εν προκειμένω, ανά πάσα στιγμή.

#### \$23 - Homing dir invert, mask

Όταν εκτελείται για πρώτη φορά η διαδικασία homing (να πάει δηλαδή το Laser στο σημείο 0,0), ενδεχομένως να μη κινούνται οι άξονες προς τη σωστή κατεύθυνση. Με αυτή τη ρύθμιση επιλέγεται αν κάποιος ή κάποιοι από τους άξονες πρέπει να κινηθούν προς την αντίθετη κατεύθυνση προκειμένου να μεταβούν στο σημείο 0,0. Χρησιμοποιείται ο ίδιος πίνακας 5.1 που χρησιμοποιείται και για τη ρύθμιση \$3 – Direction port invert.

# \$24 - Homing feed, mm/min

Κατά τη διαδικασία homing οι άξονες κινούνται με μία δοθείσα από τη ρύθμιση \$25 - Homing seek ταχύτητα μέχρι να μετακινηθούν στην άκρη του άξονα και να ενεργοποιηθεί ο End/Stop διακόπτης. Στη συνέχεια με πολύ πιο αργή ταχύτητα που δίδεται από αυτή τη ρύθμιση επιστρέφουν προς τα πίσω σε μία μικρή απόσταση με σκοπό να μη παραμείνει ενεργοποιημένος ο τερματικός διακόπτης. Η απόσταση αυτή δίδεται από τη ρύθμιση \$27 - Homing pull-off. Στη συνέχεια με την ίδια αργή ταχύτητα ξαναπηγαίνουν προς τους τερματικούς διακόπτες, τους ξαναενεργοποιούν, και επιστρέφουν και πάλι στη δοθείσα από τη ρύθμιση \$27 απόσταση. Αυτό το σημείο ορίζεται σα το σημείο 0,0.

#### \$25 - Homing seek, mm/min

Όπως αναφέρθηκε πριν, αυτή η ρύθμιση είναι η ταχύτητα με την οποία οι άξονες οδεύουν προς τους τερματικούς διακόπτες κατά τη διαδικασία homing.

# \$26 - Homing debounce, milliseconds

Όταν ενεργοποιείται ο End/Stop διακόπτης, πολλές φορές παράγεται ηλεκτρικός/μηχανικός θόρυβος με αποτέλεσμα να αναπηδά το σήμα από high σε low για μερικά χιλιοστά του δευτερολέπτου μέχρι να ισορροπήσει. Για να αποτραπεί αυτό ορίζεται με αυτή τη ρύθμιση ο χρόνος της χρονοκαθυστέρησης από τη στιγμή που θα υπάρξει το πρώτο σήμα από το διακόπτη, ώστε να αγνοηθεί το σήμα του θορύβου. Στις περισσότερες περιπτώσεις, 5-25 χιλιοστά του δευτερολέπτου είναι εντάξει.

# \$27 - Homing pull-off, mm

Όπως αναφέρθηκε στη ρύθμιση \$24 - Homing feed, η ρύθμιση αυτή είναι μία μικρή απόσταση που πρέπει να μετακινηθεί ο άξονας προς τα πίσω, από τη στιγμή που θα ενεργοποιηθεί ο End/Stop διακόπτης, έτσι ώστε να μην είναι ενεργοποιημένος,

# \$30 - Max spindle speed, RPM

Αυτή η ρύθμιση, (όταν δεν είναι ενεργοποιημένη η εντολή \$32 Laser mode, δηλαδή \$32=1), καθορίζει τη μέγιστη ταχύτητα περιστροφής του κοπτικού εργαλείου για μηχανές CNC. Σημειώνεται ότι τόσο το Laser όσο και το κοπτικό εργαλείο όταν το Grbl χρησιμοποιείται σαν μηχανή CNC, συνδέονται στο pin 11 του arduino, που δίνει έξοδο PWM σήμα.

Έτσι όταν δίδεται \$30=1000, αυτό σημαίνει ότι η μέγιστη τάση εξόδου που μπορεί να δώσει το arduino και που αντιστοιχεί στα 5V αντιστοιχεί στις 1.000rpm.

Αντίστοιχα όταν είναι ενεργοποιημένη η λειτουργία Laser \$32 Laser mode, δηλαδή \$32=1, το GRBL ελέγχει την ισχύ του Laser μεταβάλλοντας την τάση 0-5V στον ακροδέκτη PWM D11. Το 0V αντιστοιχεί στο να είναι το Laser απενεργοποιημένο, ενώ το 5V πλήρης ισχύς. Οι ενδιάμεσες τάσεις εξόδου θεωρούνται επίσης γραμμικές ως προς την ισχύ του Laser, έτσι ώστε το 2,5V να είναι κατά προσέγγιση ισχύος Laser 50%.

Πολύ σημαντικό είναι να αναφερθεί ότι τα παραπάνω ισχύουν για Laser που λειτουργούν με PWM σήμα, δηλαδή είναι εφικτό να μεταβληθεί η ισχύς τους μέσω του PWM σήματος. Στη περίπτωση αυτής της κατασκευής όμως, το Laser λειτουργεί με TTL σήμα, δηλαδή έχει μόνο μέγιστη ισχύς και μηδενική ισχύς.

## \$31 - Min spindle speed, RPM

Αυτό ρυθμίζει την ταχύτητα του κοπτικού εργαλείου ή του Laser για την ελάχιστη έξοδο PWM που είναι 0,02V. Διευκρινίζεται ότι μπορεί το σήμα εξόδου του PWM pin 11 να είναι 0, αλλά μόνο σε περίπτωση που είναι απενεργοποιημένο.

#### \$32 - Laser mode, boolean

Η κύρια διαφορά μεταξύ της λειτουργίας Laser και της προεπιλεγμένης λειτουργίας σα μηχανή CNC είναι ο τρόπος με τον οποίο ελέγχεται η έξοδος του άξονα/ Laser με τις εμπλεκόμενες κινήσεις. Κάθε φορά που μεταβάλλεται μια κατάσταση ατράκτου M3 M4 M5 ή η ταχύτητα ατράκτου Sxxx, το Grbl σταματούσε, άφηνε τον άξονα να αλλάξει και μετά συνέχιζε. Αυτή είναι η συνήθης διαδικασία λειτουργίας για έναν άξονα μηχανής φρεζαρίσματος. Θέλει χρόνο για να αλλάξει ταχύτητα. Σε λειτουργία Laser αυτές οι παύσεις παρακάμπτονται.

#### \$100, \$101 and \$102 – [X,Y,Z] steps/mm

Με αυτή τη ρύθμιση, ορίζεται στο Grbl πόσα βήματα πρέπει να πραγματοποιηθούν για να μετακινηθούν οι άξονες κατά μια καθορισμένη απόσταση. Αυτό εξαρτάται από το κινητήρα (steps/rev), από το μικροβηματισμό που έχει επιλεχθεί, αλλά και από τον τρόπο μετάδοσης της κίνησης από τους κινητήρες στους άξονες.

# \$110, \$111 and \$112 – [X, Y, Z] Max rate, mm/min

Αυτή η ρύθμιση ορίζει τη μέγιστη ταχύτητα που μπορεί να κινήσει κάθε άξονας. Κάθε φορά που δίδεται εντολή μετακίνησης, το Grbl ελέγχει εάν η μετακίνηση αυτή προκαλεί υπέρβαση της δοθείσας μέγιστης ταχύτητας οποιουδήποτε από τους άξονες. Αν ναι, θα επιβραδύνει την κίνηση για να διασφαλίσει ότι κανένας από τους άξονες δεν υπερβαίνει τα όρια μέγιστης ταχύτητας.

# \$120, \$121, \$122 – [X, Y, Z] Acceleration,  $mm/sec<sup>2</sup>$

Aυτή η ρύθμιση ορίζει τη επιτάχυνσης αξόνων σε mm/sec<sup>2</sup>. Μια χαμηλή τιμή κάνει το Grbl να κινείται πιο αργά, ενώ μια υψηλότερη φτάνει τους επιθυμητούς ρυθμούς ταχύτητας πολύ πιο γρήγορα. Όπως και η ρύθμιση μέγιστης ταχύτητας, κάθε άξονας έχει τη δική του τιμή επιτάχυνσης και είναι ανεξάρτητος ο ένας από τον άλλο. Αυτό σημαίνει ότι μια κίνηση πολλαπλών αξόνων θα επιταχυνθεί τόσο γρήγορα όσο μπορεί ο χαμηλότερος συνεισφέρων άξονας.

# \$130, \$131, \$132 – [X,Y,Z] Max travel, mm

Αυτό η ρύθμιση ορίζει τη μέγιστη διαδρομή από άκρη σε άκρη για κάθε άξονα σε mm. Αυτό είναι χρήσιμο μόνο εάν είναι ενεργοποιημένα τα soft limits (\$20=1) και το homeming (\$21=1), καθώς αυτή η ρύθμιση χρησιμοποιείται κατά τη λειτουργία soft limit του Grbl για να ελέγχει αν υπάρχει υπέρβαση στα όρια του μηχανήματος όταν εκτελεί μία κίνηση.

# 5.3 OpenBuilds CONTROL

Το πρόγραμμα OpenBuilds Control είναι ένα δωρεάν λογισμικό που επιτρέπει τη σύνδεση και την λειτουργία CNC μηχανών, χαράξεις και κοπές με Laser και γενικά μηχανές που χρησιμοποιούν g-code για να λειτουργήσουν. Απαραίτητο στοιχείο για να λειτουργήσει είναι ο g-code του προς σχεδίαση μοντέλου.

Μέσω του λογισμικού OpenBuilds Control πραγματοποιείται:

- Σύνδεση με το Arduino που μέσω του κατάλληλου υλικολογισμικού (firmware), εν προκειμένω μέσω του grbl, οι g-code εντολές μετατρέπονται σε κίνηση.
- Ρύθμιση των παραμέτρων του grbl
- Δυνατότητα ελεγχόμενης μετακίνησης των αξόνων.
- Δυνατότητα διακοπής της εργασίας σε περίπτωση ανάγκης
- Προσομοίωση της μετακίνησης των αξόνων και δισδιάστατη απεικόνιση της προσημείωσης
- Λειτουργία homing (δηλαδή κίνηση των αξόνων της μηχανής στο σημείο (0,0)
- Real-time απεικόνιση των συντεταγμένων που βρίσκεται το Laser
- Μηδενισμό των συντεταγμένων όταν κρίνεται απαραίτητο

Στη συνέχεια παρουσιάζεται παράδειγμα χρήσης του λογισμικού OpenBuilds Control.

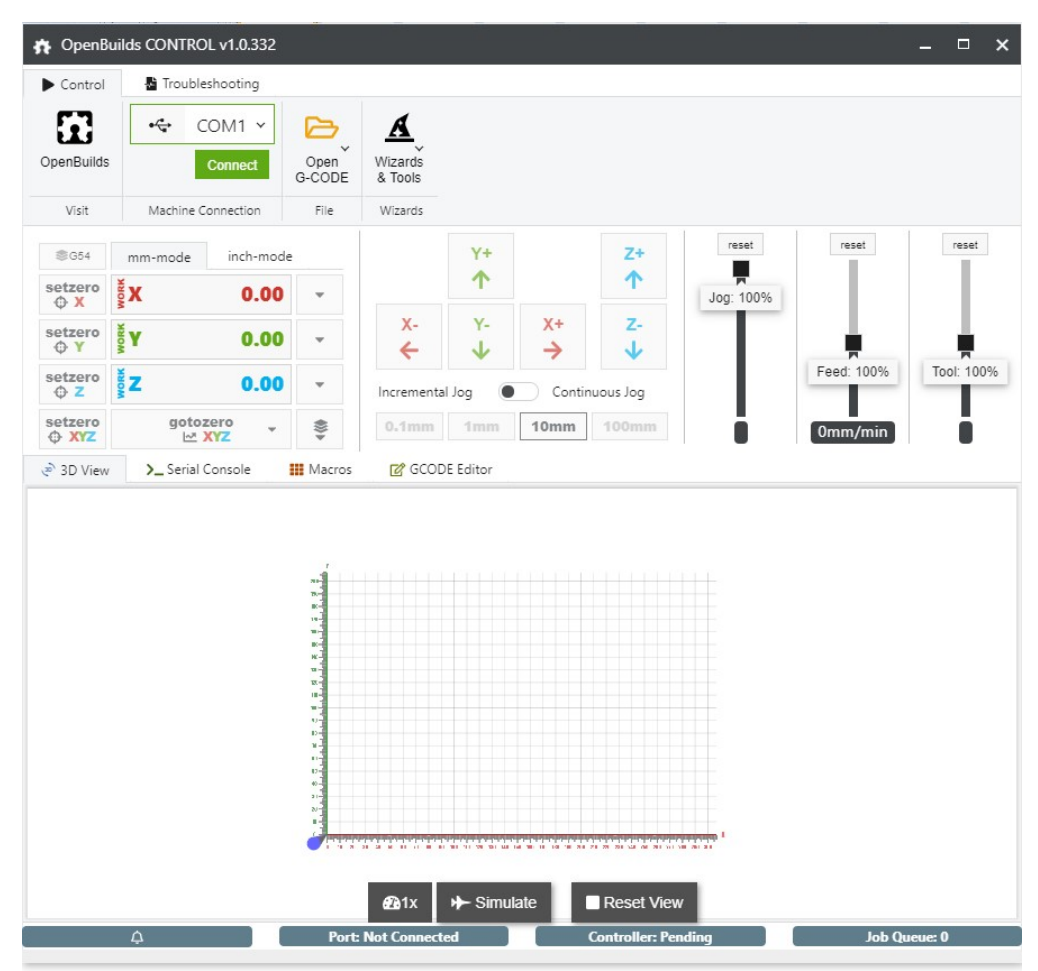

Ανοίγοντας το πρόγραμμα OpenBuilds Control, βλέπουμε το ακόλουθο στιγμιότυπο οθόνης.

Εικόνα 5.2: Αρχική οθόνη OpenBuilds Control

1) Αρχικά επιλέγουμε τη θύρα που είναι συνδεδεμένο το Arduino, και πατάμε connect

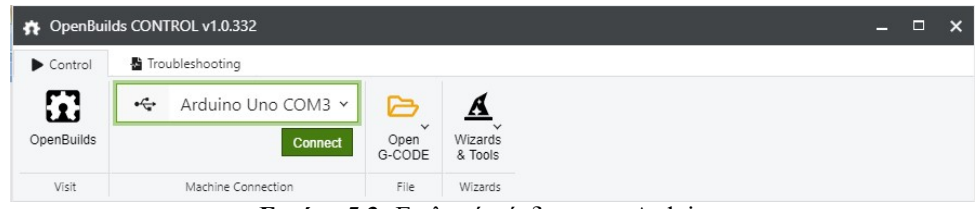

Εικόνα 5.3: Επιλογή σύνδεσης με Arduino

2) Όταν συνδεθεί το πρόγραμμα με το Arduino εμφανίζεται η επόμενη εικόνα

|                        | OpenBuilds CONTROL v1.0.332 / connected to COM3                                                                                                    |                                            |                                   |             |                               |                              |                         |                       | $\Box$<br>$\boldsymbol{\mathsf{x}}$ |
|------------------------|----------------------------------------------------------------------------------------------------|--------------------------------------------|-----------------------------------|-------------|-------------------------------|------------------------------|-------------------------|-----------------------|-------------------------------------|
| Control                | 圭 Grbl Settings                                                                                                    | Troubleshooting                            |                                   |             |                               |                              |                         |                       |                                     |
| OpenBuilds             | <b>Disconnect</b><br>Restart Grbl                                                                                                    | Open<br><b>Run</b><br>G-CODE<br><b>Job</b> | <b>Stop</b><br>Tool<br>Job<br>On: | Tool<br>Off | $\left(\odot\right)$<br>Probe | Check<br>Home<br>All<br>Size | A<br>Wizards<br>& Tools | Unlock Abort<br>Alarm |                                     |
| Visit                  | Machine Connection                                                                                                    | File                                       |                                   | Control     |                               |                              | Wizards                 | E-Stop                |                                     |
| <b>©G54</b><br>setzero | mm-mode<br>$\frac{1}{2}X$<br>$-62.56mm$                                                                                                    | inch-mode                                  |                                   | $Y +$<br>个  |                               | $Z+$<br>不                    | reset                   | reset                 | reset                               |
| O X<br>setzero<br>OY   | ğγ<br>$-24.36mm$                                                                                                    | $\mathbf{v}$                               | $X -$<br>←                        | Υ-          | $X +$<br>→                    | z.<br>J.                     | Jog: 100%               |                       |                                     |
| setzero<br>OZ          | 5z<br>$-10.00$ mm                                                                                                    | v                                          | Incremental Jog                   |             |                               | Continuous Jog               |                         | Feed: 100%            | Tool: 100%                          |
| setzero<br>O XYZ       | gotozero<br><b>I∞ XYZ</b>                                                                                                    | 悫                                          | $0.1$ mm                          | 1mm         | 10 <sub>mm</sub>              | 100mm                        |                         | 0mm/min               |                                     |
| 3D View                | > Serial Console                                                                                                    | <b>III</b> Macros                          | <b>R</b> GCODE Editor             |             |                               |                              |                         |                       |                                     |
|                        | [20:28:43] [ \$\$ ] \$31=0 :Minimum spindle speed, RPM<br>[20:28:43] [ \$\$ ] \$32=1 : Laser-mode enable, boolean<br>[20:28:43] [ \$\$ ] \$100=100.000 ; X-axis steps per millimeter<br>[20:28:43] [ \$\$ ] \$101=100.000 ; Y-axis steps per millimeter<br>[20:28:43] [ \$\$ ] \$102=250.000 ; Z-axis steps per millimeter<br>[20:28:43] [ \$\$ ] \$110=2500,000 :X-axis maximum rate, mm/min<br>[20:28:43] [ \$\$ ] \$111=2500.000 : Y-axis maximum rate, mm/min<br>[20:28:43] [ \$\$ ] \$112=500.000 : Z-axis maximum rate, mm/min<br>[20:28:43] [ \$\$ ] \$120=200.000 ;X-axis acceleration, mm/sec/2<br>[20:28:43] [ \$\$ ] \$121=200.000 ; Y-axis acceleration, mm/sec/2<br>[20:28:43] [ \$\$ ] \$122=20.000 : Z-axis acceleration, mm/sec/2<br>[20:28:43] [ \$\$ ] \$130=200.000 : X-axis maximum travel, millimeters<br>[20:28:43] [ \$\$ ] \$131=200.000 ; Y-axis maximum travel, millimeters<br>[20:28:43] [ \$\$ ] \$132=200.000 : Z-axis maximum travel, millimeters<br>$[20:28:43]$ $[$ $$5$ $]$ ok<br>[20:28:43] [ \$I ] [VER:1.1f.20170801:]<br>$[20:28:43]$ $[ SI ]$ $[OPT:V.15.128]$<br>$[20:28:43]$ $[ $I ]$ ok<br>[20:28:44] [ \$G ] [GC:GO G54 G17 G21 G90 G94 M5 M9 TO FO SO]<br>$[20:28:44]$ $[SG]$ ok<br>[20:28:45] [ connect ] Firmware Detected: grb] version 1.1f on COM3 |                                            |                                   |             |                               |                              |                         |                       |                                     |
| $\lambda$              |                                                                                                    |                                            |                                   |             |                               |                              |                         | Send                  |                                     |
|                        | Δ                                                                                                    |                                            | <b>Port: Connected</b>            |             |                               | <b>Controller: Alarm</b>     |                         | <b>Job Queue: 0</b>   |                                     |

Εικόνα 5.4: Σύνδεση με Arduino

Το πρόγραμμα παρουσιάζει

α. τις ρυθμίσεις που έχουν επιλεχθεί στο grbl καθώς επίσης και

β. την έκδοση του grbl που είναι εγκατεστημένη.

γ. Σε περίπτωση που θέλουμε να αλλάξουμε κάποια από τις ρυθμίσεις του grbl πατάμε Grbl Settings και στη νέα καρτέλα που εμφανίζεται, κάνουμε τις επιθυμητές αλλαγές.

| ×.      | OpenBuilds CONTROL v1.0.332 / connected to COM3                    |                                                   |                                                                                                    |                 |                                           |                          | Ξ                                                        |  |
|---------|--------------------------------------------------------------------|---------------------------------------------------|----------------------------------------------------------------------------------------------------|-----------------|-------------------------------------------|--------------------------|----------------------------------------------------------|--|
| Control | 圭 Grbl Settings                                                    | Troubleshooting                                   |                                                                                                    |                 |                                           |                          |                                                          |  |
|         | Restore<br>Backup<br>Backup<br>Settings                            | □ Restart<br>$\bigcap$ Unlock<br><b>C</b> Refresh | Reset Settings<br>Reset WCOs<br>Reset EEPROM                                                                                                    | Unlock<br>Alarm | Abort                                     |                          |                                                          |  |
|         | Grbl Settings                                                      | Grbl                                              | Firmware Reset Defaults                                                                                                    | E-Stop          |                                           |                          |                                                          |  |
|         | ₹ 1. Load Machine Profile                                          |                                                   | Loads our standard Machine Profiles to your controller. If you have built a machine exactly to specification this is all your need. If you made modifications, or<br>built a custom machine, you can customize the parameters below. Remember to click SAVE when done |                 |                                           |                          |                                                          |  |
|         |                                                                    | Select Machine                                    |                                                                                                    |                 |                                           | Limit Switches Installed |                                                          |  |
| \$100   | don't lose your customized settings<br>X-axis steps per millimeter |                                                   | Customise your Grbl settings below. For custom machines, modifications and also for fine tuning your machine profile. Remember to make a BACKUP so you                                                                                                    |                 | 100.000                                   | steps/mm                 | $\overleftrightarrow{\textbf{H}}^{\text{Calc}}$<br>Steps |  |
| \$101   | Y-axis steps per millimeter                                        |                                                   |                                                                                                    |                 | 100.000                                   | steps/mm                 | $\mathbf{\hat{H}}^{\text{calc}}$<br>Steps                |  |
| \$102   | Z-axis steps per millimeter                                        |                                                   |                                                                                                    |                 | 0.000                                     | steps/mm                 | $\overleftrightarrow{\textbf{H}}^{\text{Calc}}$<br>Steps |  |
| \$110   | X-axis maximum rate, mm/min                                        |                                                   |                                                                                                    |                 | 2500.000                                  | mm/min                   |                                                          |  |
| \$111   | Y-axis maximum rate, mm/min                                        |                                                   |                                                                                                    |                 | 2500.000                                  | mm/min                   |                                                          |  |
| \$112   | Z-axis maximum rate, mm/min                                        |                                                   |                                                                                                    |                 | 0.000                                     | mm/min                   |                                                          |  |
| \$120   | X-axis acceleration, mm/sec^2                                      |                                                   |                                                                                                    |                 | 200.000                                   | mm/sec <sup>2</sup>      |                                                          |  |
| \$121   | Y-axis acceleration, mm/sec^2<br>Δ                                 |                                                   | <b>Port: Connected</b>                                                                                                    | $\sim$          | 200,000<br><b>Controller: Alarm</b><br>11 | mm/sec <sup>2</sup>      | <b>Job Queue: 0</b>                                      |  |

Εικόνα 5.5: Ρυθμίσεις grbl

Ειδικά για τις ρυθμίσεις του grbl \$100,\$101,\$102 που αφορούν στη μετακίνηση των αξόνων, υπάρχει επιλογή να υπολογιστούν οι τιμές που πρέπει να δωθούν για να κινείται στη σωστή απόσταση βάσει των τεχνικών χαρακτηρηστικών που απαρτίζουν τη κατασκευή και είναι ο τρόπος μετάδοσης της κίνησης (με ιμάντα ή περικόχλιο), το είδος ιμάντα, ο αριθμός δοντιών της τροχαλίας που είναι συνδεδεμένη με το κινητήρα, η γωνία περιστροφής του κινητήρα ανα βήμα και ο μικροβηματισμός που χρησημοποιείται και για τη συγκεκριμένη κατασκευή χρησιμοποιούντε τα εξής:

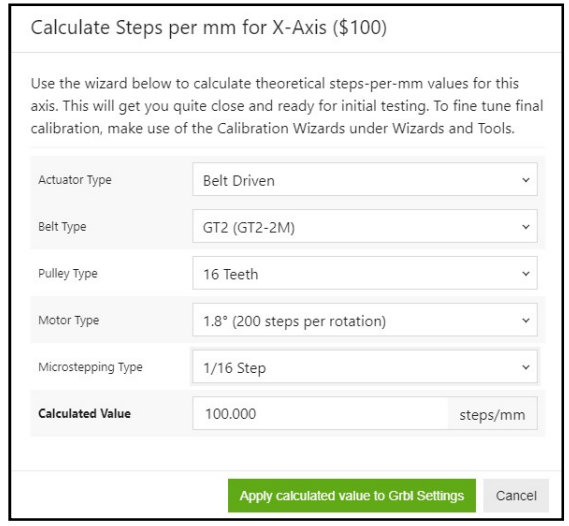

Εικόνα 5.6: Ρυθμίσεις grbl
#### 4) Φόρτωση g-code

Για να φορτώσουμε g-code αρχείο, επιλέγουμε το εικονίδιο Open G-CODE, και επιλέγουμε το αρχείο που θέλουμε να φορτώσουμε

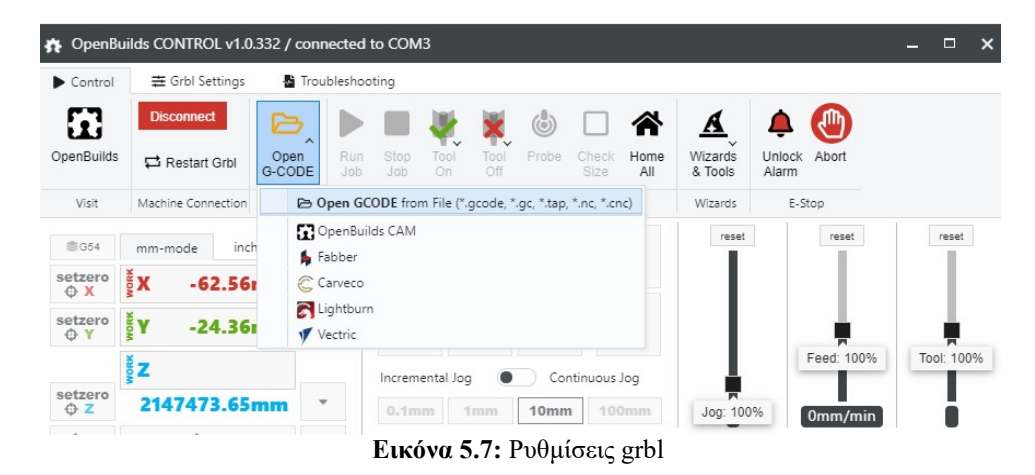

5) Επόμενο σημαντικό βήμα είναι να γίνει η διαδικασία homing, να οδηγηθούν δηλαδή οι άξονες στο σημείο 0,0. Για να γίνει αυτό πατάμε το εικονίδιο Home All.

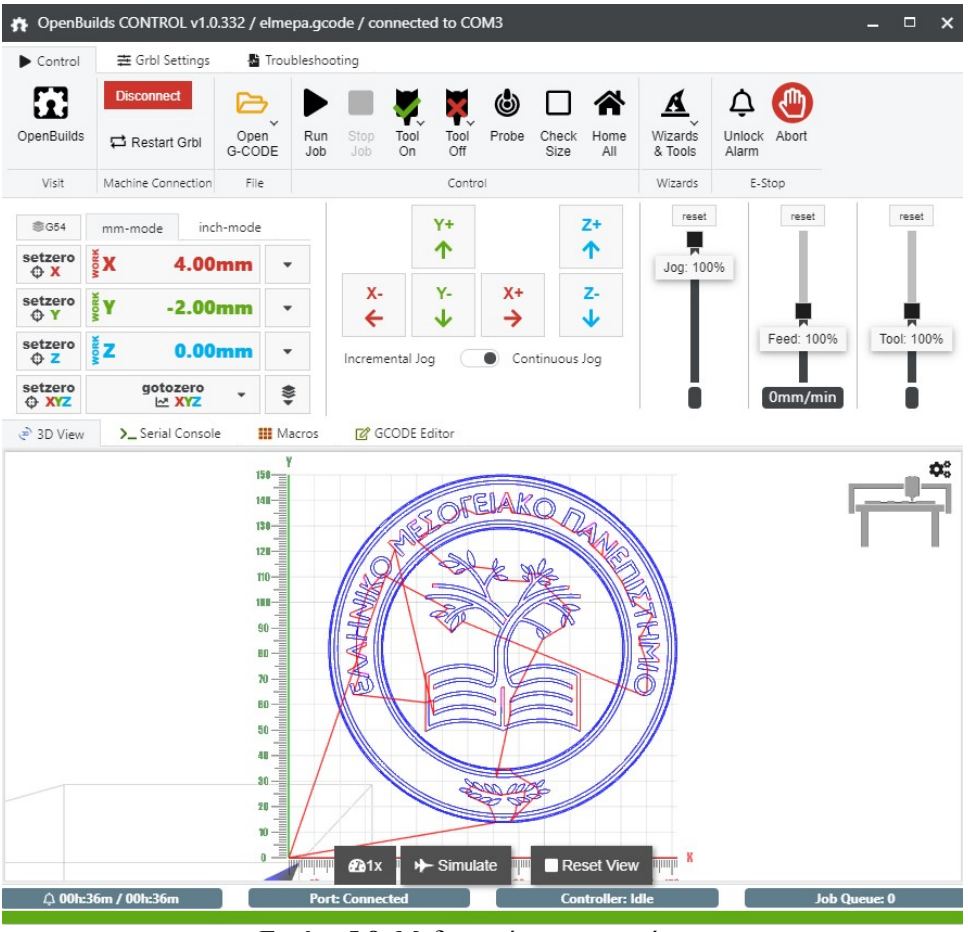

Εικόνα 5.8: Μηδενισμός συντεταγμένων

Προσοχή: Τις περισσότερες των περιπτώσεων, αφού έχει ολοκληρωθεί η διαδικασία homing, οι συντεταγμένες που το grbl θεωρεί ότι έχουν οι άξονες δεν είναι 0,0. Για να γίνει αυτό πρέπει να επιλέξουμε το εικονίδιο setzero XYZ.

6) Εκκίνηση χάραξης της επιφάνειας

Μετά από όλα αυτά μπορεί να ξεκινήσει η διαδικασία χάραξης επιλέγοντας το εικονίδιο Run Job. Ο εκτιμώμενος χρόνος που θα χρειαστεί να ολοκληρωθεί η χάραξη παρουσιάζεται στο κάτω αριστερό άκρο της οθόνης.

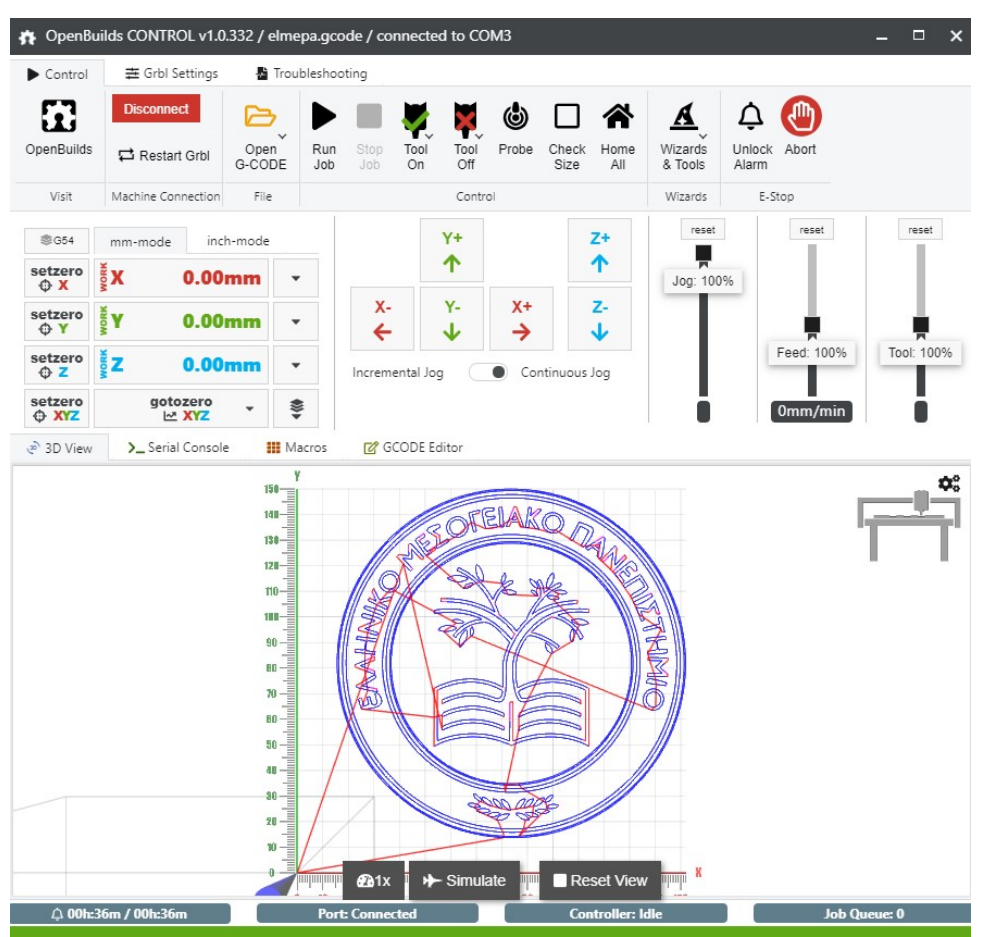

Εικόνα 5.9: Εκκίνηση χάραξης

## 5.4 Δημιουργία g-code αρχείου με χρήση του λογισμικού Inkscape

Όπως αναφέρθηκε πριν, για τη πραγματοποίηση μίας κατεργασίας, απαιτείται η δημιουργία ενός g-code αρχείου. Αυτό γίνεται με χρήση του λογισμικού Inkscape.

Το Inkscape είναι ένα δωρεάν και ανοιχτού κώδικα πρόγραμμα επεξεργασίας γραφικών για GNU/Linux, Windows και macOS. Προσφέρει ένα πλούσιο σύνολο χαρακτηριστικών και χρησιμοποιείται ευρέως τόσο για καλλιτεχνικές όσο και για τεχνικές εφαρμογές. Χρησιμοποιεί διανυσματικά γραφικά για να πραγματοποιήσει ευκρινείς εκτυπώσεις και αποδόσεις. Το Inkscape χρησιμοποιεί την τυποποιημένη μορφή αρχείου SVG ως κύρια μορφή, η οποία υποστηρίζεται από πολλές άλλες εφαρμογές, συμπεριλαμβανομένων των προγραμμάτων

περιήγησης ιστού. Μπορεί να εισάγει και να εξάγει διάφορες μορφές αρχείων, όπως SVG, AI, EPS, PDF, DXF και G-CODE. Διαθέτει ένα ολοκληρωμένο σύνολο χαρακτηριστικών, απλή διεπαφή, πολυγλωσσική υποστήριξη και έχει σχεδιαστεί για να είναι επεκτάσιμο. Οι χρήστες μπορούν να προσαρμόσουν τη λειτουργικότητα του Inkscape με πρόσθετα. Για τη συγκεκριμένη εργασία έχει χρησιμοποιηθεί η επέκταση 'j tech photonics Laser tool' της εταιρείας itechphotonics.

Στη συνέχεια ακολουθεί παράδειγμα χρήσης του Inkscape για τη δημιουργία g-code αρχείου, από εικόνα.

#### Παράδειγμα δημιουργίας g-code αρχείου από εικόνα:

Ανοίγοντας το πρόγραμμα Inkscape η πρώτη ενέργεια που πρέπει να γίνει είναι να προσαρμοστεί το μέγεθος της σελίδας που θα εισαχθεί η εικόνα, στο μέγεθος που μπορεί να σχεδιάσει η κατασκευή. Όπως έχει αναφερθεί, οι διαστάσεις που μπορεί να χαράξει το Laser είναι 20,5 X 17cm.

Οπότε επιλέγουμε από το κεντρικό menu: file – Document Properties

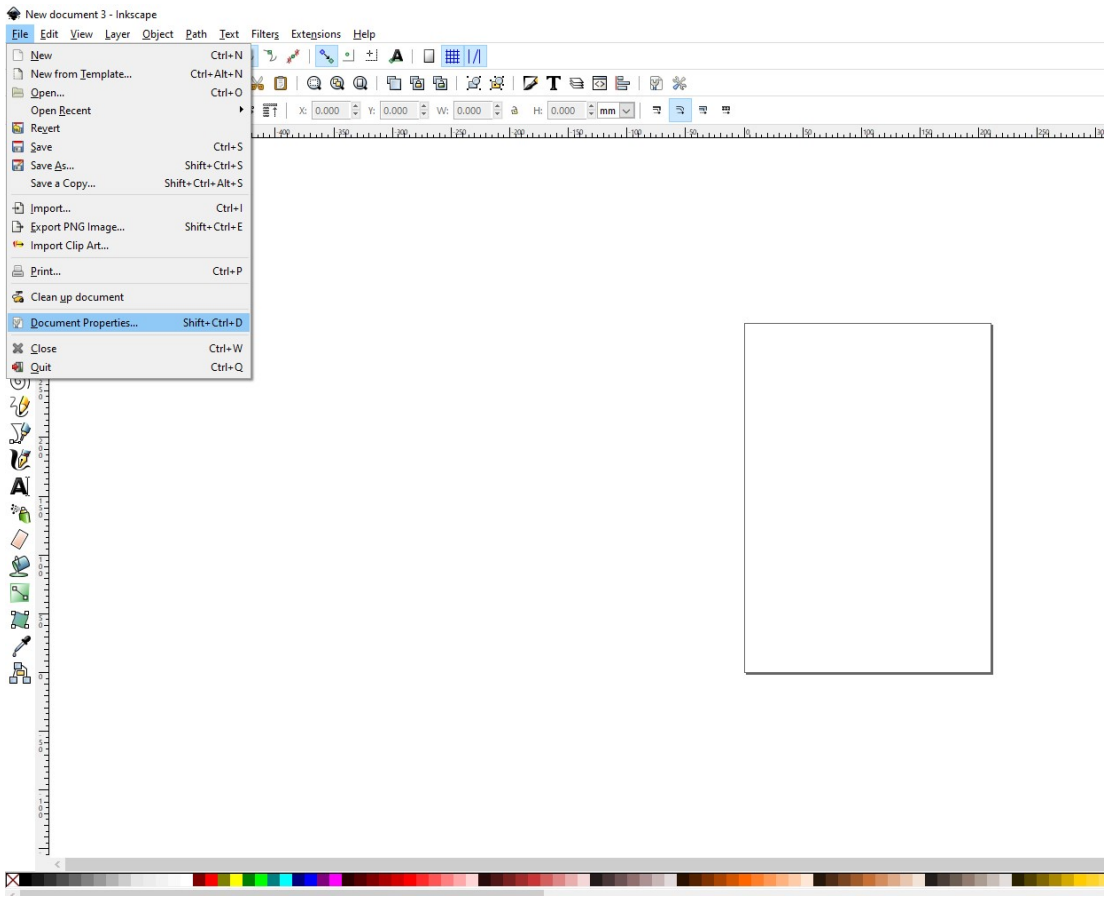

Εικόνα 5.10: Διαμόρφωση μεγέθους επιφάνειας

και στο καινούριο παράθυρο που ανοίγει συμπληρώνουμε τις σωστές διαστάσεις (custom size).

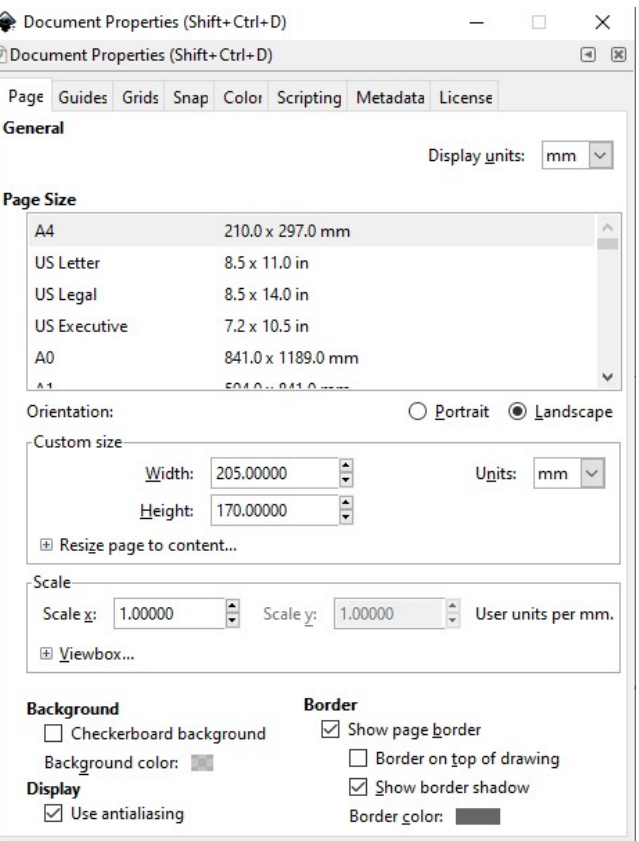

Εικόνα 5.11: Διαμόρφωση μεγέθους επιφάνειας

Στη συνέχεια για να εισαγάγουμε την εικόνα που θέλουμε να χαραχθεί, επιλέγουμε από το κεντρικό menu: file – Open και επιλέγουμε την εικόνα. Στο νέο παράθυρο που ανοίγει επιλέγουμε Image DPI: from file, διαφορετικά η εικόνα ανοίγει σε νέο αρχείο χωρίς τη ρύθμιση του μεγέθους του χώρου σχεδιασμού.

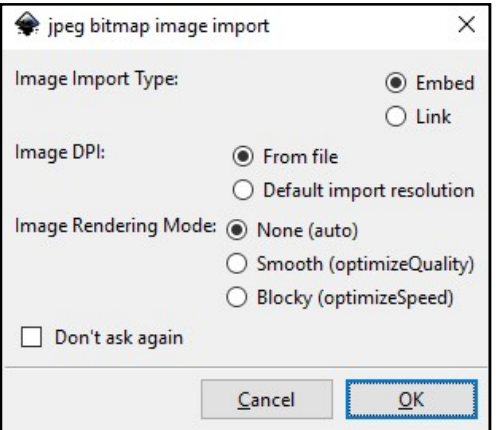

Εικόνα 5.11: Εισαγωγή εικόνας

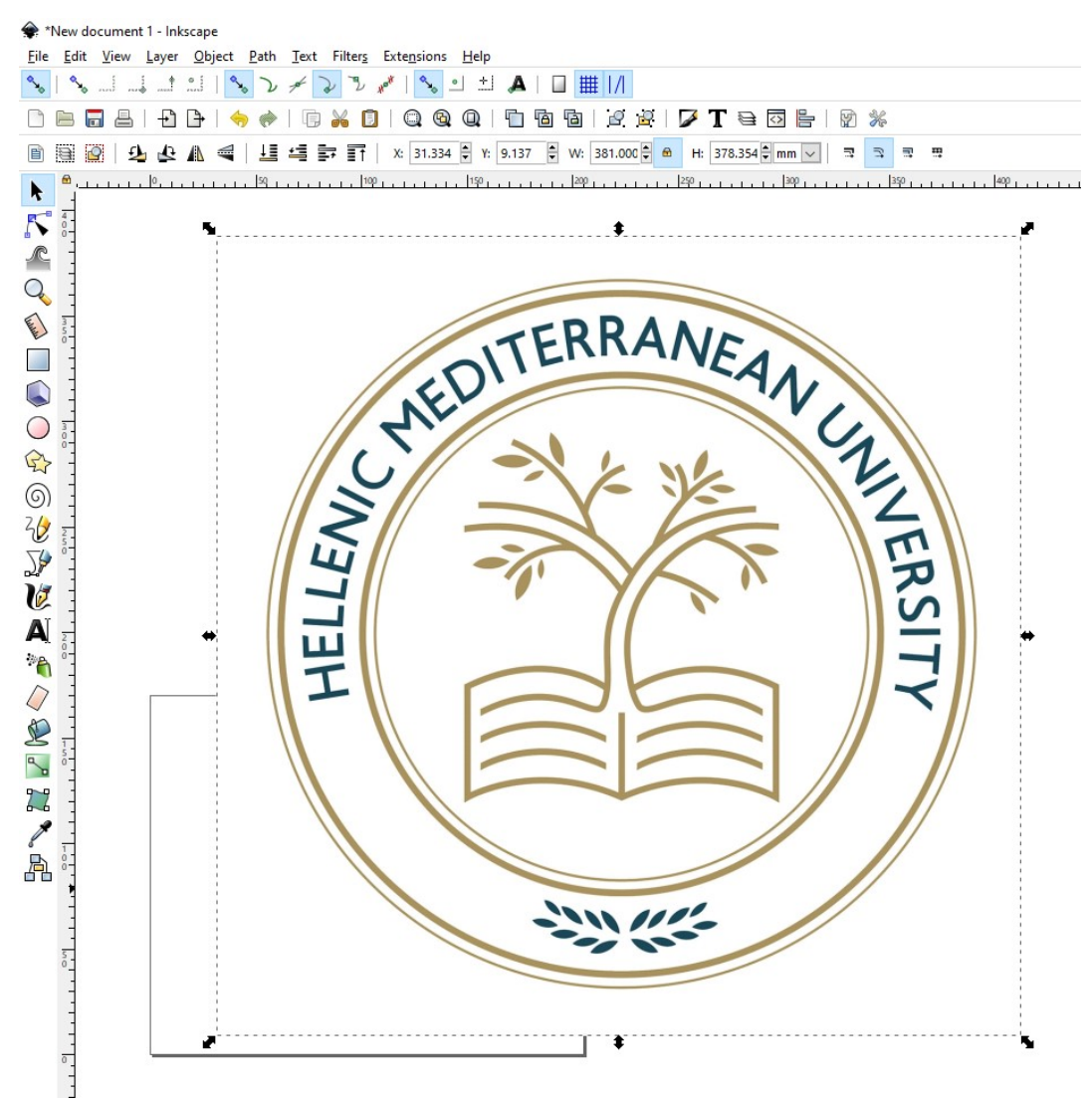

Εικόνα 5.12: Προσαρμογή μεγέθους εικόνας

Στη συνέχεια πρέπει να προσαρμοστεί το μέγεθος της εικόνας, στο μέγεθος που μπορεί η κατασκευή να χαράξει. Για να γίνει αυτό:

1) Πατάμε το λουκέτο που βρίσκεται στο πάνω μέρος της οθόνης ώστε να "κλειδώσουν" οι αναλογίες ύψους- πλάτους

2) Προσαρμόζουμε το μέγεθος και τη θέση της εικόνας στο χώρο σχεδιασμού είτε γραφικά είτε αριθμητικά.

Στη συνέχεια για τη δημιουργία του g-code αρχείου επιλέγουμε από το κεντρικό μενού: Path – Trace Bitmap

| *New document 1 - Inkscape                                                                                                    |                                                                                                    |
|----------------------------------------------------------------------------------------------------|----------------------------------------------------------------------------------------------------|
| Path Text Filters Extensions Help<br>File Edit View Layer Object                                                                                                    |                                                                                                    |
| <b>Co</b> Object to Path<br>$1$ $\Omega$                                                                                                    |                                                                                                    |
| ₽١<br>$\mathbb{R}$                                                                                                    | 庮<br>$\mathcal{Q}$<br><b>PD</b><br>Teol<br>$\mathbf{P}$<br>◢<br>图 米                                                                                                    |
|                                                                                                    | $\overline{\mathbb{R}}$                                                                                                    |
| Stroke to Path<br>Trace Bitmap<br>Trace Pixel Art<br>$\mathcal{Q}$<br>≏<br>44<br>€<br>目<br>$+90$<br>$\omega$<br>$\mathbb{Q}$ Union<br>k<br>Difference<br>$\overline{\mathcal{N}}$<br>$\mathbf{\widehat{p}}$ Intersection<br>$\sqrt{2}$<br>$\bigcirc$ Exclusion<br><b>P</b> Division<br>$\overline{Q}$<br>Cut Path<br><b>Called</b><br>Combine<br><b>P</b> Break Apart<br>$\bigcirc$<br>h Inset<br>Outset<br>$\bigcirc$<br>Dynamic Offset<br>$\bigoplus$<br>Linked Offset<br>$\circledcirc$<br>☆ Simplify<br><b>Z</b> Reverse<br>$\frac{2}{\sigma}$<br>Path Effects<br>$\mathcal{P}$<br>Paste Path Effect<br>V<br><b>Remove Path Effect</b><br>A<br><b>PA</b><br>$\mathcal{Q}$<br>E<br>$\mathbf{R}_{\mathbf{d}}$<br>$^{7}$ <sup>2</sup><br><b>P</b><br>晶 | $Ctrl + Alt + C$<br>$Shift + Alt + B$<br>H: $169.739 - mm$<br>000 ÷ W: 170.926 ÷ <del>0</del><br>3 图 里<br>$Ctrl++$<br>$Ctrl + -$<br>$Ctrl + *$<br>$Ctrl + \wedge$<br>$Ctrl+ /$<br>$Ctrl + Alt + /$<br>$Ctrl+K$<br>Shift+Ctrl+K<br>ANDITERRANEAN<br>$Ctrl+$ (<br>$Ctrl + )$<br>$Ctrl + J$<br>$Ctrl + L$<br>Shift+Ctrl+7<br>$Ctrl + 7$<br>모<br>구 |
| 可                                                                                                    |                                                                                                    |

Εικόνα 5.13: Εισαγωγή εικόνας

Στο νέο παράθυρο που ανοίγει παρατηρούμε ότι δεν εμφανίζονται τα πιο ανοιχτόχρωμα μέρη

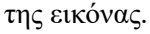

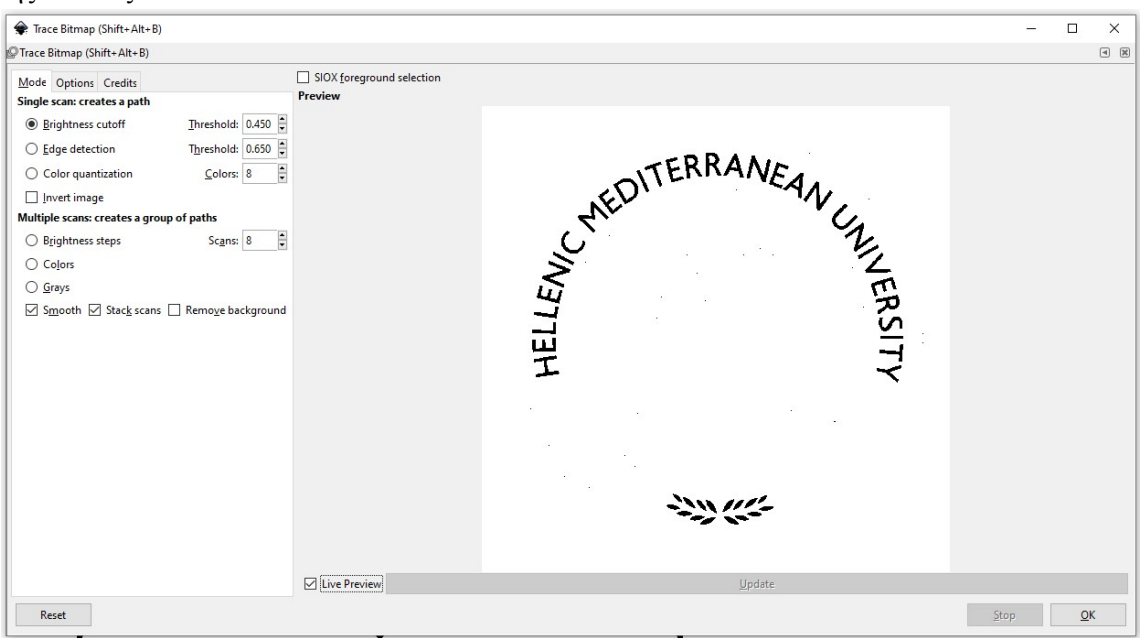

Εικόνα 5.14: Αναγνώριση εικόνας χωρίς μείωση κατώφλι εμφάνισης χρωμάτων

Για να εμφανιστούν τα πιο ανοιχτόχρωμα μέρη θα πρέπει να αυξήσουμε το κατώφλι κάτω από το οποίο τα χρώματα δεν εμφανίζονται.

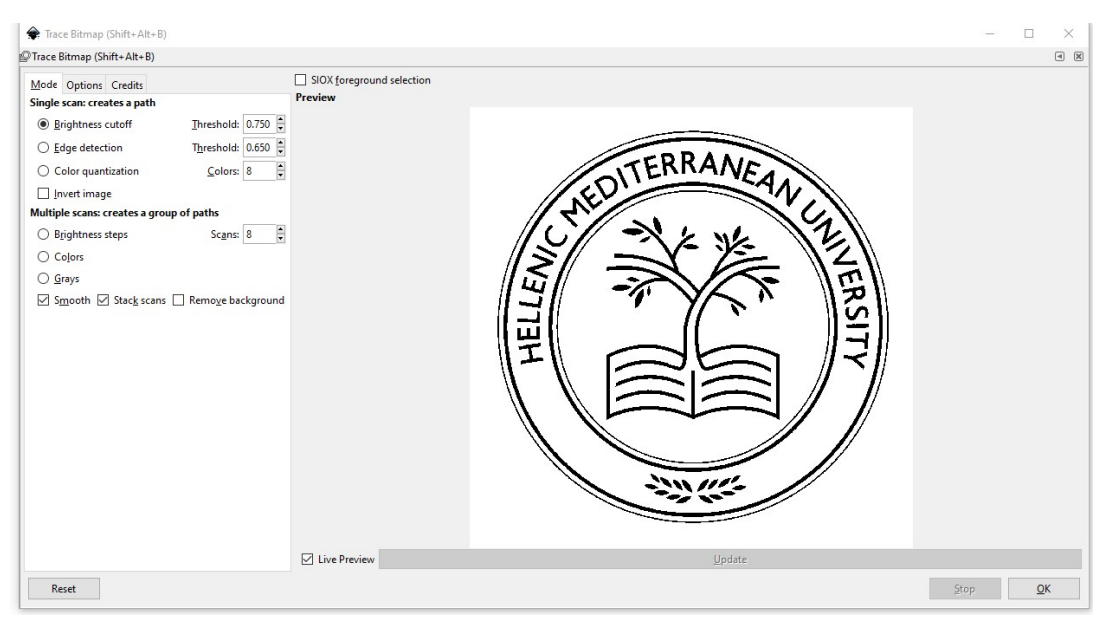

Εικόνα 5.15: Αποτέλεσμα αναγνώρισης εικόνας

Για να γίνει g-code η εικόνα που επιλέχθηκε, θα πρέπει αφού είναι επιλεγμένη η εικόνα, στο κεντρικό menu να πατήσουμε Path - Object to Path για να μετατραπεί η εικόνα σε διαδρομή

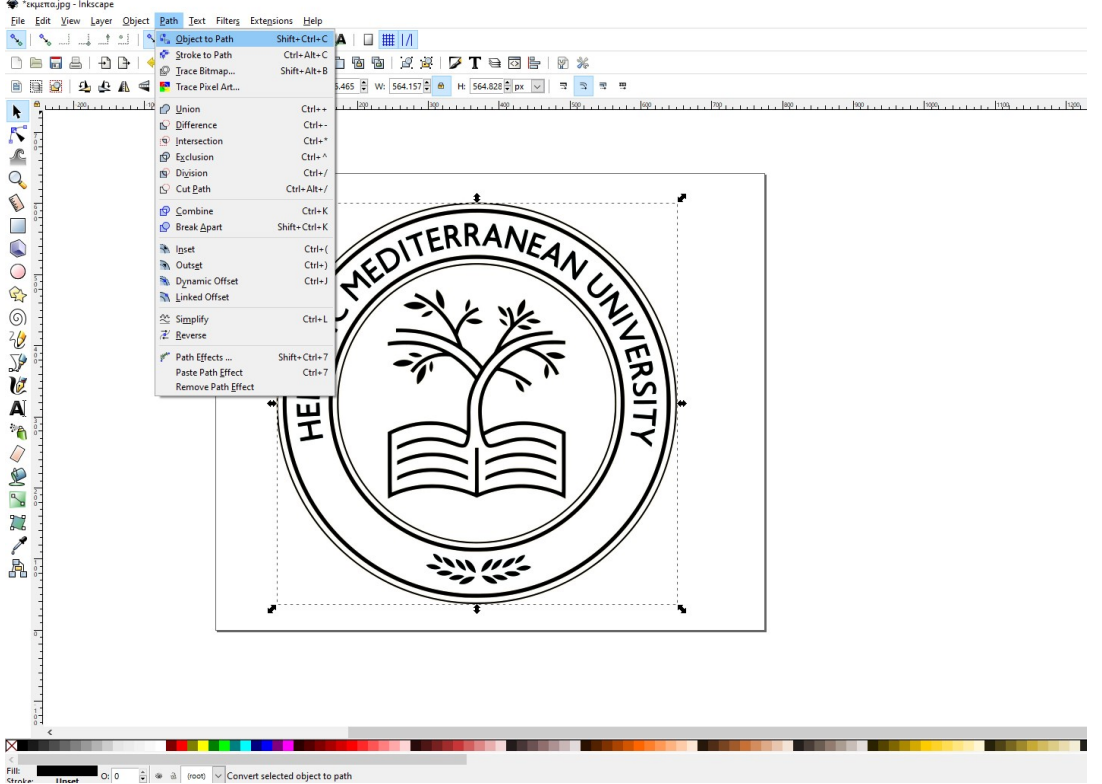

Εικόνα 5.16: Μετατροπή εικόνας σε διαδρομή

και στη συνέχεια στο κεντρικό menu να πατήσουμε Extensions – Generate Laser Gcode – J Tech Photonics Laser Tools

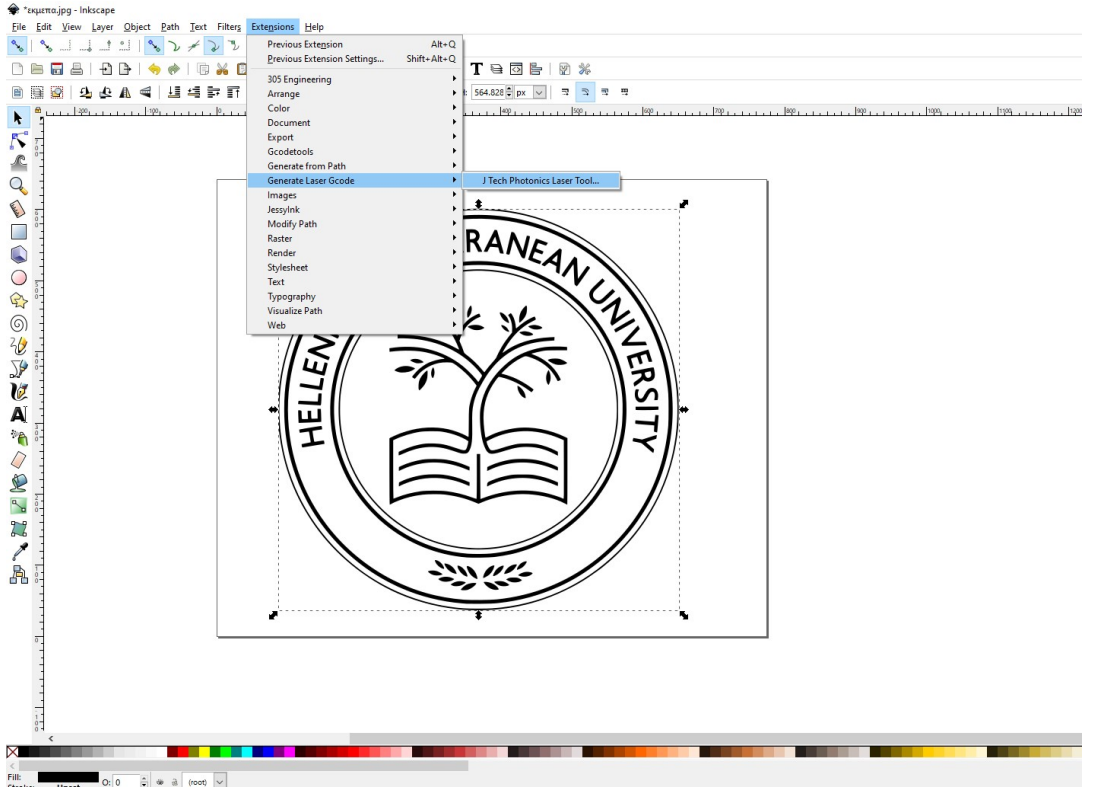

Εικόνα 5.17: Δημιουργία g-code

Στο νέο παράθυρο που ανοίγει μπορούμε να ρυθμίσουμε παραμέτρους όπως τη ταχύτητα με την οποία θα κινούνται οι άξονες όταν μετακινούνται καθώς το Laser είναι κλειστό, καθώς επίσης και τη ταχύτητα με την οποία θα κινούνται όταν το Laser είναι ενεργοποιημένο, όνομα και θέση αρχείου κλπ.

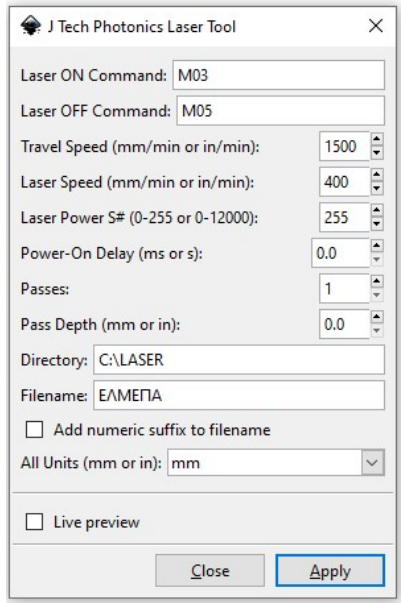

Εικόνα 5.18: Ρυθμίσεις αρχείου g-code

### Το g-code αρχείο έχει δημιουργηθεί

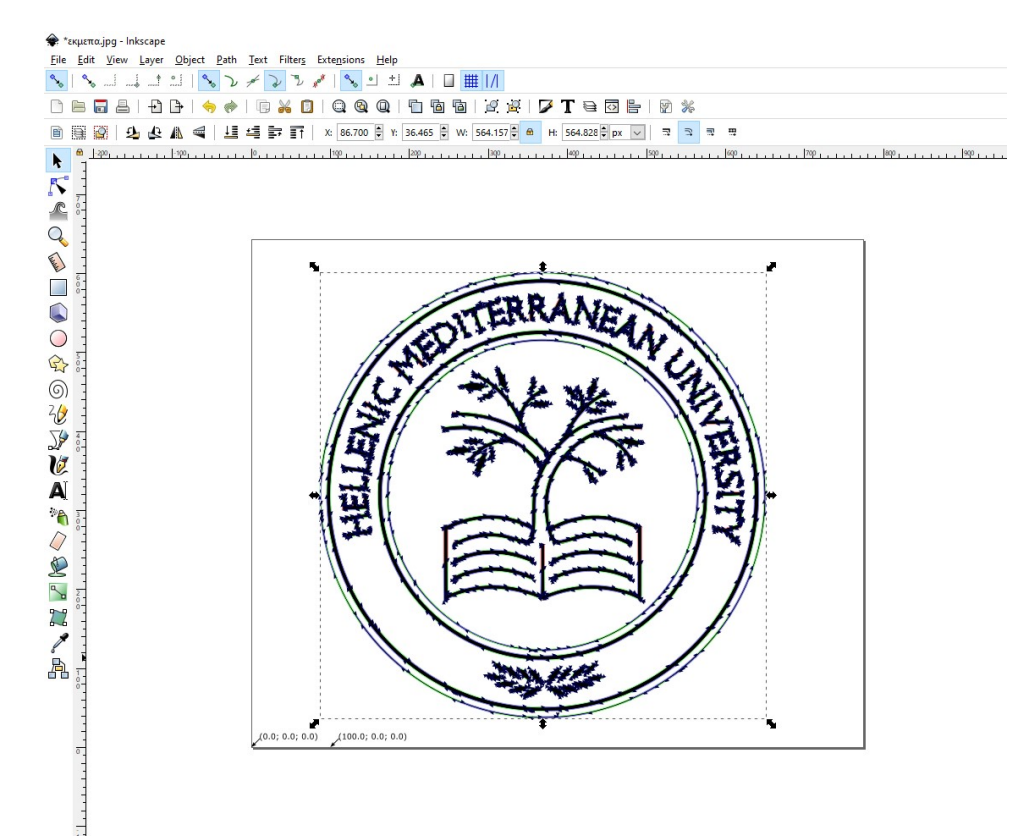

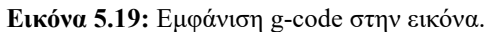

# 6. Δοκιμές – Συμπεράσματα

### 6.1 Επιλογή μικροβηματισμού κατασκευής

Για την επιλογή του μικροβηματισμού που θα χρησιμοποιηθεί στην κατασκευή πραγματοποιήθηκαν δοκιμές για half step, και μικροβηματισμός 1/4, 1/8, 1/16 και 1/32 του βήματος. Τα αποτελέσματα των δοκιμών φαίνονται στην παρακάτω εικόνα.

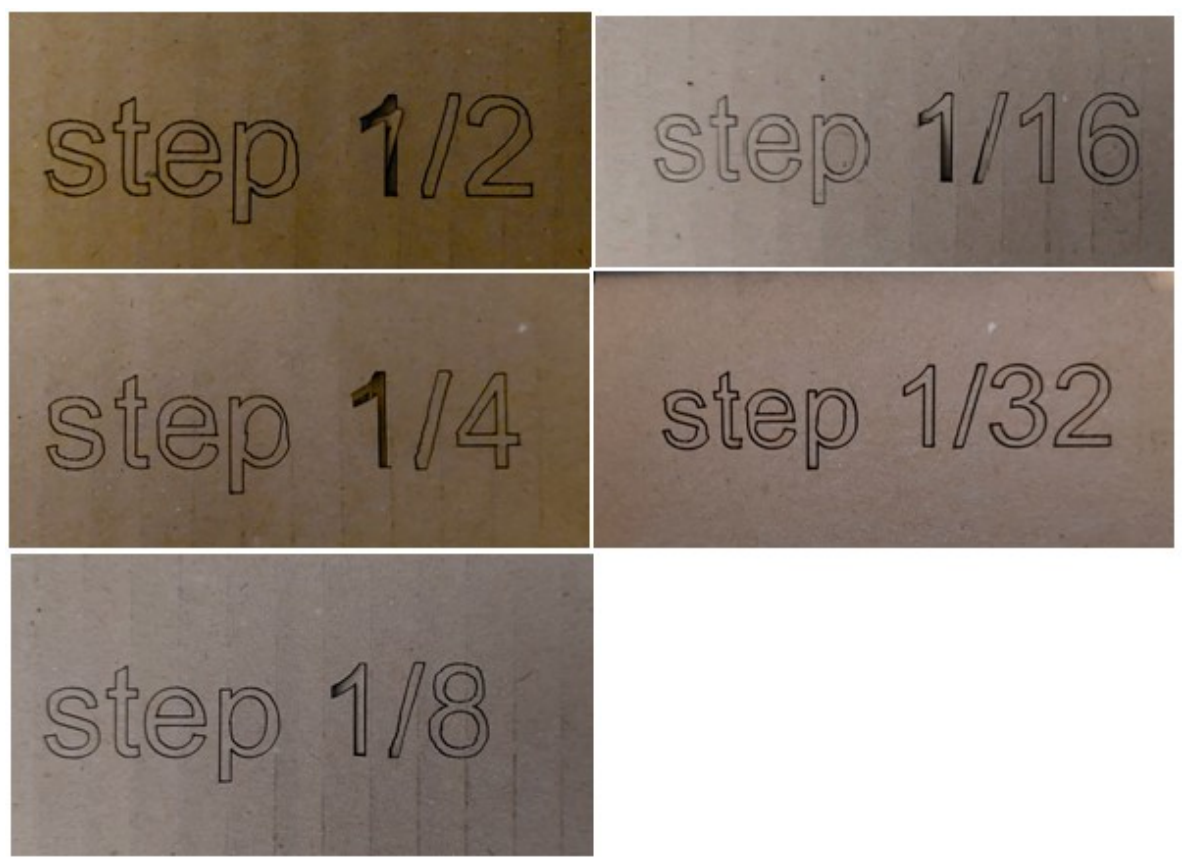

Εικόνα 6.1: Δοκιμές μικροβηματισμού

Δεδομένου ότι το φορτίο στον άξονα Χ (άξονας που κινείται το Laser) δεν αλλάζει και στον άξονα Y (άξονας που κινείται η τράπεζα) χρησιμοποιούνται αντικείμενα προς χάραξη σχετικά χαμηλού βάρους, η επιλογή του μικροβηματισμού πραγματοποιείται με σκοπό να παραμείνει μόνιμα στη κατασκευή. Ενδεχόμενη αλλαγή στο μικροβηματισμό θα απαιτηθεί αν αλλάξει σημαντικά το βάρος του προς κατεργασία αντικειμένου με αποτέλεσμα να απαιτείται μεγαλύτερη ροπή (δηλαδή μείωση του μικροβηματιμού) προκειμένου οι κινητήρες να περιστρέφονται ομαλά.

Μετά από δοκιμές που πραγματοποιήθηκαν (εικόνα 6.1) επιλέχθηκε μικροβηματισμός 1/16. Αυτό σημαίνει ότι το πλήρες βήμα των  $1.8^\circ$  διαιρείται σε  $16$  τμήματα άρα το κάθε βήμα θα είναι  $0,1125^\circ$ .

Βάσει της εικόνας 5,6 υπολογισμό βημάτων ανά χιλιοστό μετακίνησης των αξόνων (steps/mm), για το συγκεκριμένη κατασκευή και το μικροβηματισμό που έχει επιλεχθεί, η μετακίνηση των αξόνων κίνησης σε κάθε βήμα υπολογίζεται σε 0,01mm.

## 6.2 Δοκιμές

Υπάρχουν δύο επιλογές χάραξης ενός υλικού, η διαδικασία vector engraving κατά την οποία το laser ακολουθεί τη περίμετρο του σχεδίου χαράσσοντας το υλικό και η διαδικασία raster engraving. Με αυτή τη μέθοδο το laser ουσιαστικά χαράσσει επιφάνειες.

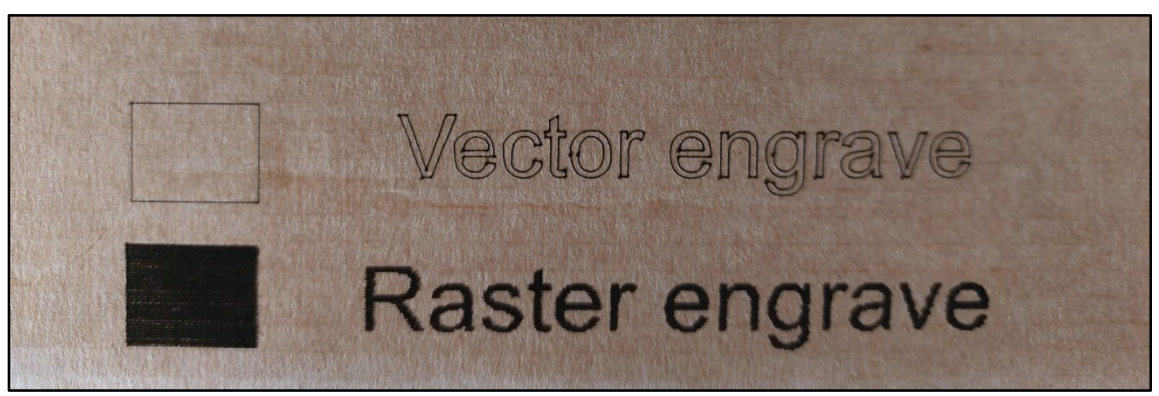

Εικόνα 6.2: Επιλογές χάραξης

Ακολουθούν εικόνες από τις δοκιμές που πραγματοποιήθηκαν σε διάφορα υλικά όπως ανακυκλωμένο χαρτόνι, ξύλο, πλαστικό pvc, ύφασμα καστόρι και σίδηρο με τη μέθοδο χάραξης χάραξης Vector Engrave.

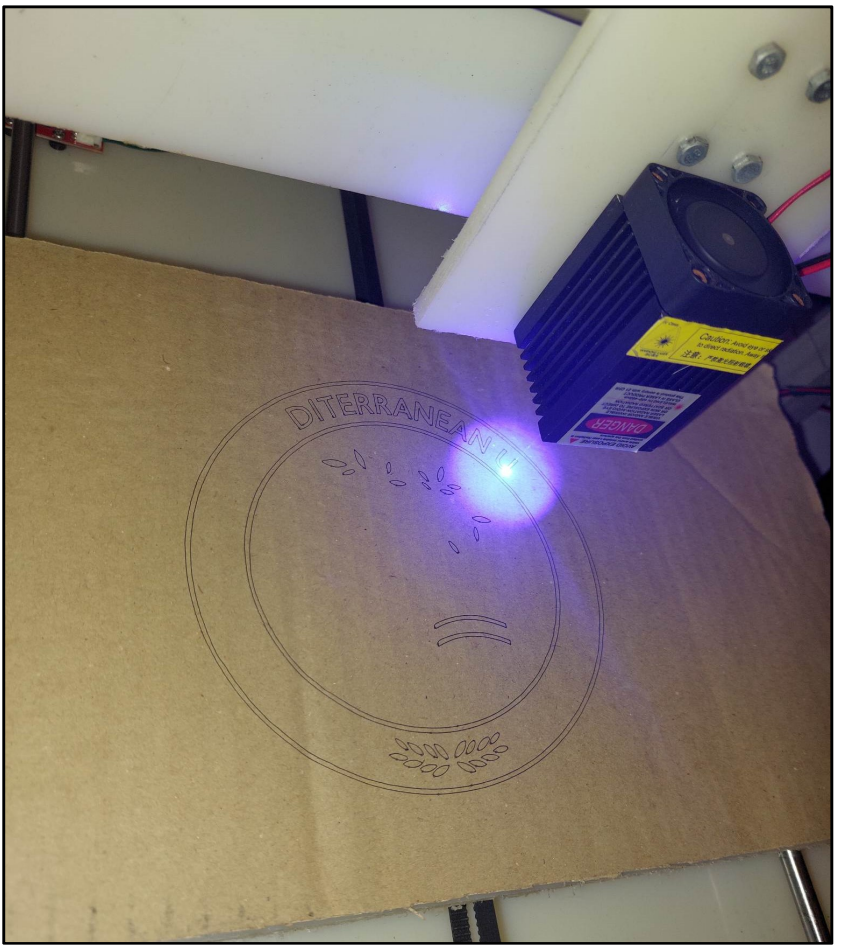

Εικόνα 6.2: Χάραξη σε ανακυκλωμένο χαρτόνι

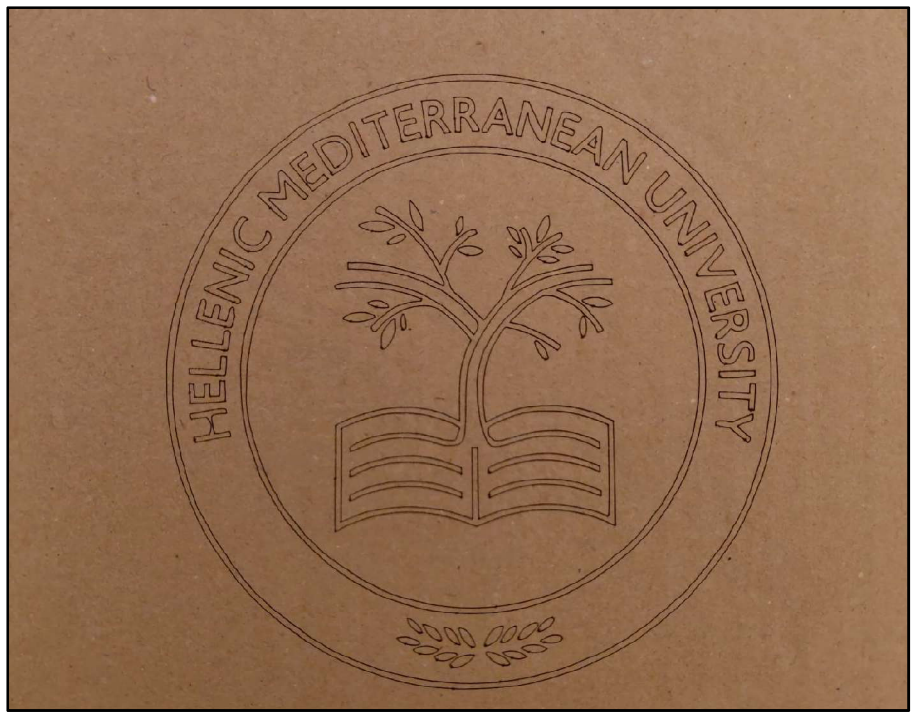

Εικόνα 6.3: Αποτέλεσμα χάραξης σε ανακυκλωμένο χαρτόνι

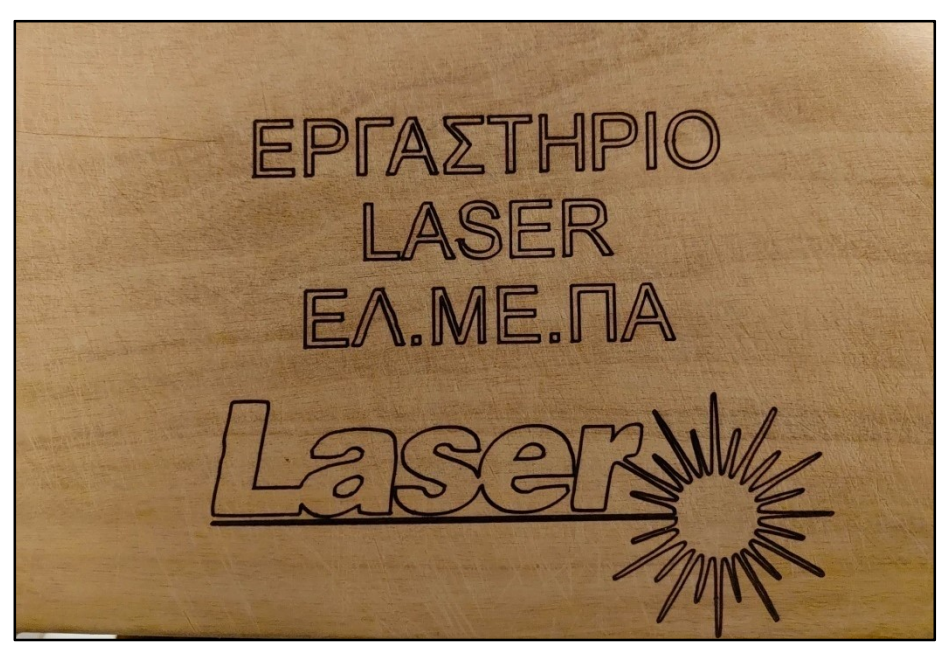

Εικόνα 6.4: Αποτέλεσμα χάραξης σε ξύλο

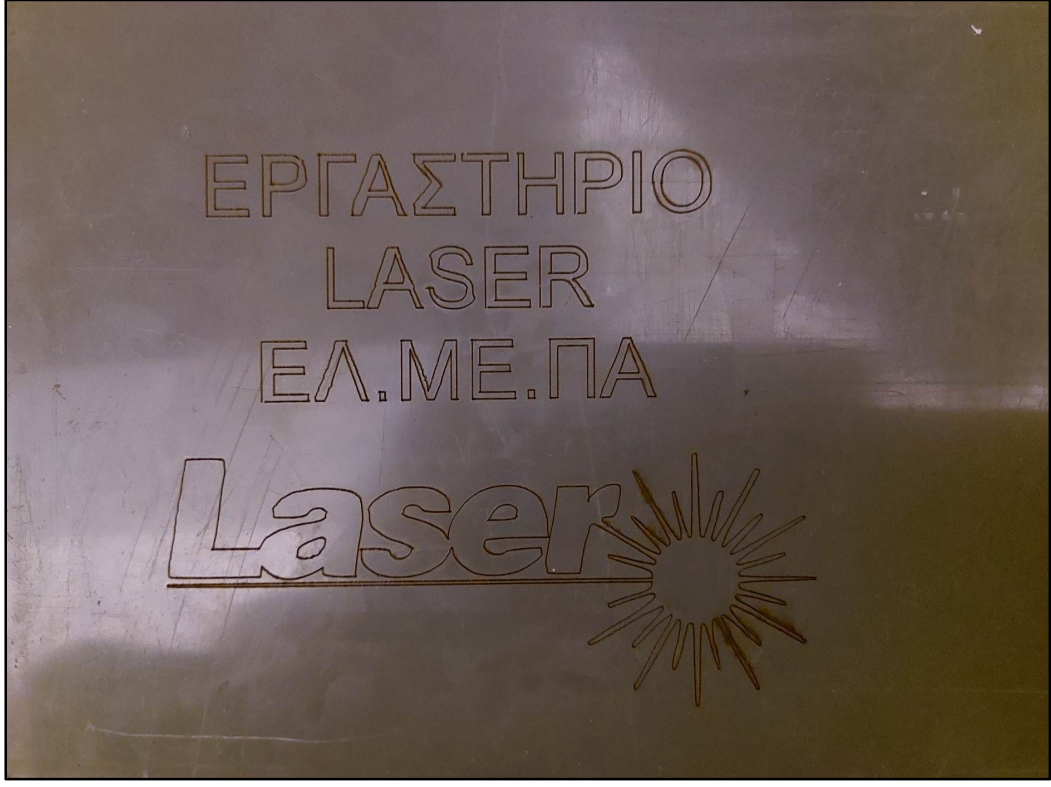

Εικόνα 6.5: Αποτέλεσμα χάραξης σε πλαστικό pvc

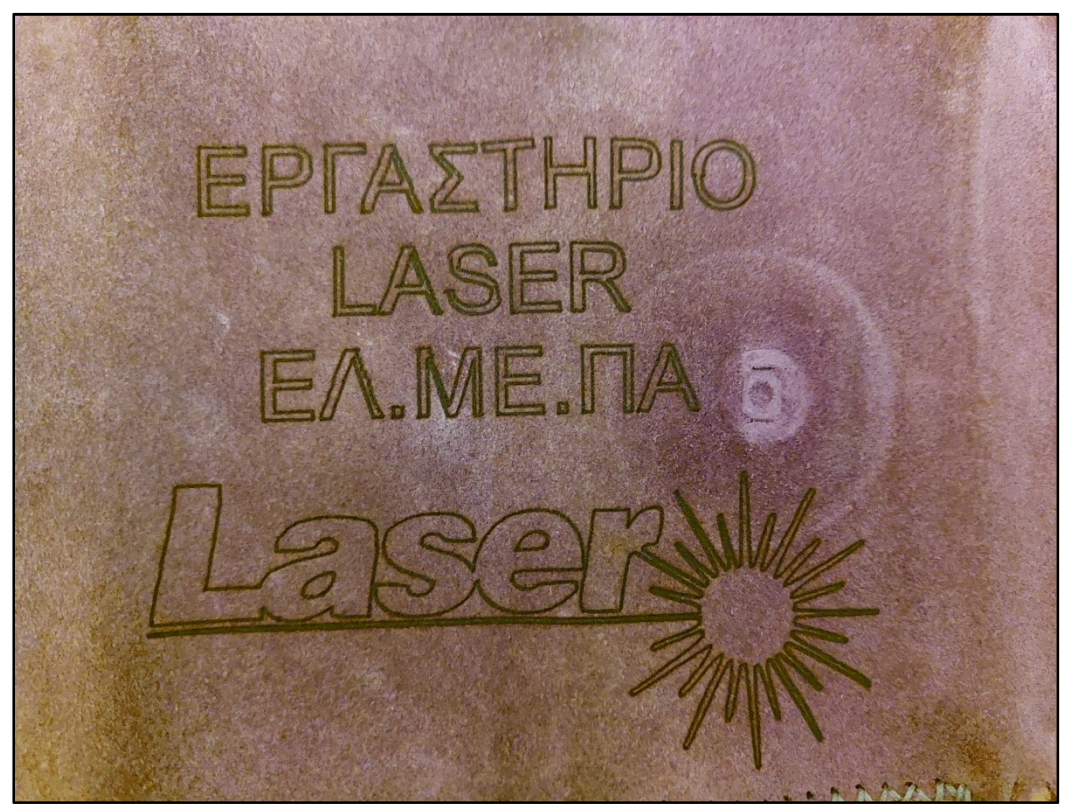

Εικόνα 6.6: Αποτέλεσμα χάραξης σε ύφασμα καστόρι

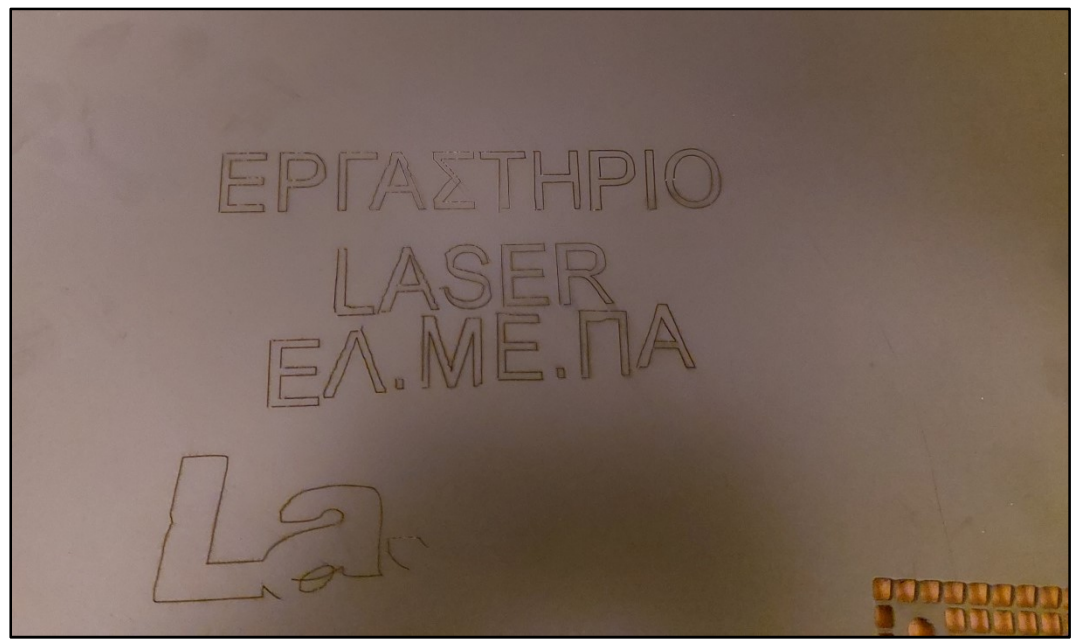

Εικόνα 6.7: Αποτέλεσμα χάραξης σε σίδηρο (από κουτί υπολογιστή)

Λόγω του σχετικά μεγάλου μεγέθους του σίδηρου της δοκιμής (το πλαϊνό κάλυμμα από κουτί υπολογιστή) έπρεπε να υποβαστάζεται με το χέρι με αποτέλεσμα η χάραξη να μην είναι πολύ ακριβής ενώ λόγω του μεγέθους δεν ήταν εφικτό να ολοκληρωθεί η χάραξη. Παρόλα αυτά η κατασκευή μπόρεσε και χάραξε τη πλευρά που ήταν βαμμένη σε σκούρο γκρι χρώμα. Δε συνέβη το ίδιο και από την άλλη πλευρά που δεν ήταν βαμμένη, που λόγω της μικρής ισχύς του Laser δε κατάφερε να χαράξει στο σίδηρο.

Στη συνέχεια ακολουθούν δοκιμές με τη μέθοδο χάραξης Raster Engrave:

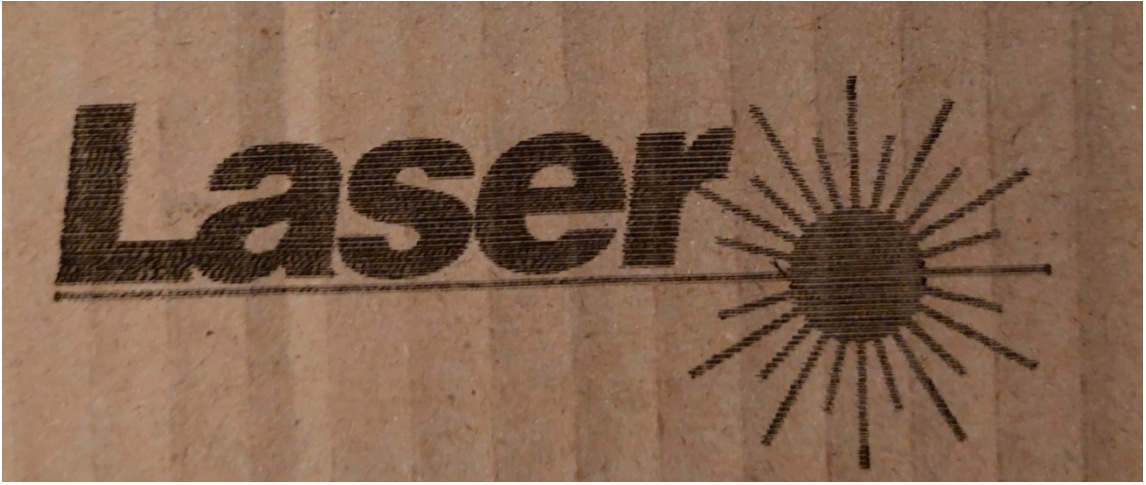

Εικόνα 6.8: Αποτέλεσμα χάραξης σε ανακυκλωμένο χαρτόνι

Στη μέθοδο Raster Engrave, η χάραξη επιτυγχάνεται καθώς κινείται είτε ο άξονας Χ (οριζόντια επιλογή) είτε ο άξονας Υ (κάθετη επιλογή), ενώ ο άλλος άξονας μετακινείται κατά ένα προκαθορισμένο μέγεθος που συνήθως δίνεται σε περάσματα/mm.

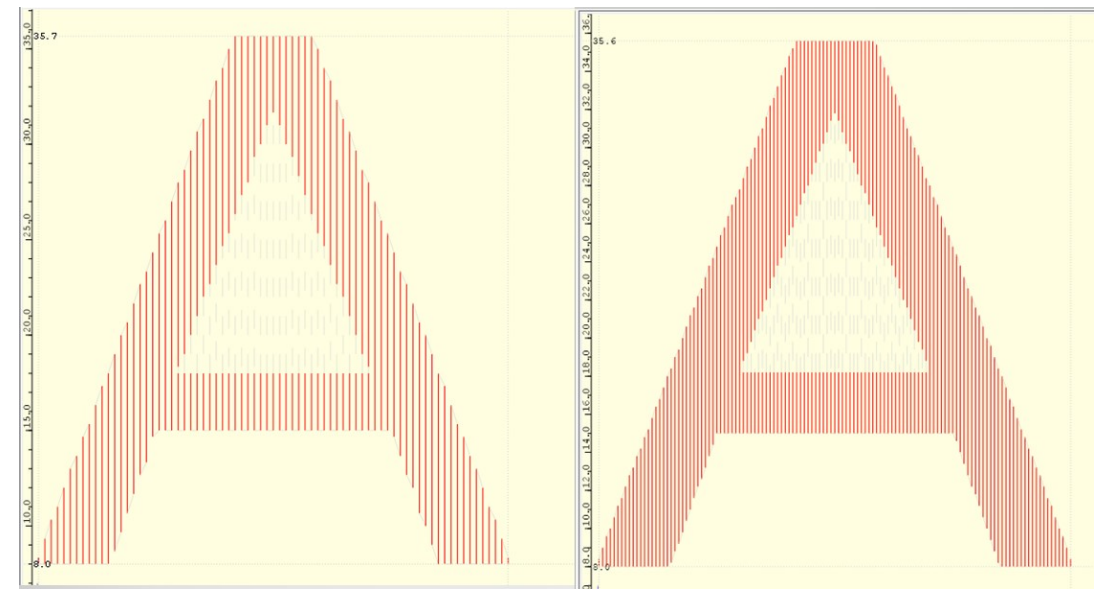

Εικόνα 6.9: Χάραξη με τη μέθοδο Raster Engrave. Αριστερά: 3 περάσματα/mm, Δεξιά: 5 περάσματα/mm

Η επιλογή των περασμάτων /mm αποτελεί σημαντικό παράγοντα για την τελικό αποτέλεσμα της χάραξης αλλά και αρκετά σύνθετη διαδικασία να προκαθοριστεί ποιος θα είναι ο ιδανικός αριθμός περασμάτων καθώς αυτός εξαρτάται από την εστίαση που έχει επιτευχθεί, από τη ταχύτητα που κινείται το Laser, από το υλικό που θα χαραχθεί κλπ.

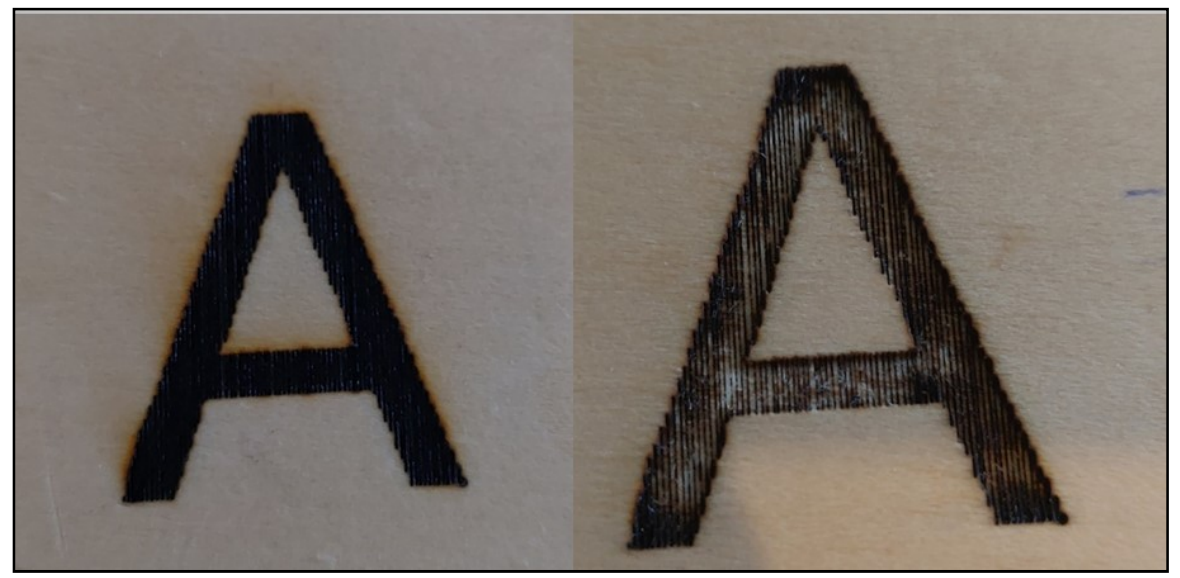

Εικόνα 6.10: Χάραξη με τη μέθοδο Raster Engrave σε ξύλο (3 περάσματα/mm). Αριστερά: Αποτέλεσμα χάραξης. Δεξιά: Αποτέλεσμα χάραξης μετά την απομάκρυνση του υποδομημένου υλικού

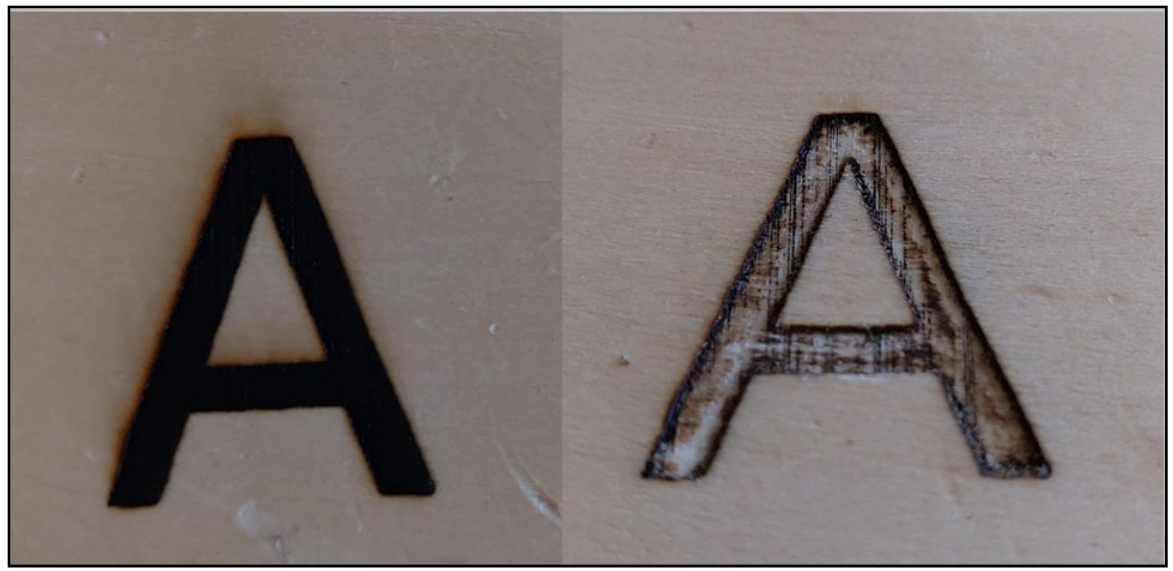

Εικόνα 6.10: Χάραξη με τη μέθοδο Raster Engrave σε ξύλο (5 περάσματα/mm). Αριστερά: Αποτέλεσμα χάραξης. Δεξιά: Αποτέλεσμα χάραξης μετά την απομάκρυνση του υποδομημένου υλικού

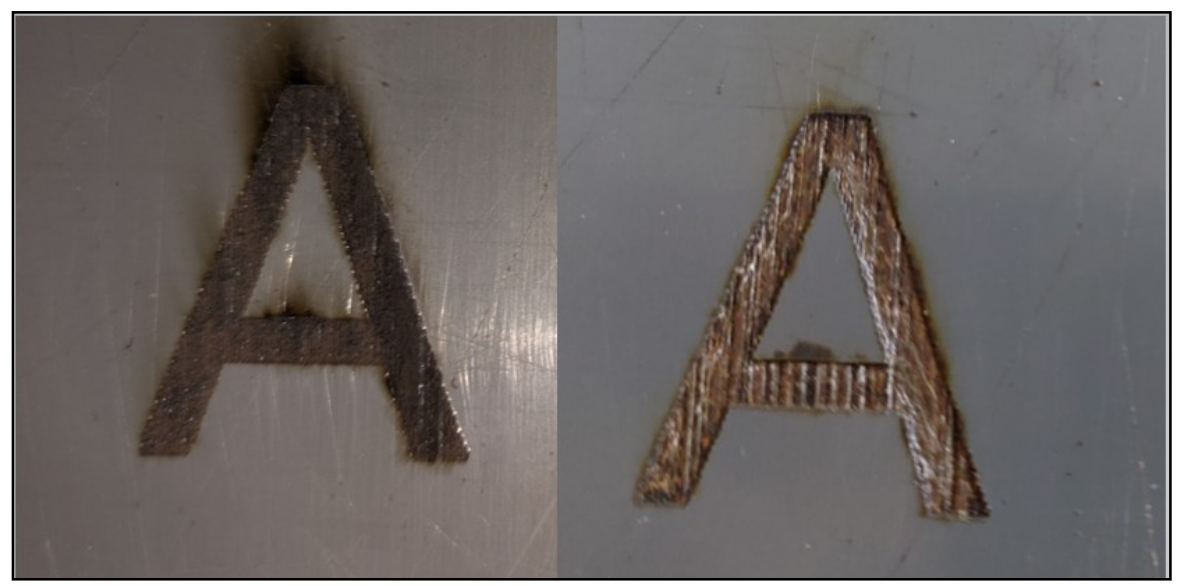

Εικόνα 6.11: Χάραξη με τη μέθοδο Raster Engrave σε πλαστικό PVC (5 περάσματα/mm). Αριστερά: Αποτέλεσμα χάραξης. Δεξιά: Αποτέλεσμα χάραξης μετά την απομάκρυνση του υποδομημένου υλικού

Τέλος έγινε απόπειρα να κοπεί το πλαστικό φύλλο pcv σε διαστάσεις 20x20mm. Λόγω της μικρής ισχύς του Laser δόθηκε πολύ μικρή ταχύτητα στους άξονες και 3 περάσματα. Παρόλα αυτά το κόψιμο δε κατέστη εφικτό.

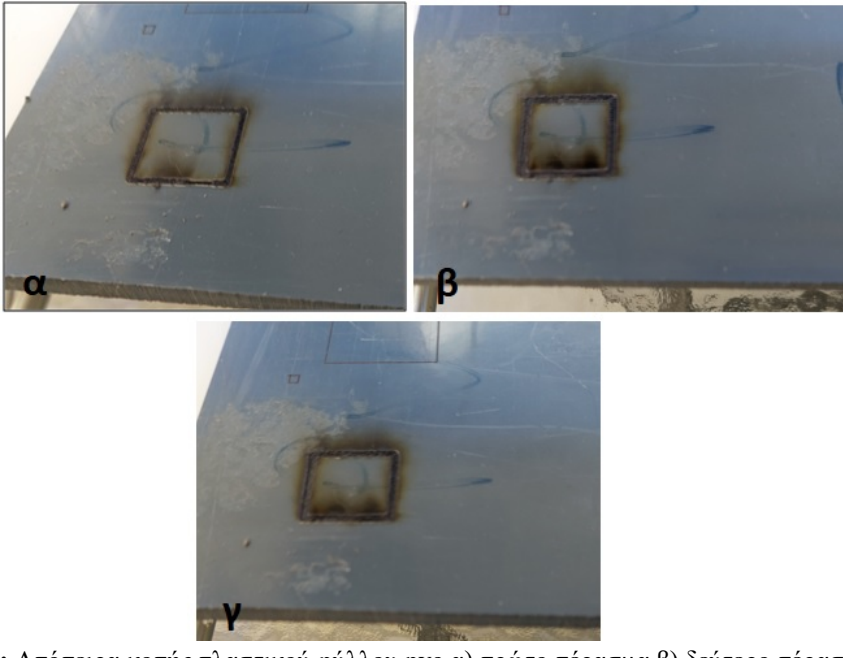

Εικόνα 6.8: Απόπειρα κοπής πλαστικού φύλλου pvc α) πρώτο πέρασμα β) δεύτερο πέρασμα γ) τρίτο πέρασμα.

### 6.3 Συμπεράσματα - Επεκτάσεις

Στα πλαίσια αυτής της εργασίας κατασκευάστηκε μια πλήρως λειτουργική αυτοματοποιημένη διάταξη, για χάραξη υλικών, με περιορισμό στις διαστάσεις της επιφάνειας λόγω κατασκευής και του υλικού της επιφάνειας λόγω ισχύος του Laser. Αν και εξ' ολοκλήρου ιδιοκατασκευή, με ανοικτού βρόγχου σύστημα, η ακρίβεια στη χάραξη είναι ικανοποιητική αν και στις μεγαλύτερες ταχύτητες μειώνεται λίγο. Η ύπαρξη End/Stop διακοπτών εξασφαλίζουν να μην υποστεί βλάβη η κατασκευή από κάποιο λάθος ενώ με την απαραίτητη προσοχή τηρώντας αυτά που έχουν αναφερθεί στην παρούσα εργασία, όπως η λειτουργία μηδενισμού των αξόνων (homing) και ο μηδενισμός των συντεταγμένων στην αρχή κάθε νέας εργασίας, διασφαλίζεται η απρόσκοπτη λειτουργία της κατασκευής.

 Η αντικατάσταση του Laser με ένα μεγαλύτερης ισχύος, θα μπορούσε να κάνει τη κατασκευή ακόμα πιο αποτελεσματική καθώς θα μπορεί να χαράξει περισσότερα υλικά ακόμα και να κόψει κάποια από τα υλικά που κόβονται πιο εύκολα με Laser όπως ξύλο και πλαστικό. Επίσης υπάρχει μικρό περιθώριο να μεγαλώσει ο άξονας Χ, αντικαθιστώντας του υπάρχοντες άξονες 30cm με άξονες 40cm, έτσι ώστε να προστεθούν άλλα δύο γραμμικά ρουλεμάν με αποτέλεσμα να εξαλειφτεί η μικρομετατόπιση που παρατηρείται στο Laser σε μεμονωμένες περιπτώσεις κατά την εναλλαγή της φοράς κίνησης.

# Βιβλιογραφία

[1] Συστήματα λέιζερ για μετρήσεις και κατεργασίες», Δρ. Κουδουμάς Εμμανουήλ, Διατμηματικό Μεταπτυχιακό Πρόγραμμα Σπουδών: «Προηγμένα Συστήματα Παραγωγής, Αυτοματισμού και Ρομποτικής», Ελληνικό Μεσογειακό Πανεπιστήμιο

[2] Σταυρόπουλος Γ.Π., "Πειραματική και θεωρητική ανάλυση με τη χρήση μοριακής δυναμικής του μηχανισμού φωτοαποδόμησης μεταλλικών υλικών προκαλούμενης από ακτίνες Laser", Διδακτορική διατριβή Τμ. Μηχαν. και Αερον. Μηχανικών Παν. Πατρών, (2007)

[3] Optech consulting: Laser Market Data [online] Available at: https://optech-consulting.com/laser-market-data/

[4] Physics and radio electronics [online] Available at: https://www.physics-and-radio-electronics.com/physics/laser/differenttypesoflasers.html

[5] Riverglennapts - Laser ημιαγωγών [online] Available at: https://riverglennapts.com/el/ diode/301-laser-diode.html

[6] Electronicshub - How a laser diode works [online] Available at: https://www.electronicshub.org/laser-diode-working-structure-types-uses/

[7] Illustrationprize - Stepper motor [online] Available at: https://illustrationprize.com/el/569 stepper-motor.html

[8] Μηχατρονικά Συστήματα Ι – Δρ. Φασουλάς Ιωάννης, Διατμηματικό Μεταπτυχιακό Πρόγραμμα Σπουδών: «Προηγμένα Συστήματα Παραγωγής, Αυτοματισμού και Ρομποτικής», Ελληνικό Μεσογειακό Πανεπιστήμιο

[9] MPS Stepper Motors Basics: Types, Uses, and Working Principles [online] Available at: https://www.monolithicpower.com/en/stepper-motors-basics-types-uses

[10] oborudow - Πώς λειτουργεί ένας βηματικός κινητήρας [online] Available at: https://oborudow.ru/el/brake-system/kak-rabotaet-shagovyi-elektrodvigatel-upravlyaemshagovymi/

[11] linearmotiontips - Benefits of microstepping control [online] Available at: https://www.linearmotiontips.com/when-should-you-use-microstepping-control-for-steppermotors/

[12] Αμπατζόγλου Γιάννης - Το αναπτυξιακό Arduino, ΙΤΥΕ Διόφαντος [online] Available at: http://users.sch.gr/jabatzo/files/yliko/live%20ebooks/robotiki\_G\_2018\_final/\_\_arduino.html

[13] Pololu Robotics & Electronics - DRV8825 Stepper Motor Driver [online] Available at: https://www.pololu.com/product/2133

[14] github - Grbl v1.1 Configuration [online] Available at: https://github.com/gnea/grbl/wiki/Grbl-v1.1-Configuration